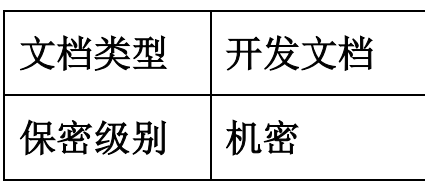

# 标准教程

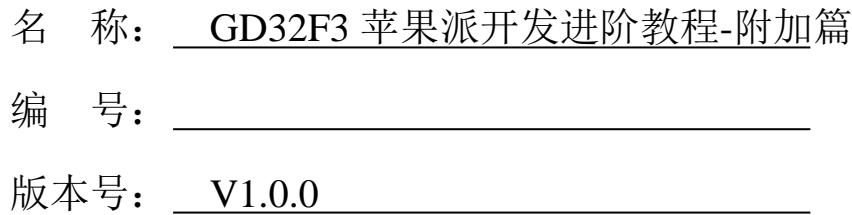

主 编: 深圳市乐育科技有限公司

副主编: \_\_\_\_\_\_\_\_\_\_\_\_\_\_\_\_\_\_\_\_\_\_\_\_\_

主 审:

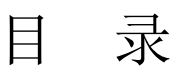

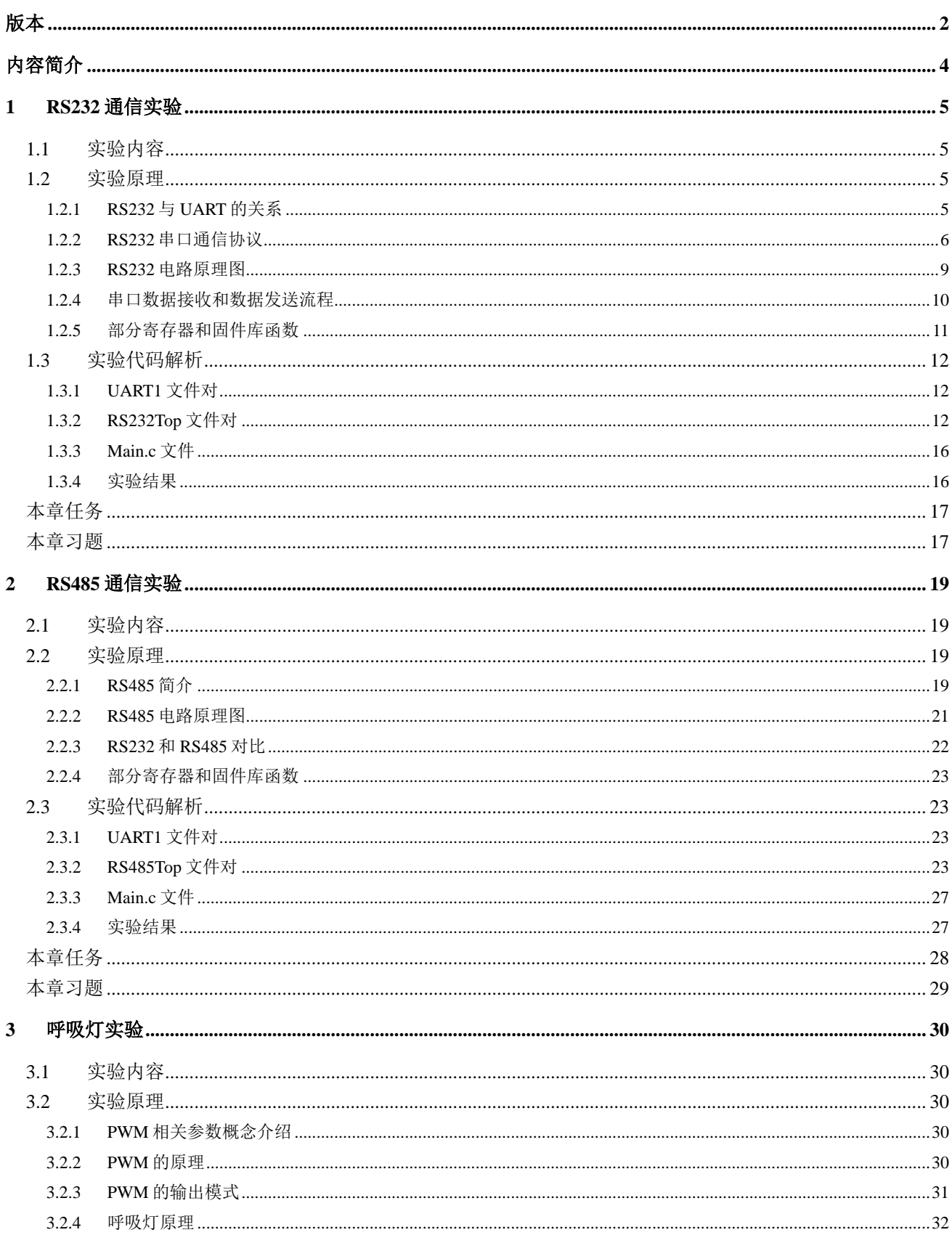

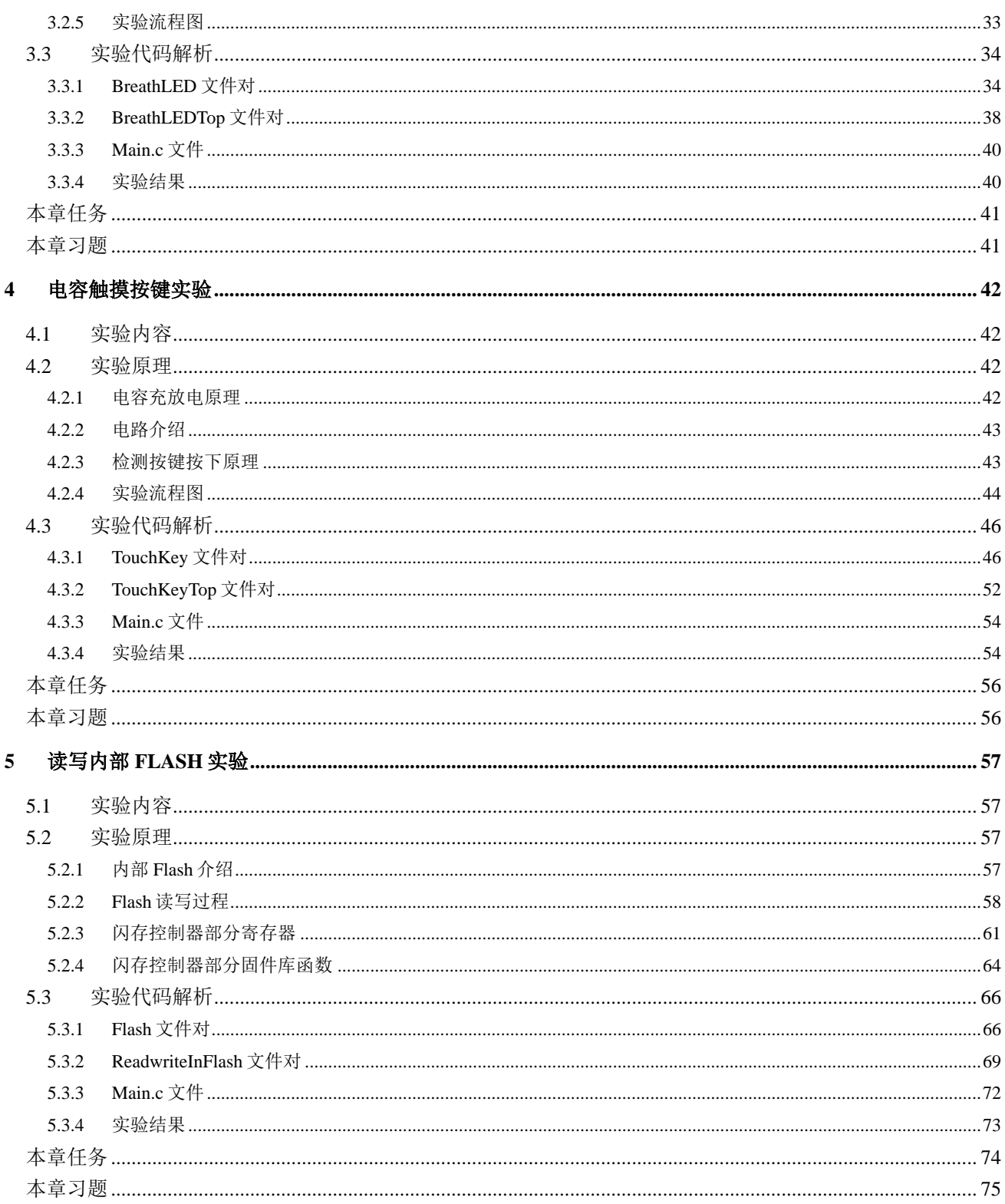

# 版本

<span id="page-2-0"></span>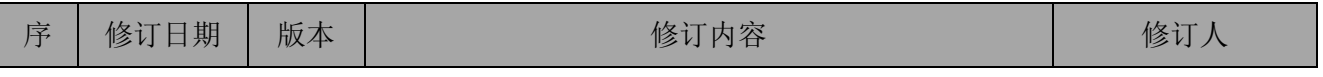

#### GD32F3 苹果派开发进阶教程-附加篇

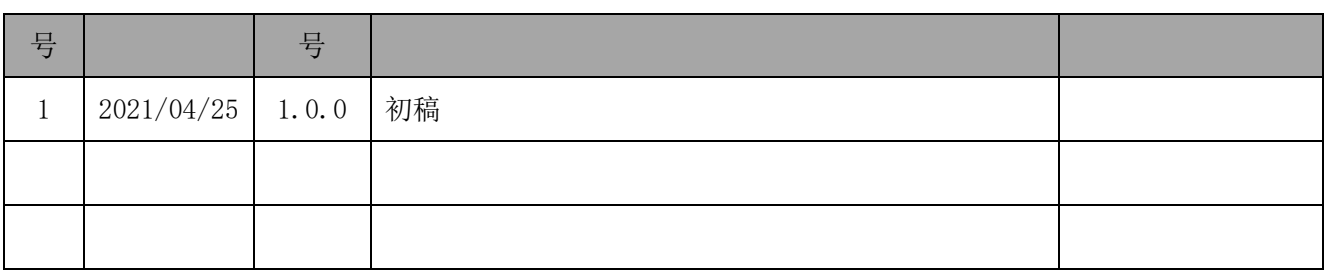

## 内容简介

<span id="page-4-0"></span>本手册为 GD32F3 苹果派开发进阶教程的附加篇,主要介绍了 RS232 通信、RS485 通信、 呼吸灯、电容触摸按键和读写内部 Flash 共 5 个实验。这 5 个实验的例程同样存放于配套资料 包中,例程代码规范和学习手册编写规范与 GD32F3 苹果派开发进阶教程完全一致。

## **1 RS232** 通信实验

<span id="page-5-0"></span>RS232 串口通信在工业上十分常用,RS232 是由美国电子工业协会(EIA)联合贝尔系统、 调制解调器厂家和计算机终端生产厂商共同指定的用于串行通信的标准,该标准不仅要求通信 双方采用一个标准的连接器,而且规定了连接器的每个引脚的信号内容和信号电平。本章重点 介绍 RS232 串口通信的通信协议,最后通过设计一个 RS232 通信实验介绍 RS232 串口的使用 方法。

## **1.1** 实验内容

<span id="page-5-1"></span>本章的主要内容是学习 RS232 通信原理、GD32F3 苹果派开发板上的 RS232 串口硬件电路 以及相关通信协议,然后基于开发板设计一个 RS232 通信实验。使用 RS232 串口转 USB 连接 线连接开发板与计算机,在计算机上通过串口助手向开发板发送一字节数据,开发板收到之后, 将数据显示在 LCD 屏上,还可以通过 LCD 屏上的 GUI 向计算机发送数据,计算机收到的数 据将在串口助手上显示。例如, 计算机通过串口助手向开发板发送"15", 开发板接收后, 在  $LCD$  屏上的终端显示"15", 在 LCD 的 UI 上输入并发送"12", 在计算机的串口助手上显 示"12"。

#### **1.2** 实验原理

#### <span id="page-5-3"></span><span id="page-5-2"></span>1.2.1 RS232 与 UART 的关系

UART 是通用异步串行收发器,是一种用于进行通信的设备。通信双方只要采用相同的帧 格式和波特率,就可以仅通过两条信号线(TX 和 RX)完成通信过程,帧格式和波特率由 UART 通信协议规定。

串行数据通过硬件电路在设备间传输时,该硬件电路需要遵循一个电平标准,电平标准规 定了信号线上逻辑 1 和逻辑 0 所对应的电压值范围。例如,MCU 与 SOC 使用 UART 通信时, 遵循 UART 通信协议,通常采用 TTL 电平标准。在 TTL 电平标准中,逻辑 1 用高电平表示, 逻辑 0 用低电平表示,这里的高低电平为范围值,一般规定,引脚作为输出时,电压低于 0.4V 稳定输出低电平,电压高于 2.4V 稳定输出高电平;引脚作为输入时,电压低于 0.8V 稳定输入 低电平,电压高于 2V 稳定输入高电平。微控制器通常也采用 TTL 电平标准,但其对引脚输入 输出高低电平的电压范围有额外的规定,实际应用时需要参考数据手册。

而 RS232 是一种标准, 是对电气特性和物理特性的规定, 作用于数据的传输通路上, 并不

第 5 页

包含对数据的处理方式。RS232 的电平标准:+3V~+15V 表示逻辑 0,-3V~-15V 表示逻辑 1。 由于电平标准的差异,在进行 RS232 通信时,需要使用 RS232 驱动芯片将 MCU 传输过来的 TTL 电平信号转换为 RS232 电平信号, 然后再通过 RS232 规定的物理接口 (DB9 或 DB25) 将信号输出。而 MCU 与 RS232 驱动芯片之间通过 UART 通信, 同样遵循 UART 通信协议。 因此, RS232 通信与单片机的 UART 通信相比, 电平标准和物理接口不一致, 但二者均遵循 UART 通信协议。

#### <span id="page-6-0"></span>1.2.2 RS232 串口通信协议

RS232 串口通信协议分为物理层与协议层,物理层采用的是 RS232 标准,RS232 标准 的全称是 EIA-RS-232 标准 (Electronic Industry AssociaTIon- ecommeded standard-232), 被定 义为一种在低速率串行通信中增加通信距离的单端标准。RS232 是计算机与通信工业中应用最 广泛的一种串行接口,其协议层与 UART 串口通信协议的协议层相同,这里不再赘述,下面 具体介绍 RS232 串口通信协议物理层。

#### 1.RS232 电平详解

对于 RS232 标准, 一般逻辑 1 为-3~-15V, 逻辑 0 为+3~+15V。在图 [1-1](#page-6-1) 中, 为了增加串口 通讯的远距离传输及抗干扰能力,用-15V 表示逻辑 1,用+15V 表示逻辑 0。对于 TTL 电平标 准: 理想情况下, 用 5V 或 3.3V 表示逻辑 1, 用 0V 表示逻辑 0。 RS232 的电压变化范围在 30V 左右,而 TTL 的电压变化范围在 5V 或 3.3V 左右,电压差异明显,无法直接用 TTL 电平驱动 使用 RS232 电平标准的器件。GD32F3 苹果派开发板使用 GD32F30x 系列微控制器,由于微控 制器一般采用 TTL 电平标准,因此需要通过电平转换芯片将 TTL 电平转换为 RS232 电平。

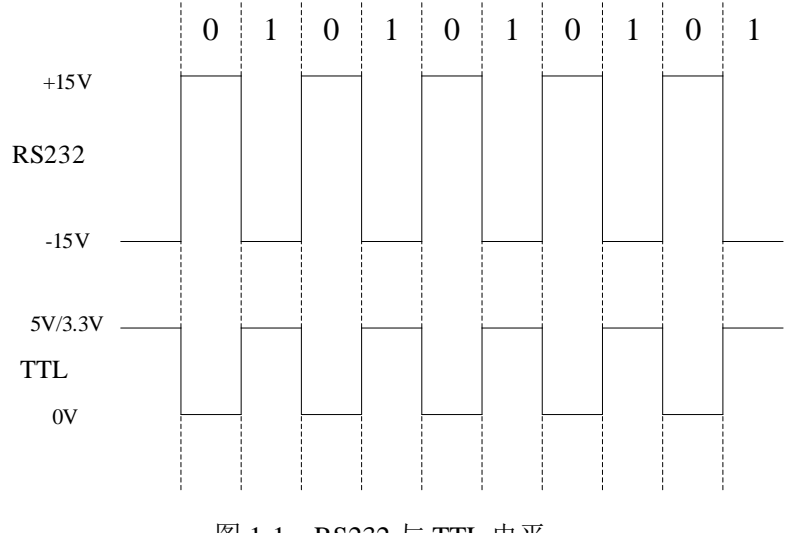

图 1-1 RS232 与 TTL 电平

#### <span id="page-6-1"></span>2.RS232 通信方式详解

两个设备之间使用 RS232 串口进行通信的过程如图 [1-2](#page-7-0)所示,若设备 A 发送数据到设备 B, 设备 A 先使用电平转换芯片 (如 SP3232, MAX3232 等) 将控制器 A 发出的 TTL 电平信号转 换为 RS232 电平信号, 然后通过串口线连接 AB 设备上的 DB9 接口, 串口线中使用 RS232 标 准传输数据信号。当 B 设备接收到信号时, 由于 RS232 电平标准的信号不能直接被控制器 B 识别,因此需要先经过电平转换芯片将 RS232 电平信号转换为 TTL 电平信号再传输给控制器 B 完成通信, 设备 B 同样也可以通过以上流程发送数据到设备 A。

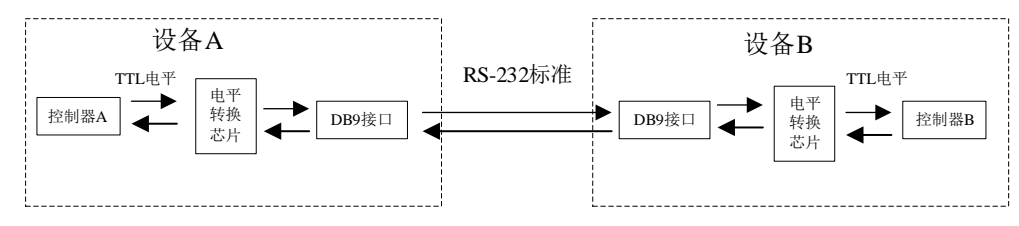

图 1-2 设备 A 与 B 使用 RS232 串口通信

<span id="page-7-0"></span>开发板通过 RS232 串口与计算机之间进行通信的过程如图 [1-3](#page-7-1) 所示,若数据从开发板发送 到计算机, 则首先通过电平转换芯片将 TTL 电平转换为 RS232 电平, 然后使用如图 [1-4](#page-7-2) 所示 的 RS232 串口转 USB 连接线连接开发板和计算机,将 RS232 电平转换为 USB 电平。由于 USB 电平与 TTL 电平相似, 所以在计算机内部不需要再进行一次电平转换, 数据从计算机发送到 开发板的电平转换过程类似。

<span id="page-7-1"></span>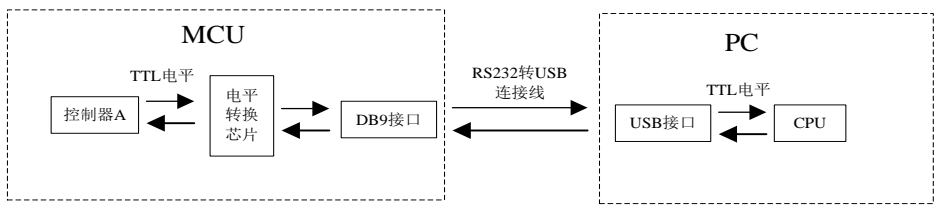

图 1-3 开发板通过 DB9 串口与计算机通信

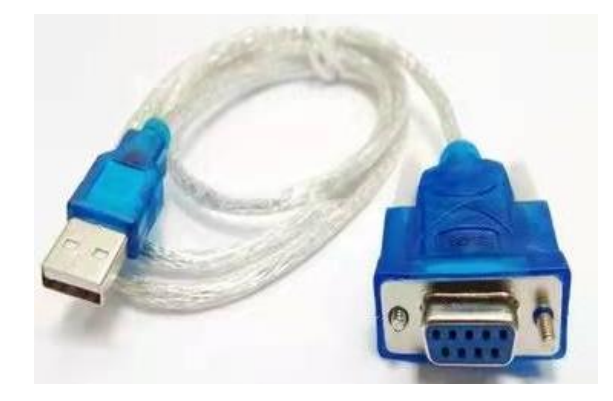

图 1-4 RS232 串口转 USB 连接线

#### <span id="page-7-2"></span>3.RS232 串行接口标准

RS232 是异步全双工通信,与 UART 一致,都没有时钟线, 所以通信双方需要约定好波特

率,即每个码元的长度,以便对信号进行解码。RS232 有两条数据线可以实现双向接收与发送, 属于串行传输,因此速度比并行传输慢。RS232 采取不平衡传输方式通信,即单端通信,接收 与发送信号都是相对于信号地,容易产生共模干扰。发送数据时,输出正电平在+5~+15V 之 间,负电平在-5V~-15V 之间。接收器典型工作电平在+3~+12V 与-3~-12V 之间。由于发送电 平与接收电平的差仅为 2V~3V 左右, 所以其共模抑制能力较差。由于存在共模干扰等问题, RS232 串口传输距离有限, 虽然理论上可以达到 50 英尺, 但在实际应用中一般不超过 15 米。

#### 4.RS232 连接器

RS232 串口通信一般可以使用 DB9 接口和 DB25 接口, 由于 DB25 接口的引脚过多, 占据 较大空间的同时引脚利用率低,因此在 GD32F3 苹果派开发板中使用 DB9 接口。DB9 分为公 头与母头,如图 [1-5](#page-8-0) 所示。公头与母头最大的区别在于 2 号引脚与 3 号引脚功能相反, DB9 共 有 9 个引脚,各个引脚的功能如表 [1-1](#page-9-1) 所示。在本实验中,仅实现了 RS232 串口的接收与发送 功能,因此只需要三条信号线:即发送数据线 TXD、接收数据线 RXD 和地线 GND。注意, 如果通信双方都使用 DB9 接口, 则二者的 TXD 与 RXD 要交叉连接, 所以串口线分为直连线 和交叉线两种,可以使用万用表测量,若接口两端 2 号引脚和 2 号引脚连通,3 号引脚和 3 号 引脚连通则为直连串口线;若一端 2 号引脚与另一端 3 号引脚连通, 则为交叉串口线。图 [1-6](#page-8-1) 为串口线实物图。

<span id="page-8-0"></span>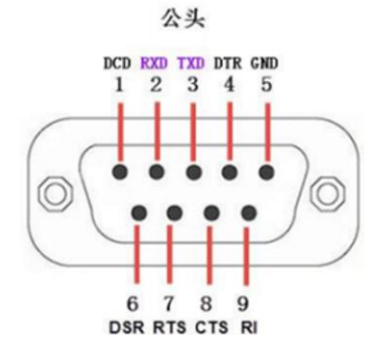

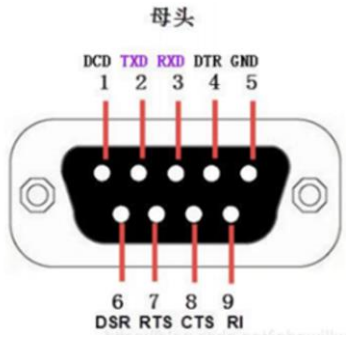

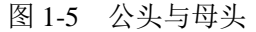

<span id="page-8-1"></span>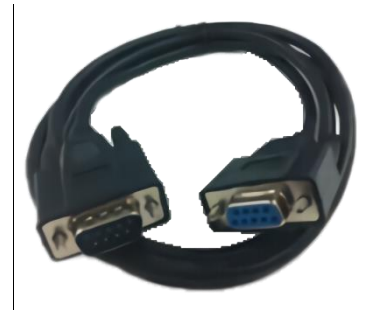

图 1-6 串口线实物图

<span id="page-9-1"></span>

| 引脚号            | 信号方向来自 | 缩写         | 描述      |
|----------------|--------|------------|---------|
| 1              | 调制解调器  | CD         | 载波检测    |
| 2              | 调制解调器  | <b>RXD</b> | 接收数据    |
| 3              | PC     | <b>TXD</b> | 发送数据    |
| $\overline{4}$ | PC     | <b>DTR</b> | 数据终端准备好 |
| 5              |        | <b>GND</b> | 信号地     |
| 6              | 调制解调器  | <b>DSR</b> | 通讯设备准备好 |
| 7              | PC     | <b>RTS</b> | 请求发送    |
| 8              | 调制解调器  | <b>CTS</b> | 允许发送    |
| 9              | 调制解调器  | RI         | 响铃指示器   |

表 1-1 DB9 接口引脚功能说明

#### 5.RS232 硬件流控制

RS232 的设备可以分为数据终端设备(DTE)和数据通信设备(DCE)两类,这种分类定 义了不同的线路用来发送和接受信号。其中 DTR 和 RTS 信号由 DTE 产生,DSR、CTS、DCD 和 RI 信号由 DCE 产生, GND 信号为公共端。首先介绍 DTR 和 DSR, DTE 发送 DTR 信号通 知 DCE 准备通信, DCE 开启 DSR 来应答, 然后通过 RTS 和 CTS 控制数据传输, 当 DCE 准 备接收数据时,使 CTS 为 ON $(1)$ , 当 DCE 不能接收更多数据时, 使 CTS 为 OFF $(0)$ , 类 似的,当 DTE 可以接收数据时, 使 RTS 为 ON $(1)$ , 不能接收数据时则 RTS 为 OFF $(0)$ 。 除了硬件流控制,还可以通过 XON 和 XOFF 进行软件流控制。在本实验中,仅使用 TXD 和 RXD 进行数据通信,并未采用硬件流控制以及软件流控制。

<span id="page-9-0"></span>1.2.3 RS232 电路原理图

RS232 电路参考 SP3232 芯片典型工作电路设计而成,主要由 SP3232 电压转换芯片和 DB9 接口组成。SP3232 芯片的工作电压为 3.3V,其内部含有一个高效电荷泵,可以将输入的 3.3~5V 电压转化为符合 RS232 电平标准的电压信号,此外,还有两个 RS232 驱动器以及两个 RS232 接收器,其中驱动器具有反相发送的特点,能将 TTL 电平或 CMOS 电平转换为与输入逻辑电 平相反的 RS232 电平。SP3232 芯片的各引脚说明如表 [1-2](#page-9-2) 所示。

<span id="page-9-2"></span>

| 引脚号 | 引脚名   | 用途             | 引脚号 | 引脚名                | 用途             |
|-----|-------|----------------|-----|--------------------|----------------|
|     | $C1+$ | 倍压电荷泵电容的正极     | 9   | R <sub>2</sub> OUT | TTL/CMOS 接收器输出 |
|     | V+    | 电荷泵产生的+5.5V 电压 | 10  | T <sub>2</sub> IN  | TTL/CMOS 驱动器输入 |
|     | $C1-$ | 倍压电荷泵电容的负极     | 11  | T <sub>1</sub> IN  | TTL/CMOS 驱动器输入 |
| 4   | $C2+$ | 反相电荷泵电容的正极     | 12  | R <sub>1</sub> OUT | TTL/CMOS 接收器输出 |
|     | $C2-$ | 反相电荷泵电容的负极     | 13  | R <sub>1</sub> IN  | RS232 接收器输入    |
| 6   | V-    | 电荷泵产生的-5.5V 电压 | 14  | T1OUT              | RS232 驱动器输出    |

表 1-2 SP3232 芯片引脚说明

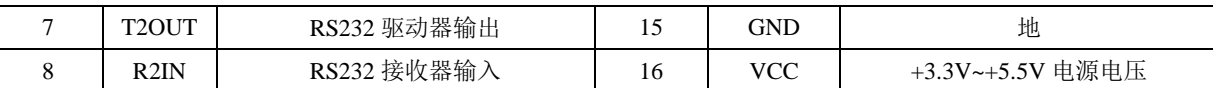

在图 [1-7](#page-10-1) 中,13 号引脚 R1IN 为 RS232 接收器输入,连接到 DB9 接口的数据接收引脚 DB9 RX, 14 号引脚 T1OUT 为 RS232 驱动器输出,连接到 DB9 接口的数据发送引脚 DB9 TX。 如果通过跳线帽将 RS232\_RX 与 USART1\_TX 相连,将 RS232\_TX 与 USART1\_RX 相连, 那 么 11 号引脚 T1IN 为逻辑输入, 连接到 RS232 RX (USART1 TX) 可以读取单片机发送的数 据, 12 号引脚 T2IN 为逻辑输出, 连接到 RS232 TX (USART1\_RX)可以向单片机发送数据, 从而实现 RS232 通信。此外,图中放置了两个 DB9 接口,一个为公头,一个为母头,方便不 同连接线的使用。

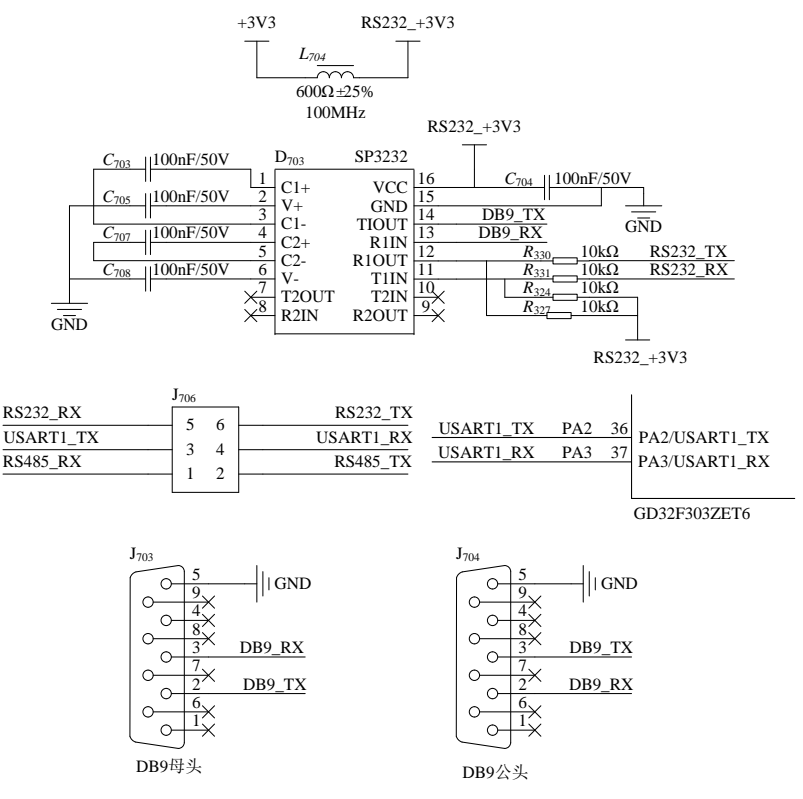

图 1-7 RS232 模块电路图

#### <span id="page-10-1"></span><span id="page-10-0"></span>1.2.4 串口数据接收和数据发送流程

RS232 使用的串行通信协议与 USART 相同。本实验中的串口模块包含串口发送缓冲区和 串口接收缓冲区,这两个缓冲区均为结构体,串口的数据接收和发送过程如图 [1-8](#page-11-1) 所示。数据 发送过程(写串口)分为三步: (1) 调用 WriteUART1 函数将待发送的数据通过 EnQueue 函 数写入发送缓冲区,同时开启中断使能;(2)当数据发送寄存器为空时,会产生中断,在串 口模块的 USART1\_IRQHandler 中断服务函数中,通过 ReadSendBuf 函数调用 DeQueue 函数取 出发送缓冲区中的数据,再通过 usart\_data\_transmit 函数将待发送的数据写入 USART 数据发送 寄存器(USART\_TDATA); (3)微控制器的硬件会将 USART\_TDATA 中的数据写入发送移 位寄存器,然后按位将发送移位寄存器中的数据通过 TX 端口发送出去。数据接收过程(读串 口)正好与写串口过程相反,但也分为三步:(1)微控制器的接收移位寄存器在接收到一帧 数据时,会由硬件将接收移位寄存器的数据发送到 USART 接收数据寄存器(USART\_RDATA), 同时产生中断;(2)在串口模块的USART1\_IRQHandler中断服务函数中,通过usart\_data\_receive 函数读取 USART\_RDATA,并通过 WriteReceiveBuf 函数调用 EnQueue 函数将接收到的数据写 入接收缓冲区; (3)调用 ReadUART1 函数读取接收到的数据。

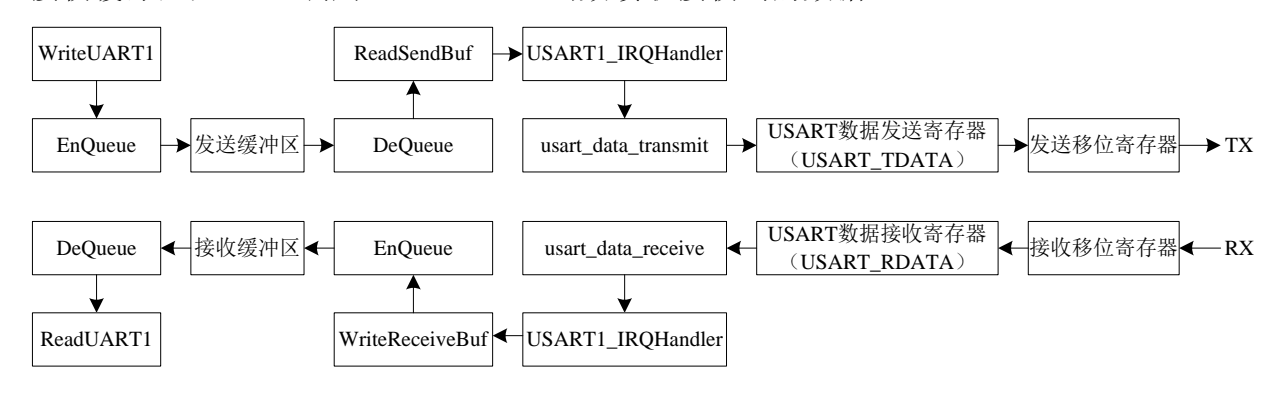

图 1-8 UART1 数据接收和数据发送路径

#### <span id="page-11-1"></span><span id="page-11-0"></span>1.2.5 部分寄存器和固件库函数

本实验涉及的 USART 寄存器包括 USART 控制寄存器 0(USART\_CTL0)、USART 控制 寄存器 1(USART\_CTL1)、USART 波特率寄存器(USART\_BAUD)、USART 状态寄存器 (USART\_STAT)、USART 中断标志清除寄存器(USART\_INTC)、USART 数据接收寄存器 (USART\_RDATA)和 USART 数据发送寄存器(USART\_TDATA)。上述寄存器的定义和功 能请参考 GD32F30x 系列微控制器的中文版用户手册《GD32F30x\_yonghushouce\_Rev2.5》, 其中介绍串口寄存器的部分位于页码 P432~P458, 也可参考英文版用户手册 《GD32F30x\_User\_Manual\_Rev2.5》,对应页码为 P454~P482(上述两个手册存放于本书配套 资料包"07.数据手册"文件夹下)。

本实验涉及的串口部分固件库函数包括 usart\_deinit、usart\_baudrate\_set、usart\_stop\_bit\_set、 usart word length set  $\sqrt{ }$  usart parity config  $\sqrt{ }$  usart receive config  $\sqrt{ }$  usart transmit config  $\sqrt{ }$ usart\_enable 、 usart\_interrupt\_enable 、 usart\_interrupt\_disable 、 usart\_data\_transmit 、 usart\_data\_receive 、 usart\_flag\_get 、 usart\_flag\_clear 、 usart\_interrupt\_flag\_get 和 usart interrupt flag\_clear。这些函数在 gd32f30x\_usart.h 文件中声明, 在 gd32f30x\_usart.c 文件 中实现。本书配套实验例程所涉及的固件库版本均为"2020-09-30, V2.1.0"。 关于以上固件 库函数以及更多其他串口固件库函数的的函数原型、输入输出参数及用法等信息请参考

GD32F30x 系列微控制器的固件库使用指南《GD32F30x\_gujiankuyonghuzhinan\_Rev1.0》,其 中,介绍串口固件库函数的部分位于页码 P631~P675。(上述文件存放于在资料包"07.数据 手册"文件夹下)。

#### **1.3** 实验代码解析

<span id="page-12-1"></span><span id="page-12-0"></span>1.3.1 UART1 文件对

由于在串口通信一章中已经详细介绍了这两个文件,这里不再赘述,具体的代码解释可参 考《GD32F3 开发基础教程——基于 GD32F303ZET6》的串口通信实验。

<span id="page-12-2"></span>1.3.2 RS232Top 文件对

1.RS232Top.h 文件

在 RS232Top.h 文件的"API 函数声明"区, 声明了 2 个 API 函数, [如程序清单](#page-12-3) 1-1 所示。 InitRS232Top 函数的主要功能是设置 GUI 界面的显示内容,RS232TopTask 函数主要用于实现 接收与发送数据功能。

程序清单 1-1

<span id="page-12-3"></span>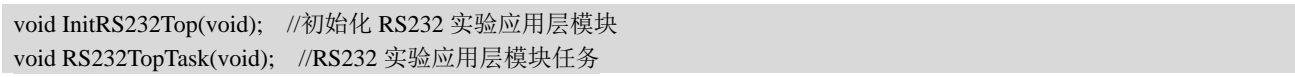

2.RS232Top.c 文件

在 RS232Top.c 文件的"内部变量"区, 定义了 s\_structGUIDev 结构体, [如程序清单](#page-12-4) 1-2 所示, s\_structGUIDev 为 GUI 设备结构体。

程序清单 1-2

<span id="page-12-4"></span>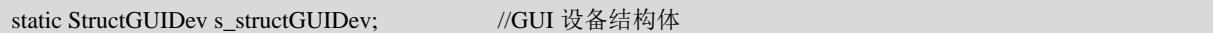

在 RS232Top.c 文件的"内部函数声明"区,声明了 SendProc 函数和 ReadProc 函数, [如程](#page-12-5) [序清单](#page-12-5) 1-3 所示, SendProc 函数在 GUI 发送回调函数中被调用, 实现单片机向计算机发送数 据, ReadProc 函数在 RS232TopTask 函数中被调用, 实现单片机从计算机接收数据。

#### 程序清单 1-3

<span id="page-12-5"></span>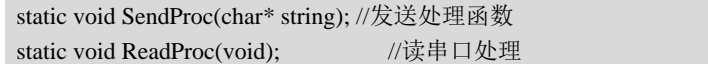

在 RS232Top.c 文件的"内部函数实现"区, 首先实现了 SendProc 函数, [如程序清单](#page-13-0) 1-4 所示。

(1)第 7 至 10 行代码:当输入地址为空为空则无数据需要发送,退出函数;否则继续发

送。

(2)第 13 行代码:在每一次发送前清零计数值。

(3) 第 14 至 24 行代码: 判断 (string+i) 地址中存放的数据是否为零, 不为零则将该数 据赋值给 sendData, 再通过串口 UART1 的 WriteUART1 写串口函数发送出去, 最后计数 i 加 一,循环此操作直到 string + i 地址中存放的数据为 0。

(4) 第 27 至 30 行代码: 在一次发送数据完成后发送回车换行结束, 将'\r'回车符与'\n'换 行符接连赋值给 sendData,再通过串口 UART1 的写串口函数 WriteUART1 分别发送出去。

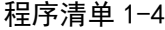

<span id="page-13-0"></span>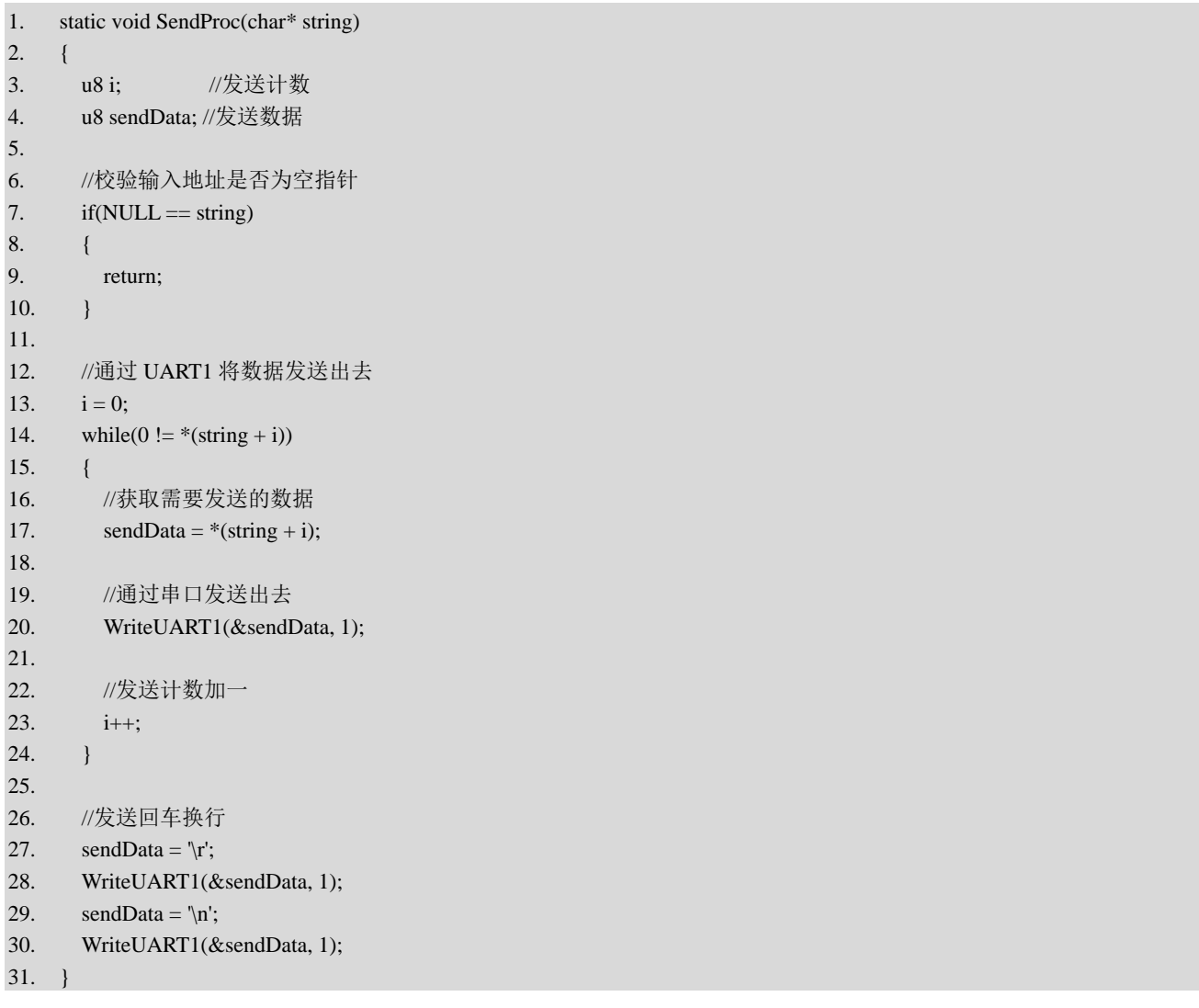

在 SendProc 函数之后为 ReadProc 函数的实现代码, [如程序清单](#page-14-0) 1-5 所示。

(1) 第 3 至 5 行代码: 首先定义 s\_arrReadBuf 数组作为接收缓冲区, s\_iReadCnt 变量用 于计数,以及 s\_iBeginTime 用于接收到第一个字符时的系统时间,通过 time-s\_iBeginTime 记 录接收时间。

(2) 第 11 行代码: 通过 GetSysTime 函数获取系统运行时间。

(3)第 14 至 26 行代码:通过 ReadUART1 函数读取串口数据并储存在 readData 中,当接 收到第一个字符时将 time 的值赋给 s\_iBeginTime, 记录此时系统时间, 然后将数据储存到 s\_arrReadBuf 缓存区, 最后对计数 s\_iReadCnt 进行加一操作。

(4) 第 29 至 42 行代码: 如果接收数据大于 1 位且接收到回车换行符, 则向缓冲区加入 字符串结尾, 对接收计数清零以及通过 s\_structDev.showLine 结构体成员输出数据到终端显示。

(5) 第 46 至 56 行代码: 最后为防止接收错误以及接收数据过长, 当超过 250 毫秒还没 接收到回车换行则强制更新到终端显示,在输出到终端显示前,需要加上字符串结尾以及清零 接收计数值。

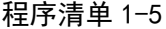

```
1. static void ReadProc(void)
2. \t 13. static u8 s_arrReadBuf[48] = {0}; //接收缓冲区
4. static u8 s_iReadCnt = 0; //接收计数
5. static u64 s_iBeginTime = 0; //接收到第一个字符时的系统时间
6.
7. u8 readData;
8. u64 time;
9.
10. //获取系统运行时间
11. time = GetSysTime();12.
13. //接收数据处理
14. while(ReadUART1(&readData, 1))
15. {
16. //记录接收到第一个字符时的系统时间
17. if (0 == s \text{ iReadCnt})18. {
19. s_iBeginTime = time;
20. }
21.
22. //将数据储存到缓冲区
23. s_arrReadBuf[s_iReadCnt] = readData;
24.
25. //接收计数加一
26. s_iReadCnt = (s_iReadCnt + 1) % (sizeof(s_arrReadBuf) / sizeof(u8));
27.
28. //接收到回车换行
29. if(s_iReadCnt >= 2)
30. {
31. if((\forall r' == s\_arrReadBuf[s_iReadCnt - 2]) && ( \forall n' == s\_arrReadBuf[s_iReadCnt - 1]))32. {
33. //加上字符串结尾
34. s_{arrReadBuf[s_iReadCnt] = 0;35.
```

```
36. //接收计数清零
37. s_iReadCnt = 0;38.
39. //输出到终端显示
40. s_structGUIDev.showLine((char*)s_arrReadBuf);
41. }
42. }
43. }
44.
45. //超过 250 毫秒还没接收到回车换行则强制更新到终端显示
46. if((s_iReadCnt > 0) && ((time - s_iBeginTime) > 250))
47. {
48. //加上字符串结尾
49. s_arrReadBuf[s_iReadCnt] = 0;
50.
51. //接收计数清零
52. s_iReadCnt = 0;
53.
54. //输出到终端显示
55. structGUIDev.showLine((char*)s_arrReadBuf);
56. }
57. }
```
在 RS232Top.c 文件的"API 函数实现"区,实现了 InitRS232Top 和 RS232TopTask 两个 API 函数, [如程序清单](#page-15-0) 1-6 所示。

 $(1)$  第 1 至 14 行代码: InitRS232Top 函数用于对 s structGUIDev 结构体成员进行赋值操 作, 实现串口号显示、波特率显示以及通过发送回调函数 SendProc 发送数据到串口, 最后通 过调用 InitGUI 函数进行初始化 GUI 界面设计从而实现在 LCD 上的显示。

(2)第 16 至 20 行代码:RS232TopTask 函数调用 ReadProc 函数接收串口数据并输出到终 端,调用 GUITask 函数执行 GUI 任务。

```
程序清单 1-6
```
<span id="page-15-0"></span>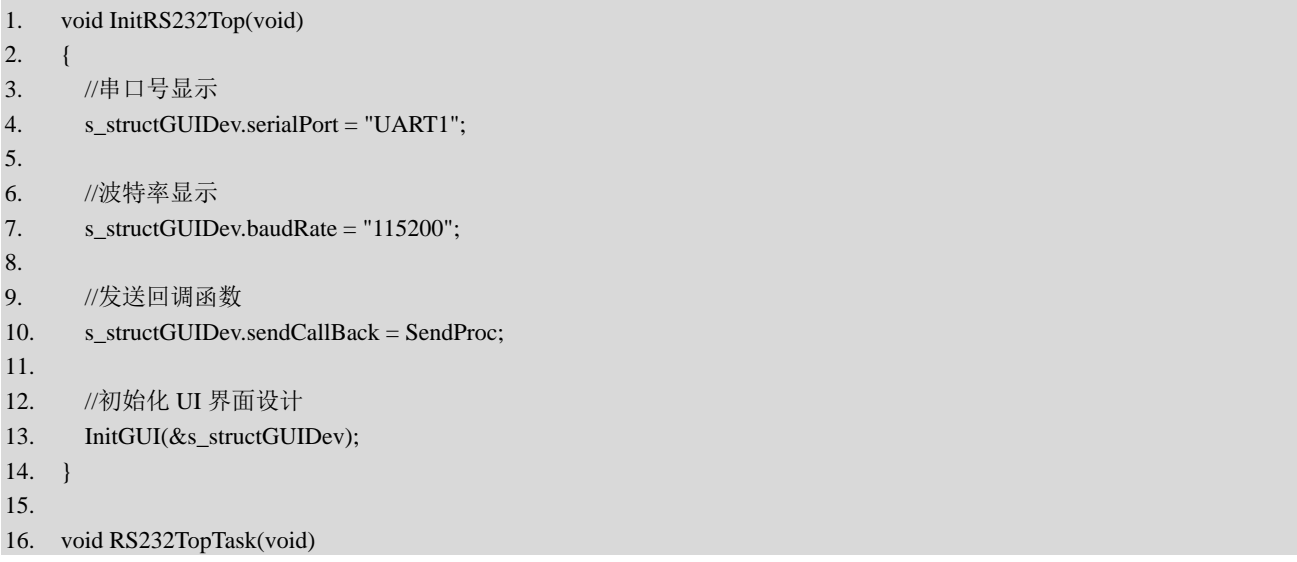

```
17. {
18. ReadProc(); //接收串口数据并输出到终端
19. GUITask(); //GUI 任务
20. }
```
<span id="page-16-0"></span>1.3.3 Main.c 文件

在 Main.c 文件的 Proc2msTask 函数中,每 40ms 调用一次 RS232TopTask 函数,实现 RS232 的接收与发送数据功能,[如程序清单](#page-16-2) 1-7 所示。

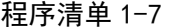

<span id="page-16-2"></span>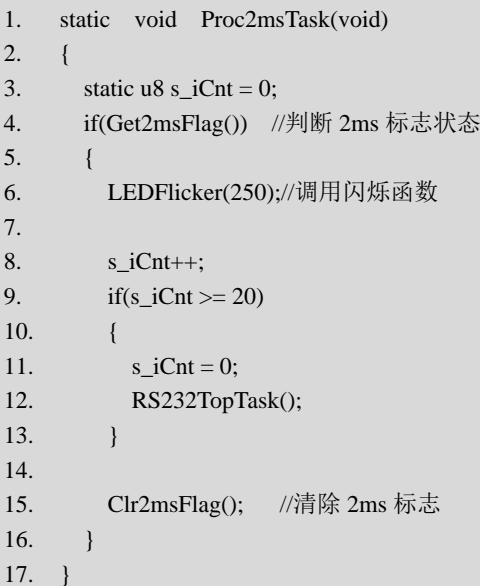

#### <span id="page-16-1"></span>1.3.4 实验结果

代码编写完成并编译通过后,下载程序并进行复位。下载完成后,通过跳线帽将开发板上 J<sub>706</sub> 的 232 RX (RS232 RX) 与 PA2 (USART1 TX) 相连, 将 232 TX (RS232 TX) 与 PA3 (USART1\_RX)相连,然后使用 RS232 串口转 USB 连接线连接开发板和计算机,连接好后 通过设备管理器查看对应的串口号,并在串口助手中打开该串口,最后进行数据收发:①计算 机通过串口助手向开发板发送"15",开发板接收到数据后,在 LCD 屏上的终端显示"15"; ②在 LCD 的 GUI 界面上输入并发送"12", 计算机的串口助手上显示收到数据"12", [如图](#page-17-2) [1-9](#page-17-2) 和图 [1-10](#page-17-3) 所示。

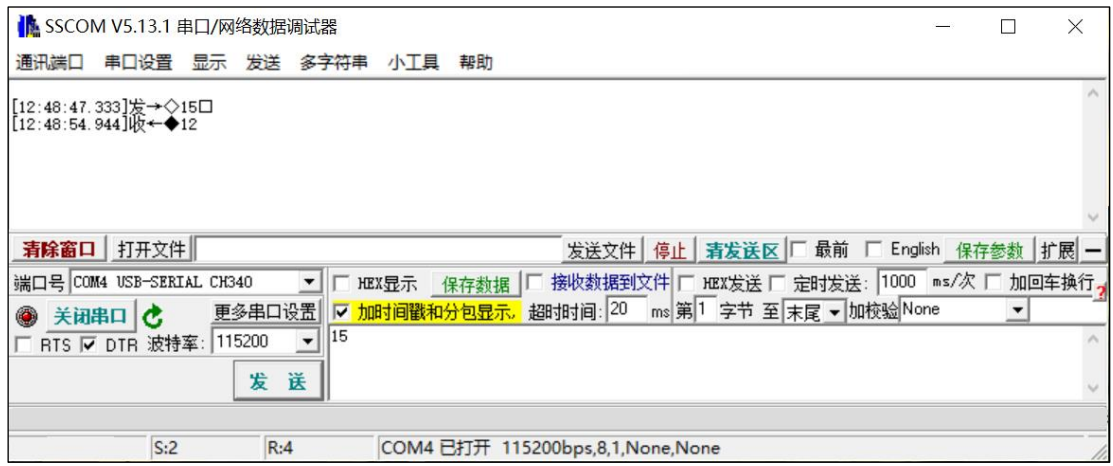

图 1-9 计算机端接收和发送数据

<span id="page-17-2"></span>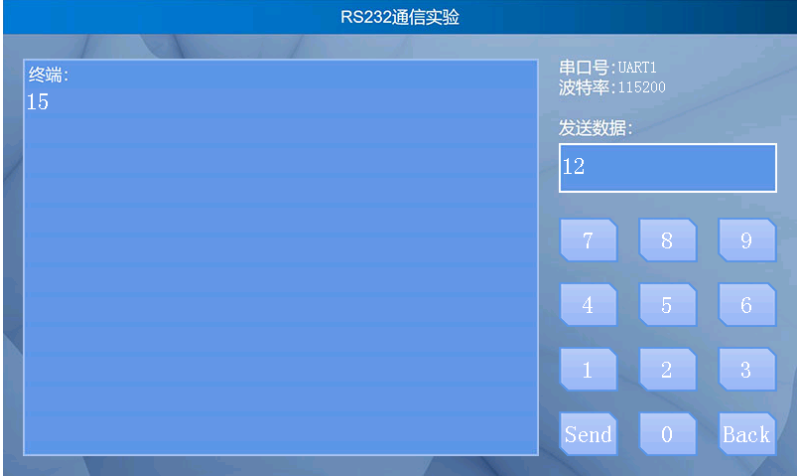

图 1-10 开发板端接收和发送数据

## 本章任务

<span id="page-17-3"></span><span id="page-17-0"></span>在本章实验中,通过 RS232 串口转 USB 连接线实现了 GD32F3 苹果派开发板与计算机之 间的 RS232 通信, 尝试通过双端 DB9 接口的串口线连接两块开发板, 通过 LCD 上的 UI 收发 数据,实现两块开发板之间的 RS232 通信。具体要求为: 开发板 A 发送数据"1", 开发板 B 的 LCD 屏上终端显示"1";开发板 B 发送数据"2", 开发板 A 的 LCD 屏上终端显示"2"。

#### 本章习题

<span id="page-17-1"></span>1.在 TTL 电平标准和 RS232 电平标准下,逻辑 0 和 1 对应的电压范围分别是多少?

- 2.简要概括 RS232 通信与 UART 通信的异同。
- 3.硬件流控制在串口通信过程的作用是什么?

第 17 页

4.本实验使用 GD32F3 苹果派开发板与计算机通信,尝试简述通信流程。

## **2 RS485** 通信实验

<span id="page-19-0"></span>RS485(又名 TIA/EIA-485)是隶属于 OSI 模型物理层的,电气特性规定为 2 线、半双工、 多点通信的标准,该标准由电信行业协会和电子工业联盟定义。使用该标准的数字通信网络能 在远距离条件下以及电子噪声大的环境下有效传输信号。RS485 使得连接本地网络以及多支路 通信链路的配置成为可能。本章将介绍 RS485 相关知识, 包括 RS485 串口通信的物理层和 RS485 与 UART 的关系等,最后通过设计一个 RS485 通信实验介绍 RS485 串口的使用方法。

## **2.1** 实验内容

<span id="page-19-1"></span>本章的主要内容是学习 RS485 通信原理,GD32F3 苹果派开发板上的 RS485 串口硬件电路 以及相关通信协议,然后基于开发板设计一个 RS485 通信实验。使用 RS485 串口转 USB 模块 连接开发板与计算机,在计算机上通过串口助手向开发板发送一字节数据,开发板收到之后, 将数据显示在 LCD 屏上,还可以通过 LCD 屏上的 GUI 向计算机发送数据,计算机收到的数 据将在串口助手上显示。例如, 计算机通过串口助手向开发板发送"1", 开发板接收后, 在 LCD 屏上的终端显示"1", 在 LCD 的 UI 上输入并发送"2", 在计算机的串口助手上显示  $"2"$ 

#### **2.2** 实验原理

#### <span id="page-19-3"></span><span id="page-19-2"></span>2.2.1 RS485 简介

RS485 是一个仅规定了接收端和发送端的电气特性的通信标准,没有规定或推荐任何数据 协议,与 RS232 类似。RS485 用缆线两端的电压差值来传递信号,其特点如下:

(1)接口电平低,不易损坏芯片。RS485 的电平标准:逻辑"1"以两线间的电压差为 +2~+6V 表示; 逻辑 "0"以两线间的电压差为-2~-6V 表示。接口信号电平比 RS232 低, 不 易损坏接口电路的芯片。

(2) 传输速率高。10 米时, RS485 的数据最高传输速率可达 35Mbps, 在 1200 米时, 传 输速度仍可达 100Kbps。

(3)抗干扰能力强。RS485 接口采用平衡驱动器和差分接收器的组合,抗共模干扰能力 强,即抗噪声干扰性好。

(4)传输距离远,支持节点多。RS485 总线最长可以支持 1200m 以上传输(速率≤100Kbps), 一般最多支持 32 个节点,如果使用特制的 485 芯片,可以支持多达 400 个节点。

由于 RS485 属于低压差分电平,很容易被干扰,而星型、环型网络会引入反射等干扰,所 以 RS485 推荐使用在点对点网络中, 如线型、总线型连接方式, 而不能是星型、环型网络。 理想情况下, RS485 线路上需要 2 个匹配电阻, 其阻值要求与传输电缆的特性阻抗(一般为 120Ω)相等。若没有特性阻抗,当所有设备都静止或没有能量的时候就会产生噪声。若没有 连接终端匹配电阻,会使得发送端产生多个数据信号的边缘信号,导致数据传输出错。RS485 推荐的连接方式是主从连接方式,即一个主机带多个从机,如图 [2-1](#page-20-0) 所示:

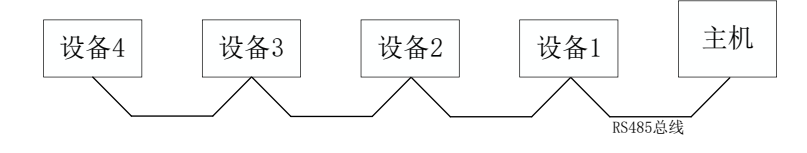

图 2-1 RS485 连接方式

<span id="page-20-0"></span>在上述主从连接方式中,一般将匹配电阻添加在总线的起止端,即在主机和设备 4 上各加 一个 120 Ω 匹配电阻。

在本章实验中,使用如图 [2-2](#page-20-1) 所示的 RS485 串口转 USB 模块连接 GD32F3 苹果派开发板 和计算机实现通信,连接方式如图 [2-3](#page-20-2) 所示:

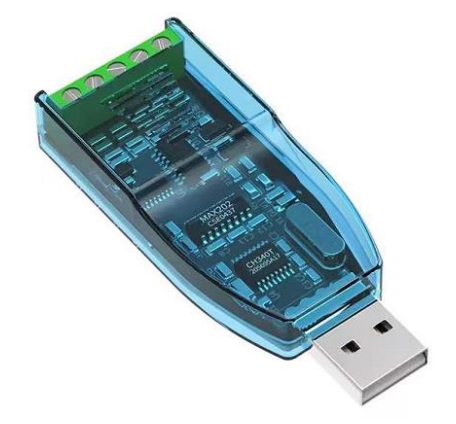

图 2-2 RS485 串口转 USB 模块

<span id="page-20-1"></span>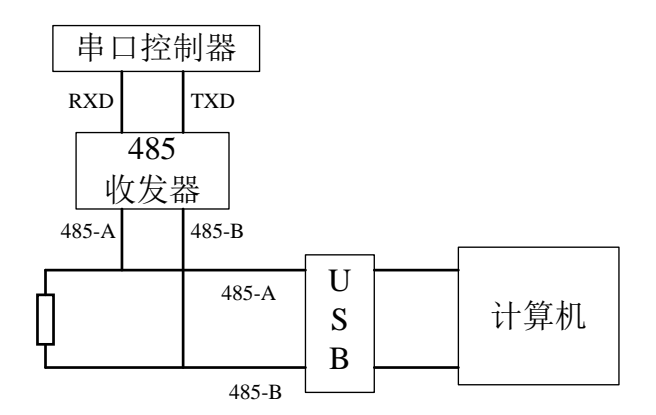

<span id="page-20-2"></span>图 2-3 模块和计算机连接图

MCU 与 485 收发器(RS485 驱动芯片)之间通过 UART 通信时,同样遵循 UART 通信协 议。因此, RS485 通信与单片机的 UART 通信相比, 虽然电平标准和物理接口不一致, 但二 者均遵循 UART 通信协议。

#### <span id="page-21-0"></span>2.2.2 RS485 电路原理图

GD32F3 苹果派开发板采用 SP3485 芯片作为收发器, 该芯片支持 3.3V 供电, 最大传输 速度可达 10Mbps,支持多达 32 个节点,并且具有输出短路保护功能。芯片内部结构框图如 图 [2-4](#page-21-1) 所示,A、B 引脚为总线接口,用于连接 485 总线。RO 为接收输出端,DI 为发送数 据收入端, RE 为接收使能信号(低电平有效), DE 为发送使能信号(高电平有效)。

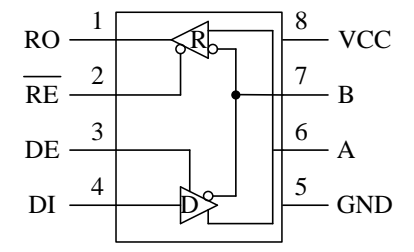

图 2-4 SP3485 芯片框图

<span id="page-21-1"></span>如图 [2-5](#page-22-1) 所示,在本章实验中,GD32F303ZET6 微控制器的 USART1\_TX(PA2 引脚)和 USART\_RX (PA3 引脚) 在 J<sub>706</sub> 处可以通过跳线帽分别与 RS485\_RX 和 RS485\_TX 相连, 而 RS485\_RX 和 RS485\_TX 分别连接到 SP3485 芯片 DI 及 RO 引脚, RS485\_RE(PG11 引脚)连 接到 SP3485 芯片的 RE 和 DE 引脚,当 PG11 引脚为低电平时为接收模式,高电平则为发送模 式。注意, R<sub>705</sub> 和 R<sub>707</sub> 为偏置电阻, 用于保证总线空闲时, A、B 之间的电压差大于 200mV (逻辑 1),从而避免由于 A、B 压差不定而导致逻辑错乱。

在本章实验中,通过 ZK-U485 模块 (工业级 USB 转 RS485 通讯模块串口线转换器)实现 开发板与计算机之间的 485 通信。具体通信过程如下: 通过 ZK-U485 模块连接开发板与计算 机,通过开发板上的 LCD 屏上的 UI 和计算机上的串口助手互相收发数据实现数据通信。

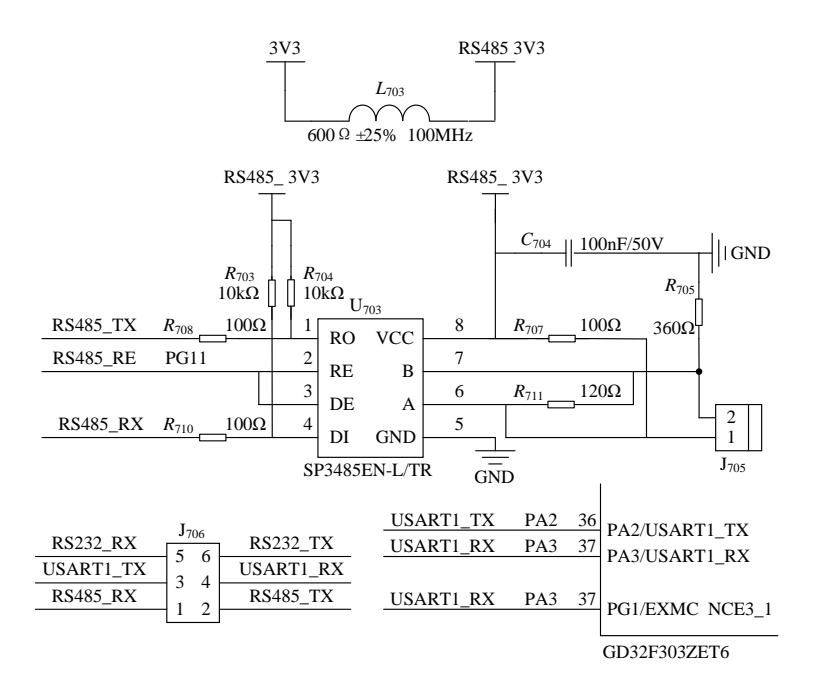

图 2-5 RS485 模块原理图

#### <span id="page-22-1"></span><span id="page-22-0"></span>2.2.3 RS232 和 RS485 对比

<span id="page-22-2"></span>上一章介绍的 RS232 是美国电子工业协会 EIA (Electronic Industry Association) 制定的一 种串行物理接口标准,由于其接口标准出现较早,难免有不足之处。针对 RS232 接口的不足, 不断涌现了一些新的接口标准,RS485 便是其中之一。RS232 和 RS485 通信标准的比较[如表](#page-22-2) [2-1](#page-22-2) 所示,下面简要介绍 RS232 和 RS485 通信标准的不同之处。

|        | RS232         | RS485       |
|--------|---------------|-------------|
| 工作方式   | 全双工           | 半双工         |
| 传输方式   | 单端通信          | 差分传输        |
| 电平特性   | $+12v$ $-12v$ | $+5v$ $-5v$ |
| 传输最大距离 | 50英尺          | 4000英尺      |
| 物理接口   | DB9或DB25      | 无具体的物理接口形式  |
| 最大传输速率 | $20kB$ /s     | 35Mbps      |

表 2-1 RS232 和 RS485 通信标准的比较

(1) 工作方式不同。RS232 采用全双工工作方式,而 RS485 采用半双工工作方式, 任何 时候只能有一点处于发送状态,因此,发送电路需由使能信号加以控制。RS232 只允许一对 一通信,而 RS485 接口在总线上允许连接多达 128 个收发器,因此, RS485 用于多点互连时 优势更为显著,可以减少使用很多信号线。

(2)传输方式不同。 RS232 采取不平衡传输方式,即单端通信,收、发端的数据信号是 相对于信号地的。RS485 采用平衡传输方式,即差分传输方式,抑制共模干扰能力较强,能有 效提高抗干扰能力。

(3)电平特性不同。RS232 传输电平信号接口的信号电平值较高,易损坏接口电路的芯 片。而 RS485 的接口信号电平较低,不易损坏接口电路的芯片, 且该电平与 TTL 电平兼容, 可方便与 TTL 电路连接。

综上所述,RS485 的综合特性强于 RS232,因此,其应用也更为广泛,RS485 是工业上运 用最广泛的通信标准之一。RS232 更多与 USB 联合使用, 随着 USB 端口的普及, 将会出现更 多将 USB 转换成 RS232 或其它接口的转换装置, 通过 USB 接口可连接更多的 RS232 设备, 不仅可获得更高的传输速度,实现真正的即插即用,同时解决了 USB 接口不能远距离传输的 缺点(USB 通信距离在 5 米内)。

#### <span id="page-23-0"></span>2.2.4 部分寄存器和固件库函数

RS485 使用的串行通信协议同样与 USART 相同,在本章实验中,串口数据接收和数据发 送流程请参考 [1.2.4](#page-10-0) 节。此外,本实验涉及的 USART 寄存器和固件库函数与 RS232 实验完全 一致,具体请参考 [1.2.5](#page-11-0) 节。

#### **2.3** 实验代码解析

#### <span id="page-23-2"></span><span id="page-23-1"></span>2.3.1 UART1 文件对

由于在串口通信一章中已经详细介绍了这两个文件,这里不再赘述,具体的代码解释可参 考《GD32F3 开发基础教程——基于 GD32F303ZET6》的串口通信实验。

#### <span id="page-23-3"></span>2.3.2 RS485Top 文件对

1.RS485Top.h 文件

在 RS485Top.h 文件的"API 函数声明"区,声明了 2 个 API 函数,[如程序清单](#page-23-4) 2-1 所示。 InitRS485Top 函数的主要功能是设置 GUI 界面的显示内容, RS485TopTask 函数主要用于实现 接收与发送数据功能。

#### 程序清单 2-1

<span id="page-23-4"></span>void InitRS485Top(void); //初始化 RS485 实验应用层模块 void RS485TopTask(void); //RS485 实验应用层模块任务

#### 2.RS485Top.c 文件

在 RS485Top.c 文件的"内部变量"区,声明了 s\_structGUIDev 结构体,[如程序清单](#page-24-0) 2-2 所示, s\_structGUIDev 为 GUI 设备结构体。

#### 程序清单 2-2

<span id="page-24-0"></span>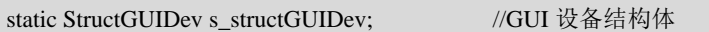

在 RS485Top.c 文件的"内部函数声明"区,声明了 SendProc 函数和 ReadProc 函数, 如 [程序清单](#page-24-1) 2-3 所示,SendProc 函数在 GUI 发送回调函数中被调用,实现单片机向计算机发送 数据, ReadProc 函数在 RS485TopTask 函数中被调用, 实现单片机从计算机接收数据。

#### 程序清单 2-3

<span id="page-24-1"></span>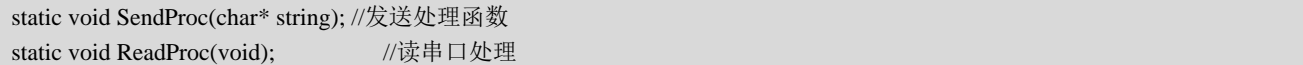

在 RS485Top.c 文件的"内部函数实现"区, 首先实现了 SendProc 函数, [如程序清单](#page-24-2) 2-4 所示。

(1) 第 6 至 10 行代码: 判断输入地址是否为空, 为空则无数据需要发送, 退出函数: 否 则继续发送。

(2)第 13 行代码:在每一次发送前清零计数值。

(3) 第 14 至 24 行代码: 判断 (string+i) 地址中存放的数据是否为零, 不为零则将该数 据赋值给 sendData,再通过串口 UART1 的 WriteUART1 写串口函数发送出去,最后计数 i 加 一,循环此操作直到 string + i 地址中存放的数据为 0。

(4) 第 27 至 30 行代码: 在一次发送数据完成后发送回车换行结束, 将'\r'回车符与'\n'换 行符接连赋值给 sendData,再通过串口 UART1 的写串口函数 WriteUART1 分别发送出去。

<span id="page-24-2"></span>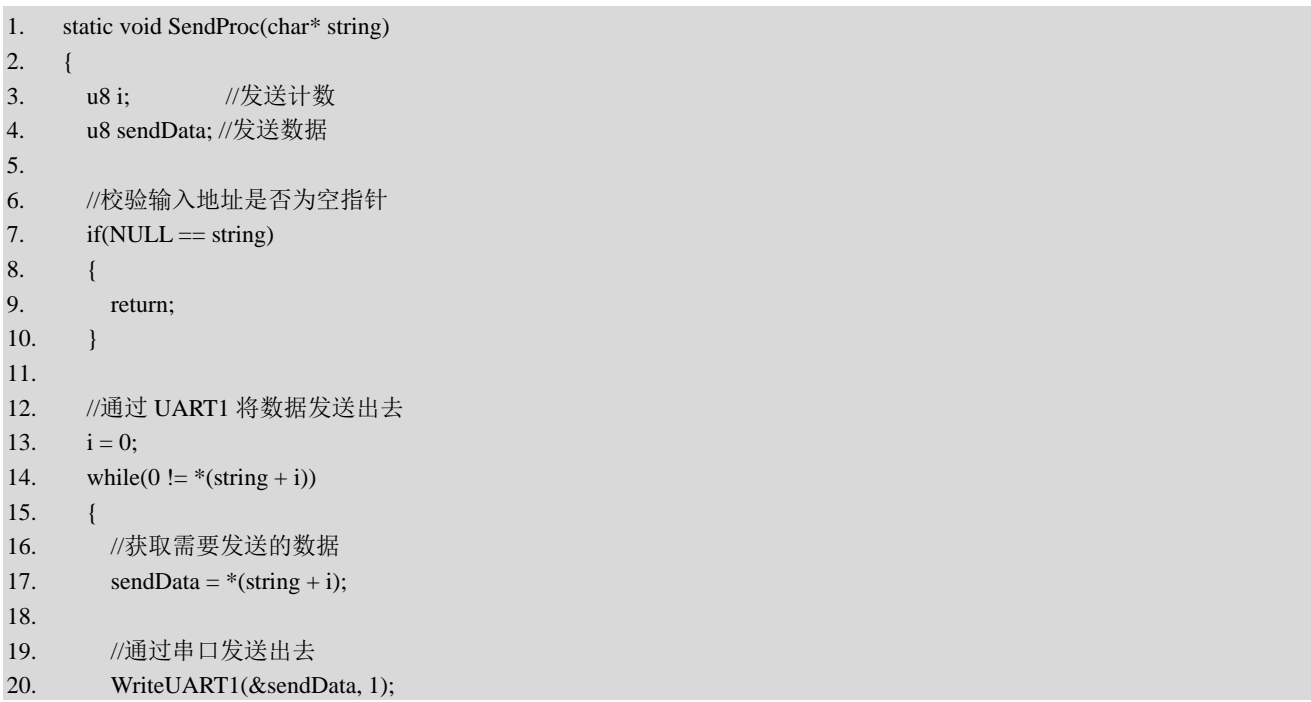

#### 程序清单 2-4

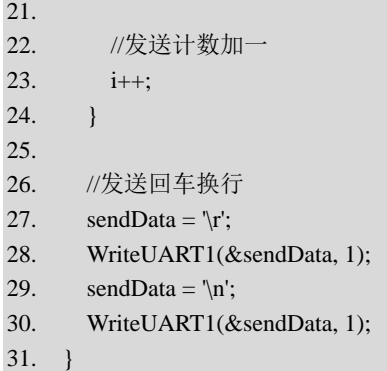

在 SendProc 函数之后为 ReadProc 函数的实现代码,[如程序清单](#page-25-0) 2-5 所示。

(1) 第 3 行至 5 行代码: 首先定义 s\_arrReadBuf 数组作为接收缓冲区, s\_iReadCnt 变量 用于计数, 以及 s\_iBeginTime 用于接收到第一个字符时的系统时间, 通过 time-s\_iBeginTime 记录接收时间。

(2) 第 11 行代码: 通过 GetSysTime 函数获取系统运行时间。

(3)第 14 至 26 行代码:通过 ReadUART1 函数读取串口数据并储存在 readData 中,当接 收到第一个字符时将 time 的值赋给 s\_iBeginTime, 记录此时系统时间, 然后将数据储存到 s\_arrReadBuf 缓存区, 最后对计数 s\_iReadCnt 进行加一操作。

(4)第 29 至 42 行代码:如果接收数据大于 1 位且接收到回车换行符,则向缓冲区加入 字符串结尾,对接收计数清零以及通过 s\_structDev.showLine 结构体成员输出数据到终端显示。

(5)第 46 至 56 行代码:为防止接收错误以及接收数据过长,如果超过 250 毫秒还没接 收到回车换行则强制更新到终端显示,在输出到终端显示前,需要加上字符串结尾以及清零接 收计数值。

程序清单 2-5

<span id="page-25-0"></span>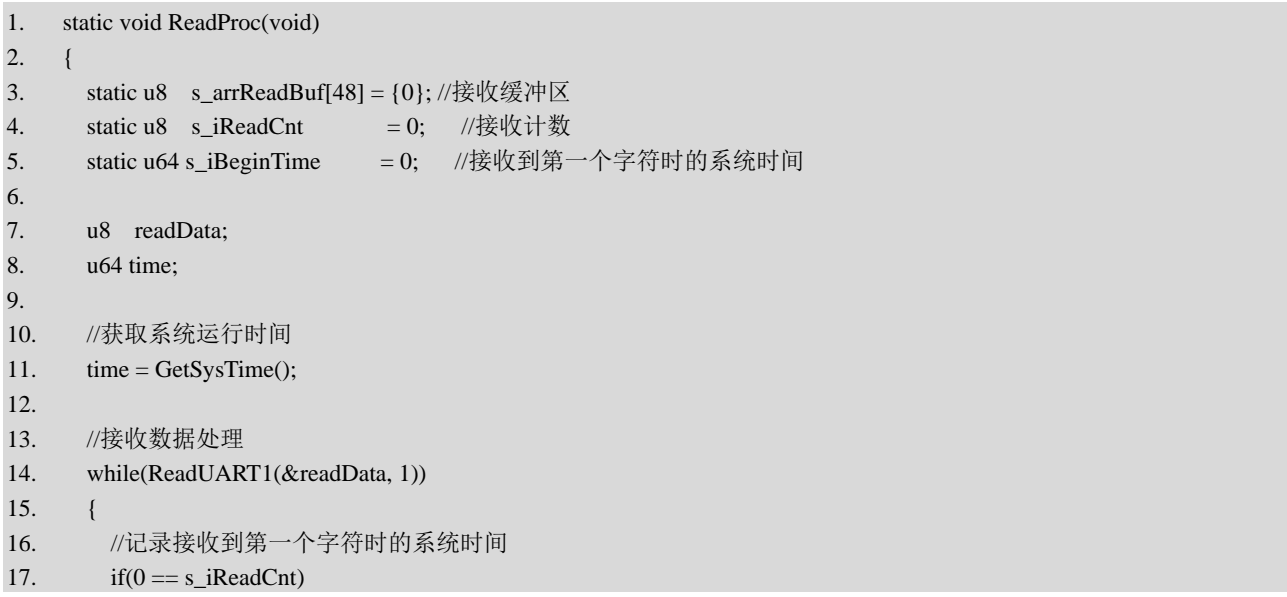

```
18. {
19. s_iBeginTime = time;20. }
21.
22. //将数据储存到缓冲区
23. s_arrReadBuf[s_iReadCnt] = readData;
24.
25. //接收计数加一
26. s_iReadCnt = (s_iReadCnt + 1) % (sizeof(s_arrReadBuf) / sizeof(u8));
27.
28. //接收到回车换行
29. if(s_iReadCnt >= 2)
30. {
31. \text{if}((\text{'r'} == s_{arrReadBuf[s_iReadCont - 2]) && (\text{'n'} == s_{arrReadBuf[s_iReadCont - 1]))32. {
33. //加上字符串结尾
34. s_arrReadBuf[s_iReadCnt] = 0;
35.
36. //接收计数清零
37. siReadCnt = 0;38.
39. //输出到终端显示
40. s_structGUIDev.showLine((char*)s_arrReadBuf);
41. }
42. }
43. }
44.
45. //超过 250 毫秒还没接收到回车换行则强制更新到终端显示
46. if((s_iReadCnt > 0) && ((time - s_iBeginTime) > 250))
47. {
48. //加上字符串结尾
49. s_arrReadBuf[s_iReadCnt] = 0;
50.
51. //接收计数清零
52. s_iReadCnt = 0;53.
54. //输出到终端显示
55. s_structGUIDev.showLine((char*)s_arrReadBuf);
56. }
57. }
```
在 RS485Top.c 文件的"API 函数实现"区,实现了 InitRS485Top 和 RS485TopTask 两个 API 函数, [如程序清单](#page-27-2) 2-6 所示。

(1) 第 1 至 14 行代码: InitRS485Top 函数用于对 s\_structGUIDev 结构体成员进行赋值操 作, 实现串口号显示、波特率显示以及通过发送回调函数 SendProc 发送数据到串口, 最后通 过调用 InitGUI 函数进行初始化 GUI 界面设计从而实现在 LCD 上的显示。

(2)第 16 至 20 行代码:RS485TopTask 函数调用 ReadProc 函数接收串口数据并输出到终 端,调用 GUITask 函数执行 GUI 任务。

```
程序清单 2-6
```

```
1. void InitRS485Top(void)
2. {
3. //串口号显示
4. s_structGUIDev.serialPort = "UART1";
5.
6. //波特率显示
7. s_structGUIDev.baudRate = "115200";
8. 
9. //发送回调函数
10. s_structGUIDev.sendCallBack = SendProc;
11.
12. //初始化 UI 界面设计
13. InitGUI(&s_structGUIDev);
14. }
15.
16. void RS485TopTask(void)
17. {
18. ReadProc(); //接收串口数据并输出到终端
19. GUITask(); //GUI 任务
20. }
```
#### <span id="page-27-0"></span>2.3.3 Main.c 文件

在 Main.c 文件的 Proc2msTask 函数中,每 40ms 调用一次 RS485TopTask 函数,实现 RS485 的接收与发送数据功能,[如程序清单](#page-27-3) 2-7 所示。

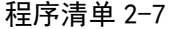

```
1. static void Proc2msTask(void)
2. \t 13. static u8 s_iCnt = 0;
4. if(Get2msFlag()) //判断 2ms 标志状态
5. { 
6. LEDFlicker(250);//调用闪烁函数
7.
8. s iCnt++;
9. if(s_iCnt >= 20)
10. {
11. s_i iCnt = 0;
12. RS485TopTask();
13. }
14.
15. Clr2msFlag(); //清除 2ms 标志
16. }
17. }
```
#### <span id="page-27-1"></span>2.3.4 实验结果

代码编写完成并编译通过后,下载程序并进行复位。下载完成后,通过跳线帽将开发板上  $J_{706}$ 的 485\_RX(RS485\_RX)与 PA2(USART1\_TX)相连,将 485\_TX(RS485\_TX)与 PA3

(USART1\_RX)相连,然后通过杜邦线将开放板上 J<sub>705</sub> 连接座的 485A 接口连接到 RS485 串 口转 USB 模块的 A 接口, 将 485B 接口连接到 B 接口, 再将 RS485 串口转 USB 模块的 USB 端连接到计算机。连接好后通过设备管理器查看对应的串口号,并在串口助手中打开该串口, 最后进行数据收发:①计算机通过串口助手向开发板发送"1",开发板接收到数据后,在 LCD 屏上的终端显示"1"; ②在 LCD 的 GUI 界面上输入并发送"2", 计算机的串口助手上显示 收到数据"2",如图 [2-6](#page-28-1) 和图 [2-7](#page-28-2) 所示。

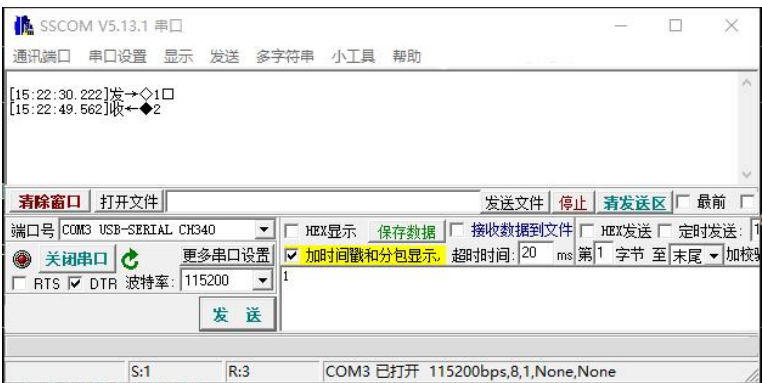

图 2-6 计算机端接收和发送数据

<span id="page-28-1"></span>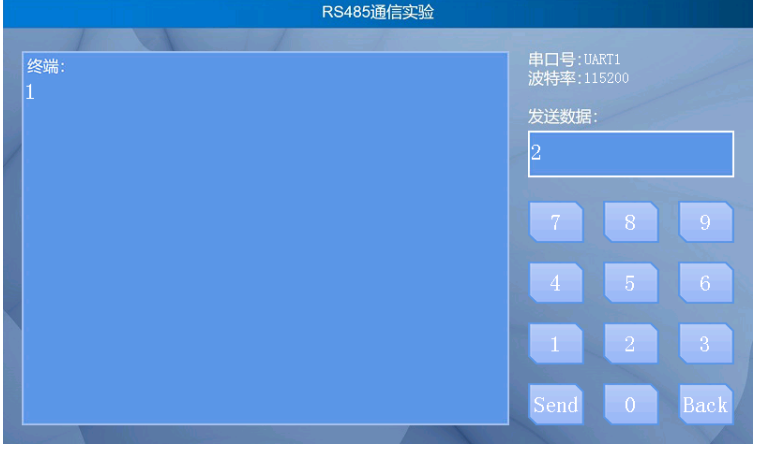

图 2-7 开发板端接收和发送数据

## 本章任务

<span id="page-28-2"></span><span id="page-28-0"></span>在本章实验中,通过 RS485 串口转 USB 模块实现了 GD32F3 苹果派开发板与计算机之间 的 RS485 通信, 尝试通过杜邦线直接连接两块开发板的 J<sub>705</sub> 接口, 通过 LCD 上的 UI 收发数据, 实现两块开发板之间的 RS485 通信。具体要求为: 开发板 A 发送数据"1", 开发板 B 的 LCD 屏上终端显示"1"; 开发板 B 发送数据"2", 开发板 A 的 LCD 屏上终端显示"2"。

## 本章习题

- <span id="page-29-0"></span>1.RS485 的信号传输方式是什么?简要概括其特点。
- 2.RS485 通信线路上常常需要添加电阻,其作用是什么?
- 3.简述 RS485 和 RS232 的区别,并根据其特性列举不同的工作场景。

#### **3** 呼吸灯实验

<span id="page-30-0"></span>PWM (Pulse Width Modulation) ——脉冲宽度调制技术,利用高分辨率计数器对一系列脉 冲的宽度进行调制,以此获得所需要的波形,从而实现了对模拟信号电平进行数字编码。这项 技术被广泛地应用在测量、通信、电源设计、功率控制与变换等诸多领域中,在本章实验中, 将通过 PWM 来实现呼吸灯功能。

#### **3.1** 实验内容

<span id="page-30-1"></span>本章的主要内容是掌握 PWM 相关参数的概念以及 PWM 的原理与模式,了解呼吸灯实现 的原理,最后基于 GD32F3 苹果派开发板设计一个呼吸灯实验,通过逐渐改变 PWM 的占空比 来实现 LED 灯呼吸。本实验使用 y=e^(-x^2)函数来配置 PWM 的占空比,使呼吸灯的呼吸效果 更加自然,同时还可以通过滑动 LCD 触摸屏上的滑条来改变 PWM 的频率从而改变呼吸灯的 呼吸频率。

#### **3.2** 实验原理

#### <span id="page-30-3"></span><span id="page-30-2"></span>3.2.1 PWM 相关参数概念介绍

PWM 的频率:1s 内信号从高电平到低电平再回到高电平的次数(一个周期)。

PWM 的周期:PWM 频率的倒数。

PWM 的占空比:在一个脉冲周期内,高电平占的时间与整个周期的比值。例如:若一个 脉冲周期的时间为 10ms,其中高电平时间为 8ms,低电平时间为 2ms,则占空比为 8/10 = 80%。

如图 [3-1](#page-30-5) 所示, 假设 PWM 的周期为 0.5s, 则其频率为 2HZ, 高电平的时间占据整个周期 的 50%, 及高电平持续的时间为 0.25s, 占空比为 50%。

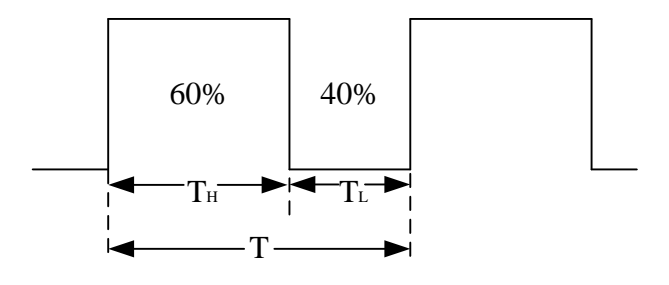

图 3-1 占空比为 60%的 PWM 波

#### <span id="page-30-5"></span><span id="page-30-4"></span>3.2.2 PWM 的原理

单片机的 IO 口输出的是数字信号,通常只能输出高电平和低电平。假设高电平为 3.3V, 低电平则为 OV, 如果想要单片机的 IO 口输出不同的模拟电压, 就需要使用 PWM, 通过改变 IO 口输出的方波的占空比,从而获得使用数字信号模拟得到的模拟电压信号。

电压是以一种连接或断开的重复脉冲序列被加到模拟负载上去的(例如 LED 灯、直流电 机等),连接即是直流供电输出,断开即是直流供电断开。通过控制连接和断开的时间,理论 上可以输出任意不大于最大电压值(即 0~3.3V 之间任意大小)的模拟电压。

PWM 的调节作用来源于对占空比的大小控制,占空比变大,输出的能量就会增加,通过 阻容变换电路所得到的平均电压值也会上升,占空比变小,输出的能量就会减少,通过阻容变 换电路所得到的平均电压值也会下降。

若占空比为 50%,此时高电平时间与低电平时间相同,均为周期的 1/2,在一定的频率下, 就可以得到模拟的 1.65V 输出电压, 如果是 75%的占空比, 就能得到 2.475V 的电压。

#### <span id="page-31-0"></span>3.2.3 PWM 的输出模式

GD32F30x 系列微控制器的定时器分为三类,分别是基本定时器、通用定时器(L0、L1 和 L2)和高级定时器,除了基本定时器,其他的定时器都可以用来产生 PWM 输出, 其中高级定 时器和通用定时器 L0 均可同时产生多达 4 路的 PWM 输出, 而通用定时器 L1 和通用定时器 L2 也分别能同时产生 2 路和 1 路的 PWM 输出, 因此, GD32F30x 系列微控制器最多就可以同 时产生 32 路 PWM 输出。

高级定时器拥有四个独立的通道用于捕获输入或比较输出是否匹配。每个通道都围绕一个 通道捕获比较寄存器建立,包括一个输入级,通道控制器和输出级。输出比较有 8 种模式,分 别是时基、匹配时设置为高、匹配时设置为低、匹配时翻转、强制为低、强制为高、PWM 模 式 0 和 PWM 模式 1, 通过 TIMERx\_CHCTL0 的 CHxCOMCTL[2:0]选择输出比较模式。下面 仅介绍 PWM 模式 0 和 PWM 模式 1 这两种输出模式。

当输出比较配置为 PWM 输出模式(模式 0 或模式 1) 时, 通道根据计数器自动重载寄存 器 TIMERx\_CAR 和通道 x 捕获/比较寄存器 TIMERx\_CHxCV 的值输出 PWM 波形。此外, 根据计数模式,可以分为两种 PWM 波: EAPWM (边沿对齐 PWM) 和 CAPWM (中央对齐 PWM)。本次实验中采用 EAPWM 模式下的 PWM 模式 0。

如图 [3-2](#page-32-1),当输出比较配置为 PWM 模式 0,在向上计数时,如果计数器值小于 TIMERx CHxCV, 输出的参考信号 Cx OUT 为有效电平, 否则为无效电平; 在向下计数时, 如果计数器的值大于 TIMERx CHxCV,输出的参考信号 Cx OUT 为无效电平,否则为有效电

#### 第 31 页

平。当输出比较配置为 PWM 模式 1, 在向上计数时, 如果计数器值小于 TIMERx\_CHxCV, 输出的参考信号 Cx OUT 为无效电平,否则为有效电平;在向下计数时,如果计数器值大于 TIMERx\_CHxCV,输出的参考信号Cx OUT为有效电平,否则为无效电平。当TIMERx\_CHCTL2 的 CHxP 为  $0$  时, 通道 x 高电平有效; 当 CHxP 为  $1$  时, 通道 x 低电平有效。

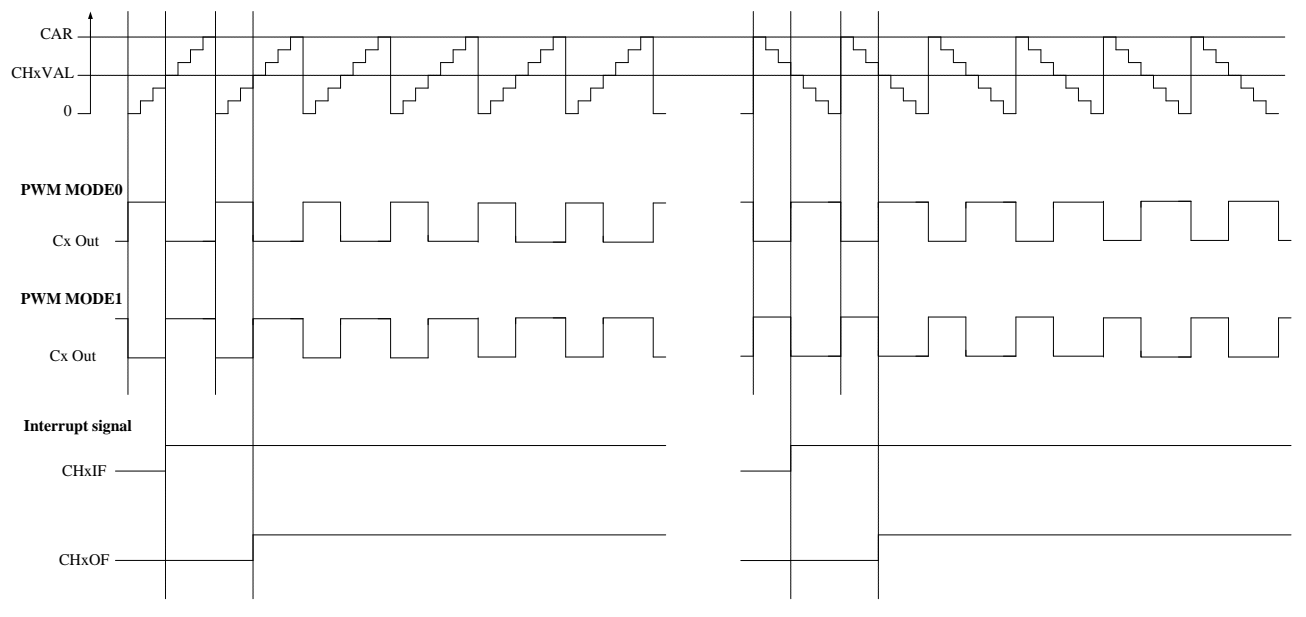

图 3-2 EAPWM 时序图

<span id="page-32-1"></span>在 PWM0 模式下,PWM 的占空比的计算方式为:

PWM 的占空比 = TIMERx\_CHxCV 寄存器的值 / TIMERx\_CAR 寄存器的值 × 100% 假如 TIMERx 时钟的输入频率为 100MHz, 则 PWM 的频率为:

*f*pwm = 100M / ((TIMERx\_CAR 寄存器的值 + 1) × ( 预分频寄存器 TIMERx\_PSC 的值  $+1)$ ) $Hz$ 

#### <span id="page-32-0"></span>3.2.4 呼吸灯原理

如图 [3-3](#page-33-1) 所示为本次呼吸灯实验相关硬件原理图, 其中绿色发光二极管 LED1 连接到 GD32F303ZET6 微控制器的 PA8 引脚, 而蓝色发光二极管 LED<sub>2</sub> 连接到 PE6 引脚, 电阻  $R_{110}$ 与  $R_{115}$ 的作用是限流分压。在本章实验中, 将 PA8 引脚复用为 TIMERO\_CH0, 并将其配置为 PWM 输出模式, 从而实现 LED1 的呼吸灯功能。

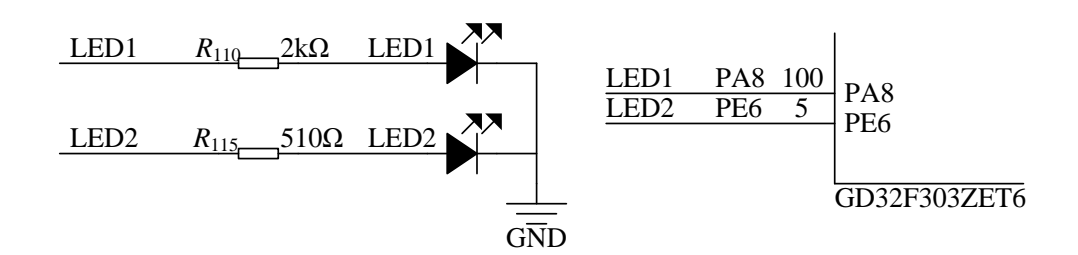

图 3-3 呼吸灯相关硬件原理图

<span id="page-33-1"></span>呼吸灯的现象即为周期性提升和减弱 LED 灯的亮度, 近似于模拟人体呼吸。人眼的图像 滞留时间约为 40ms,理论上如果以 20ms 为一个周期,LED 一直以亮 10ms、灭 10ms 的状态 执行,人眼看到的情况应该是 LED 持续点亮。如果每进行一个周期后适当延长 LED 的点亮时 间,减短 LED 的熄灭时间, 则 LED 的亮度会不断提高; 而如果每进行一个周期后适当减短 LED 的点亮时间, 延长 LED 的熄灭时间, 则 LED 的亮度在逐渐减小。如果不断提高 LED 的 亮度,并在亮度达到一定程度时,开始逐渐减小 LED 的亮度,当亮度减弱到一定程度时,再 增强 LED 的亮度,如此循环,便可以让 LED 实现呼吸灯的效果。在本章实验中,通过改变 PA8 引脚输出的 PWM 的占空比来控制 LED1 的点亮时间。

#### <span id="page-33-0"></span>3.2.5 实验流程图

如图 [3-4](#page-34-2) 所示是本章实验的流程图。首先, 将 PA8 引脚复用为 TIMERO CHO, 然后将 TIMER0 CH0 配置为 PWM 模式 0, 计数模式配置为递增计数。其次, 向 TIMER0 对应的计数 器自动重载寄存器 TIMERO CAR 中写入 499, 向预分频寄存器 TIMERO PSC 中写入 199, 由 于 TIMER0 的 CNT 计数器对经过分频后的 PSC\_CLK 时钟进行计数。因此,TIMER0 的 CNT 计数器向上递增计数的范围为 0 到 499。

本实验是将 TIMERO CHO 配置为 PWM 模式 0,将比较输出设置为高电平有效且设置为向 上计数模式,因此,一旦 TIMER0\_CNT<TIMER0\_CH0CV 时, 比较输出引脚(即 PA8)为有 效电平, 否则为无效电平。

当开发板上的触摸屏的滑条位置发生改变时,将会改变参数 s\_structSlider.value 的值,进而 改变呼吸灯的周期 period, 使得呼吸灯的频率发生变化。注意, period 的最小值为 50 (ms),

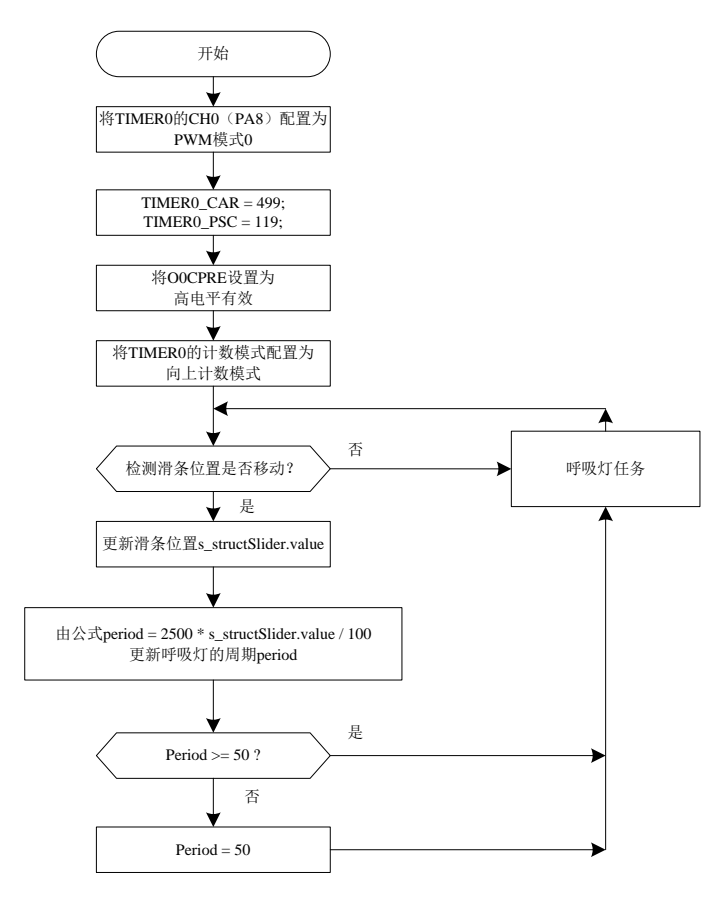

图 3-4 呼吸灯实验流程图

### **3.3** 实验代码解析

#### <span id="page-34-2"></span><span id="page-34-1"></span><span id="page-34-0"></span>3.3.1 BreathLED 文件对

1.BreathLED.h 文件

在 BreathLED.h 文件的"API 函数声明"区, 声明了 2 个 API 函数, [如程序清单](#page-34-3) 3-1 所示。 InitBreathLED 函数的主要功能是初始化呼吸灯模块,BreathLEDTask 函数实现的是开发板上的 呼吸灯任务。

```
程序清单 3-1
```
<span id="page-34-3"></span>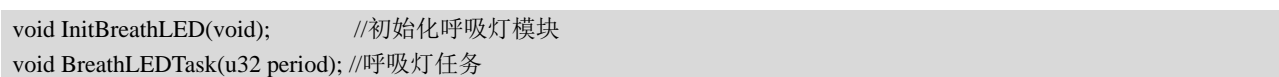

2.BreathLED.c 文件

在 BreathLED.c 文件的"包含头文件"区,包含了 gd32f30x\_conf.h 和 BreathLED.h 头文件。 因为 BreathLEDTask 函数需要调用 math.h 里的 exp 函数和 Timer.h 里的 GetSysTime 函数来获 取系统时间,因此,这里还包含了 math.h 和 Timer.h, [如程序清单](#page-35-0) 3-2 所示。

#### 程序清单 3-2

<span id="page-35-0"></span>1. #include "BreathLED.h"

2. #include "gd32f30x\_conf.h"

3. #include "math.h"

4. #include "Timer.h"

在 BreathLEDTop.c 文件的"内部函数声明"区, 声明了两个内部函数, ConfigBreathLEDGPIO 函数用于配置呼吸灯的 GPIO, 即 PA8, ConfigBreathLedPWM 函数用于 配置呼吸灯的 PWM, [如程序清单](#page-35-1) 3-3 所示。

#### 程序清单 3-3

<span id="page-35-1"></span>static void ConfigBreathLEDGPIO(void); //配置呼吸灯的 GPIO static void ConfigBreathLedPWM(void); //配置呼吸灯的 PWM

在 BreathLEDTop.c 文件的"内部函数实现"区,首先实现 ConfigBreathLEDGPIO 函数, [如程序清单](#page-35-2) 3-4 所示。

(1) 第 3 至 7 行代码: 本次实验使用的 LED1 与引脚 PA8 相连接, 将 PA8 复用为 TIMERO\_CHO 并将其配置为 PWM 输出, 因此需要通过 rcu\_periph\_clock\_enable 函数使能 GPIOA 时钟、TIMER0 时钟和复用时钟。通过 gpio\_init 函数将引脚 PA8 设置为复用功能 TIMER0\_CH0,且为推挽输出模式,频率为 50MHz。

#### 程序清单 3-4

<span id="page-35-2"></span>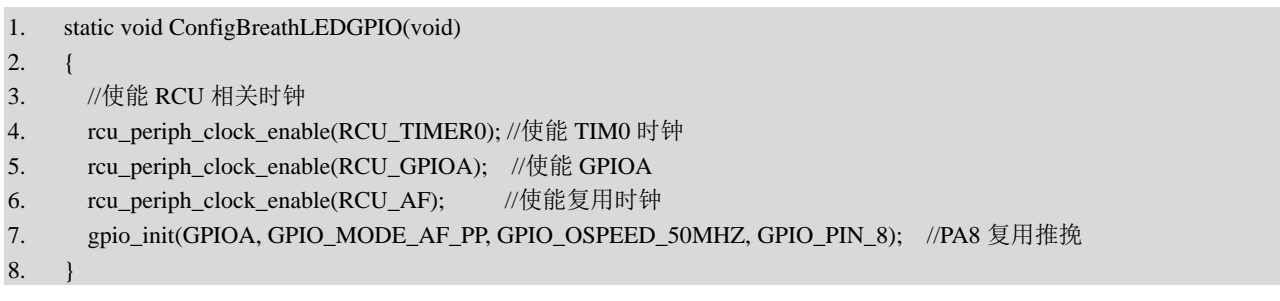

在 BreathLEDTop.c 文件的"内部函数实现"区,在 ConfigBreathLEDGPIO 函数之后为 ConfigBreathLedPWM 函数的实现代码,[如程序清单](#page-36-0) 3-5 所示。

 $(1)$  第 3 至 16 行代码: 通过 timer\_init 函数配置 TIMER0, 该函数涉及 TIMER0\_PSC、 TIMERO\_CAR、TIMERO\_CTLO 的 CKDIV[1:0], 以及 TIMERO\_SWEVG 的 UPG。CKDIV[1:0] 用于设置时钟分频系数。结构体变量 timer\_initpara.prescaler 和 timer\_initpara.period 用于设置计 数器的预分频器和自动重装载值的值,在本实验中,通过 ConfigBreathLedPWM 函数将两者分 别设置为 119 和 499。UPG 用于产生更新事件,本实验中将该值设置为 1, 用于重新初始化计 数器,并产生一个更新事件。

(2) 第 25 行代码: 通过 timer\_channel\_output\_config 函数初始化 TIMER0 的 CH0, 该函
数涉及 TIMERO\_CHCTLO 的 CHOP 和 CHOEN, CHOP 用于设置通道输出极性, CHOEN 用于使 能或禁止捕获/比较。在本实验中,将通道 0 设置为高电平有效。

(3)第 27 行代码:通过 timer\_channel\_output\_pulse\_value\_config 数初始化占空比。

(4)第 29 行代码:通过 timer\_channel\_output\_mode\_config 函数设置 TIMER0 通道 0 的输 出比较模式为 PWM 模式 0。

(5) 第 31 行代码: 通过 timer\_channel\_output\_shadow\_config 函数设置禁用通道影子寄存 器。

(6)第 35 行代码:通过 timer\_enable 函数使能 TIMER0。

# 程序清单 3-5

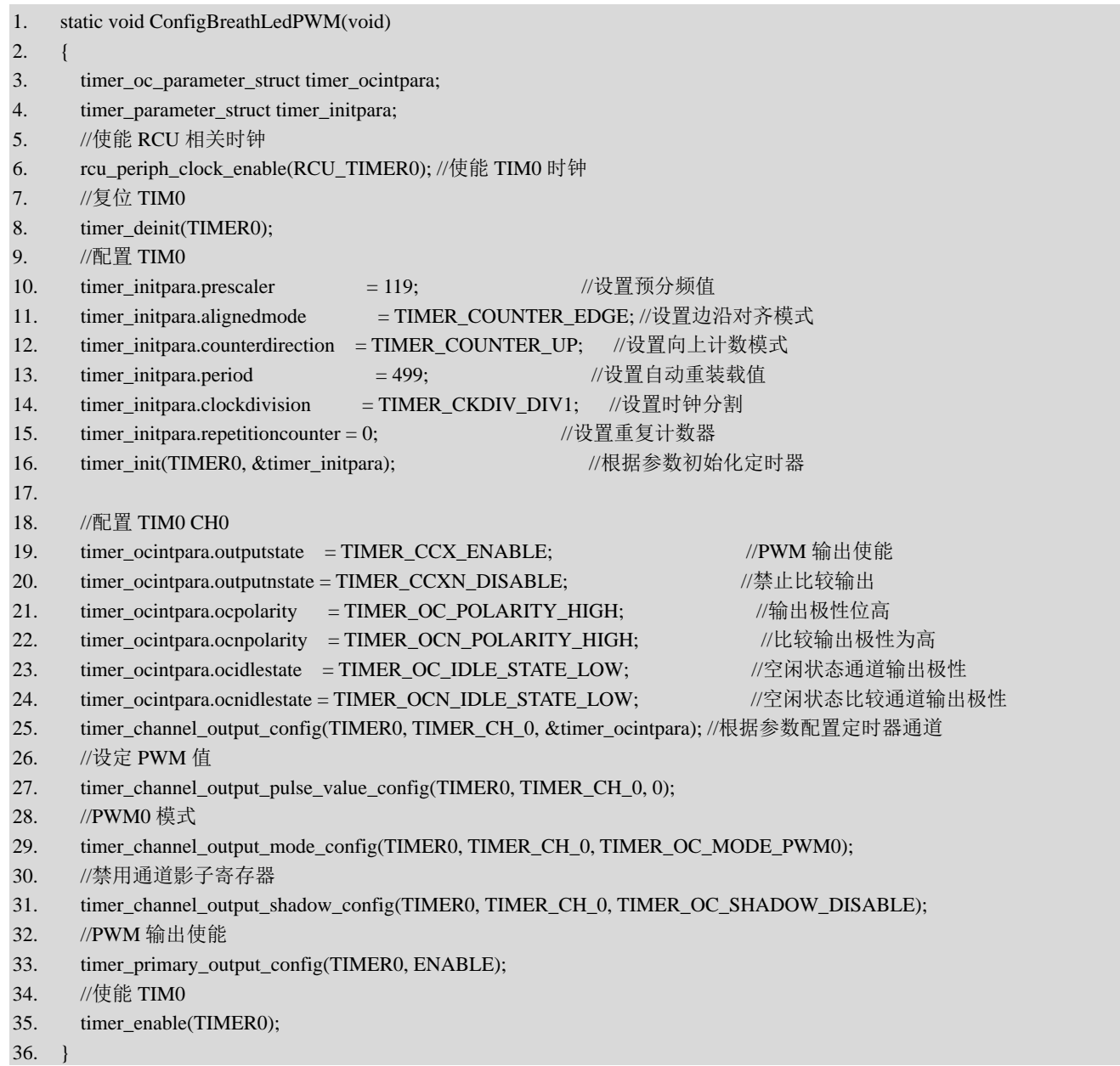

在 BreathLED.c 文件的"API 函数实现"区, 首先实现了 InitBreathLED 函数, 通过调用 ConfigBreathLEDGPIO 和 ConfigBreathLedPWM 函数分别配置呼吸灯的 GPIO 和 PWM, [如程](#page-37-0) [序清单](#page-37-0) 3-6 所示。

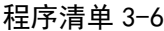

<span id="page-37-0"></span>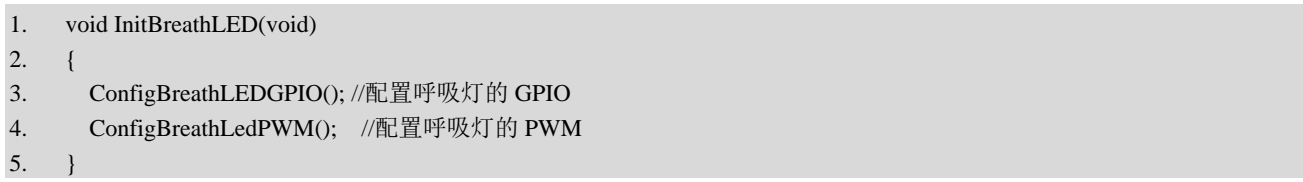

在 BreathLED.c 文件的"API 函数实现"区,在 InitBreathLED 函数之后为 BreathLEDTask 函数的实现代码,[如程序清单](#page-37-1) 3-7 所示。

(1)第11至16行代码: 通过函数标志位s iFirstFlag 来判断是否第一次调用 BreathLEDTask 函数,若第一次调用BreathLEDTask函数,则调用GetSysTime函数来获得呼吸灯的第一个PWM 周期的起始时间 s\_iLastCycleBeginTime,同时跳出 BreathLEDTask 函数。

(2) 第 17 至 18 行代码: 再次进入 BreathLEDTask 函数时调用 GetSysTime 来获得此时系 统的时间 currenTime,通过此时系统的时间 currenTime 与呼吸灯的第一个 PWM 周期的起始 时间 s iLastCycleBeginTime 相减可获得距离第一个 PWM 周期开始所流经的时间 elapsedTime。

(3) 第 19 至 22 行代码: 通过调用 TIMER CAR 函数获得计时器 TIMER0 的自动重装载 值, 与函数 y=e^(-x^2) 所得到 PWM 值的比例相乘便得到了 PWM 值, 再调用 timer\_channel\_output\_pulse\_value\_config 函数来配置 PWM 的输出。

(4) 第 24 至 27 行代码: 当一个呼吸灯的周期结束后, 呼吸灯的第一个 PWM 周期的起 始时间 s\_iLastCycleBeginTime 的数值更新为调用此次函数时的系统时间。

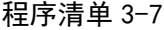

<span id="page-37-1"></span>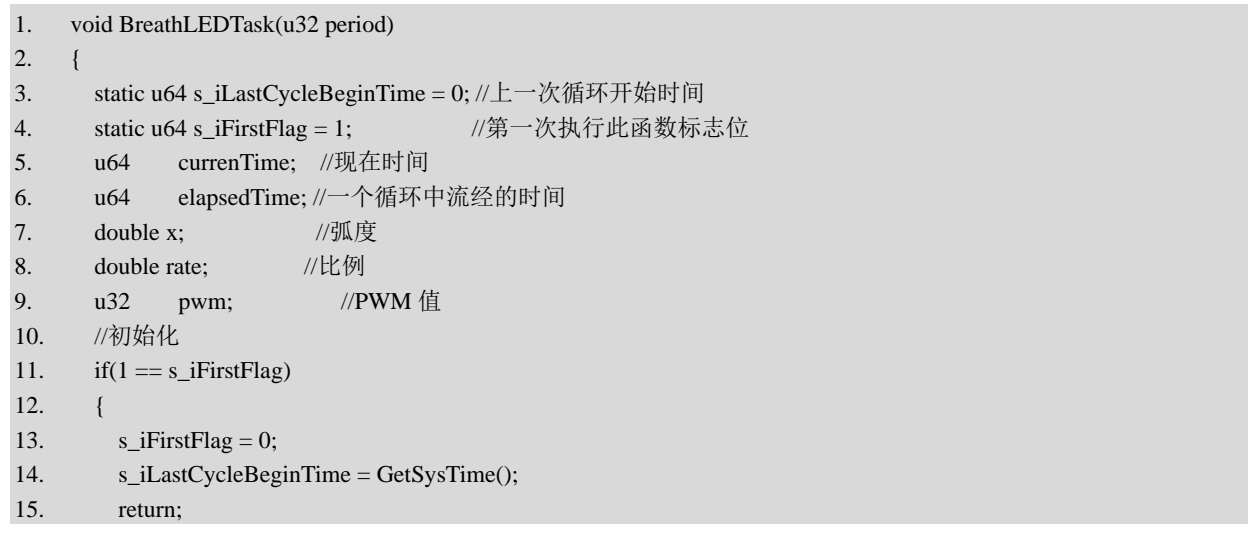

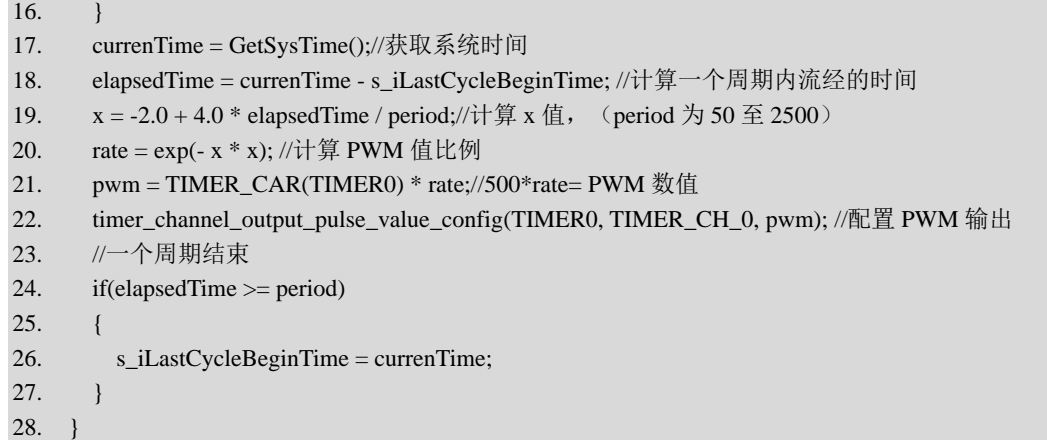

# 3.3.2 BreathLEDTop 文件对

1.BreathLEDTop.h 文件

在 BreathLEDTop.h 文件的"API 函数声明"区,声明了两个 API 函数, [如程序清单](#page-38-0) 3-8 所 示。InitBreathLEDTop 函数的主要功能是初始化呼吸灯实验顶层模块,BreathLEDTopTask 函数 实现的是开发板上的呼吸灯实验任务。

### 程序清单 3-8

<span id="page-38-0"></span>void InitBreathLEDTop(void); //初始化呼吸灯实验顶层模块 void BreathLEDTopTask(void); //呼吸灯实验任务

2.BreathLEDTop.c 文件

在 BreathLEDTop.c 文件的"包含头文件"区,包含了 gd32f30x\_conf.h, 而 gd32f30x\_conf.h 中包含了 GD32F30x 系列微控制器的各种固件库头文件。

在 BreathLEDTop.c 文件的"内部函数声明"区, 声明了内部函数 DisplayBackground, 如 [程序清单](#page-38-1) 3-9 所示。该函数用于绘制 LCD 背景,但在调用这个函数之前要确保 LCD 显示方向 为横屏显示。

### 程序清单 3-9

<span id="page-38-1"></span>static void DisplayBackground(void); <br>
and the contract of the contract of the contract of the contract of the contract of the contract of the contract of the contract of the contract of the contract of the contract of th

在 BreathLEDTop.c 文件的"内部函数实现"区,为 DisplayBackground 函数的实现代码, [如程序清单](#page-38-2) 3-10 所示。

(1) 第 4 至 7 行代码: 定义背景图片控制结构体, 并初始化结构体 backgroundImage。

<span id="page-38-2"></span>(2)第 9 行代码:通过 DisplayJPEGInFlash 函数解码并显示背景图片。

## 程序清单 3-10

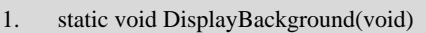

### 2. {

3. //背景图片控制结构体

- 4. StructJpegImage backgroundImage;
- 5. //初始化 backgroundImage
- 6. backgroundImage.image = (unsigned char\*)s\_arrJpegBackgroundImage;
- 7. backgroundImage.size = sizeof(s\_arrJpegBackgroundImage) / sizeof(unsigned char);
- 8. //解码并显示图片
- 9. DisplayJPEGInFlash(&backgroundImage, 0, 0);

```
10. }
```
在 BreathLEDTop.c 文件的"API 函数实现"区,首先实现了 InitBreathLEDTop 函数,[如程](#page-39-0) [序清单](#page-39-0) 3-11 所示。

- (1) 第 4 行代码: 调用 LCDDisplayDir 函数来设置 LCD 显示方向为横屏;
- (2) 第 5 行代码: 调用 LCDClear 函数设置清屏的填充色为红色;
- (3) 第 7 行代码: 调用 DisplayBackground 函数来绘制背景;

(4) 第 8 至 20 行代码: 初始化内部变量 s arrSliderBackground, 并调用 CreateSliderWidget 函数来创建滑条控件。

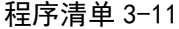

<span id="page-39-0"></span>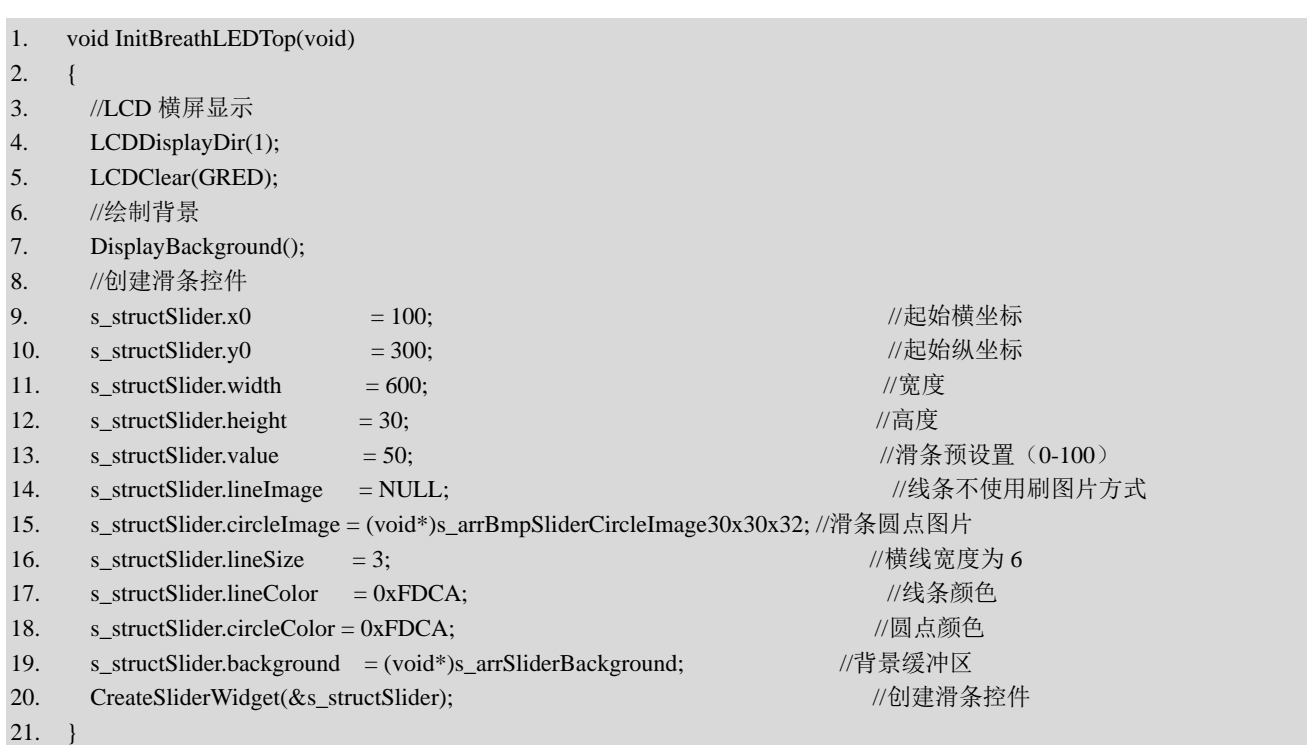

在 BreathLEDTop.c 文件的"API 函数实现"区,在 InitBreathLEDTop 函数之后为 BreathLEDTopTask 函数的实现代码, [如程序清单](#page-40-0) 3-12 所示。

(1) 第 3 行代码: 定义参数 period 用于控制呼吸灯周期。

(2) 第 4 至 11 行代码: 调用 ScanSliderWidget 函数, 扫描滑动条。改变滑条位置, 可使 s\_structSlider.value 的值发生变化,进而改变 period 的数值,使呼吸灯的周期发生变化。

### 程序清单 3-12

<span id="page-40-0"></span>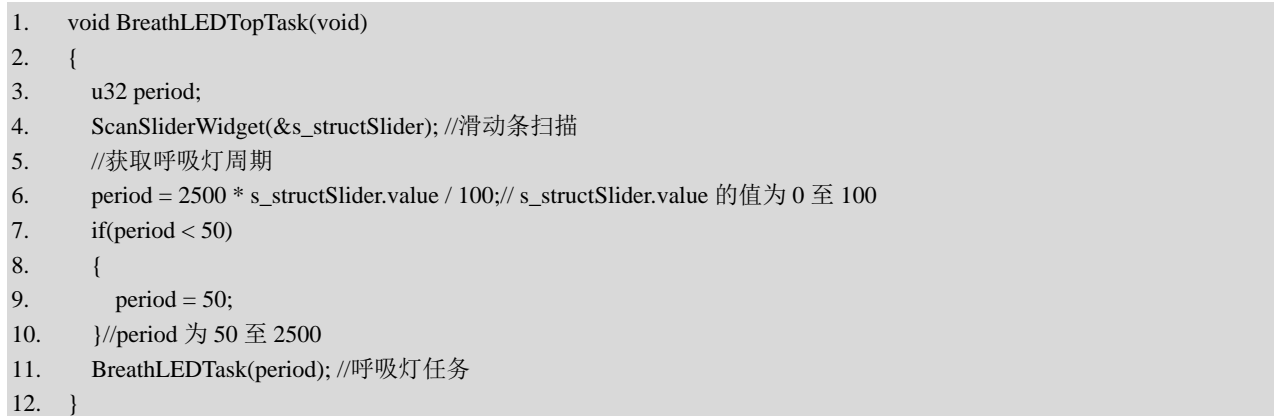

## 3.3.3 Main.c 文件

在 Main.c 文件的 Proc1msTask 函数中, 每 20ms 调用一次 BreathLEDTopTask 函数, 执行呼 吸灯任务,[如程序清单](#page-40-1) 3-13 所示。

```
程序清单 3-13
```
<span id="page-40-1"></span>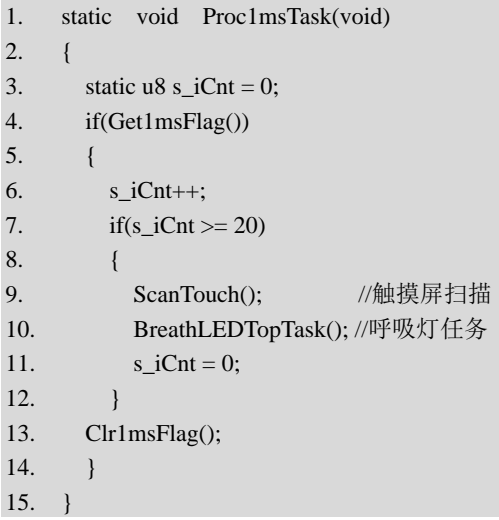

## 3.3.4 实验结果

代码编写完成并编译通过后,下载程序并进行复位。下载完成后,可以观察到 LED1 的呼 吸灯效果,同时划动 LCD 屏幕上的滑条位置可以改变呼吸灯的"呼吸"频率,如图 [3-5](#page-41-0) 所示, 表示实验成功。

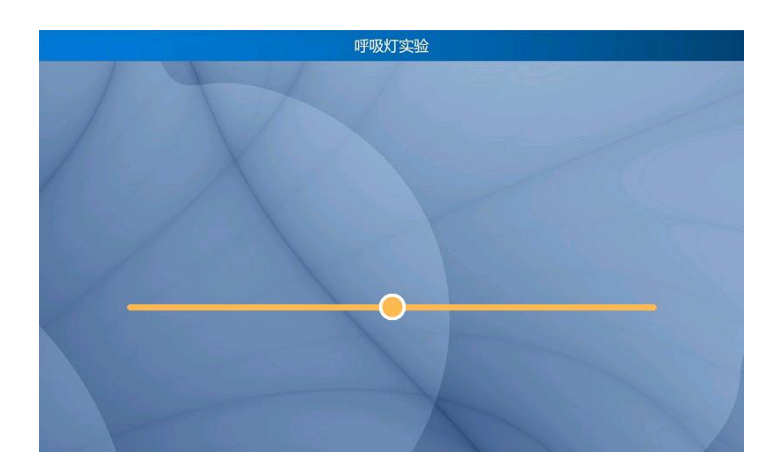

图 3-5 呼吸灯实验 GUI 界面

# 本章任务

<span id="page-41-0"></span>在本章实验中,使用绿色发光二极管 LED<sub>1</sub> 作为呼吸灯,且以将 PA8 配置为 PWM 输出的 方式来实现。现尝试以蓝色发光二极管 LED2 作为呼吸灯,并通过普通 GPIO 输出的方式模拟  $PWM$  来实现以 LED<sub>2</sub> 作为呼吸灯, 同时可以通过按下 KEY<sub>1</sub> 提高呼吸灯的频率, 按下 KEY<sub>2</sub> 实现复位, 按下 KEY3 降低呼吸灯的频率。

# 本章习题

1.简要描述呼吸灯的实现思路。

2.根据本实验中的初始配置参数,计算初始状态下的 PWM 周期,并与示波器测量的周 期进行对比。

3. 能否将 LED2 对应的引脚同样配置为 PWM 输出, 使 LED2 也实现呼吸灯效果。

# **4** 电容触摸按键实验

人与机器进行交互通常是通过键盘、鼠标、按键等外接设备将信息传入机器中,机器根据 输入的信息执行操作,从而达到与机器进行信息交互的目的。以手机为例,以前的手机大多通 过实体按键进行交互,而如今,触摸屏已然成为手机不可或缺的部分,传统实体按键的使用场 景逐渐变少。相对于传统的机械按键,触摸屏和触摸按键等有寿命长、占用空间少、易于操作 等诸多优点。在 GD32F3 苹果派开发板上,集成了一个电容触摸按键,本章将围绕该触摸按键 设计实验,捕获按键按下的时间。

# **4.1** 实验内容

本章的主要内容是学习 RC 充放电基本原理和 GD32F3 苹果派开发板上的触摸按键模块电 路原理图,掌握检测触摸按键按下的原理,最后基于开发板设计一个电容触摸按键实验。通过 GD32F303ZET6 微控制器的 PB1 引脚持续控制电容充放电,并获取电容充电时间,根据充电 时间长短判断是否有手指触摸按键,若有则计算触摸时长并输出至 LCD 屏的终端中,同时输 出松开按键的时间。

## **4.2** 实验原理

### 4.2.1 电容充放电原理

电容一般指电容器。两个相互靠近的极板[\(导体\)](https://baike.baidu.com/item/%E5%AF%BC%E4%BD%93/1017277),中间由一层不导电[的绝缘介质隔](https://baike.baidu.com/item/%E7%BB%9D%E7%BC%98/13466698)开, 即构成了电容。当为电容的两个极板之间加[上电压时](https://baike.baidu.com/item/%E7%94%B5%E5%8E%8B/269108),电容将储[存电荷。](https://baike.baidu.com/item/%E7%94%B5%E8%8D%B7/1144574)电容的电容量在数值 上等于一个导电极板上的电荷量与两个极板之间的电压之比。电容的电容量的基本单位是法拉  $(F)$ <sub>。</sub>

在 RC 充电电路中, 电容两端的电压与充电时间之间的关系满足以下公式:

$$
Vt = V_0 + (V_1 - V_0) \times \left[1 - e^{-\frac{t}{RC}}\right]
$$

 $V_0$ 为电容两端的初始电压值,  $V_1$  为电容最终可充到或放到的电压值, Vt为 t 时刻电容两端 的电压值, R 为电路中与电容串联的有效电阻, C 为电容值。如果V<sub>0</sub>为 0, 即从 0V 开始充电, 则公式可以简化为:

$$
Vt = V_1 \times \left[1 - e^{-\frac{t}{RC}}\right]
$$

若电阻值固定,在同样的条件下,电容值 *C* 跟时间值 t 成正比, 电容越大, 充电到达某个 临界值的时间越长。电容充放电时间与电容大小之间的关系如图 [4-1](#page-43-0) 所示。

第 42 页

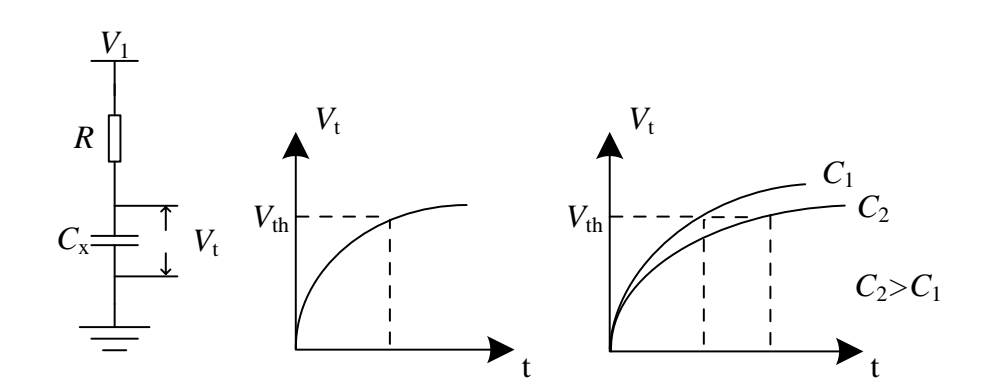

图 4-1 电容充电时间与电容大小之间的关系

## <span id="page-43-0"></span>4.2.2 电路介绍

GD32F3 苹果派开发板上的电容触摸按键电路的原理图如图 [4-2](#page-43-1) 所示。电容触摸按键实验 涉及的电路模块包含 1 个电容触摸按键(在开发板上是一块的覆铜区域);1 个与电容触摸按 键串联的 1MΩ 电阻, 其作用是保护电容的同时放大 RC 值。人体有时会带有静电, 而静电通 常瞬时电压较高,若直接作用在电路中可能会造成元件损坏,因此电路中增加了一个静电放电 保护二极管,防止静电损伤。电容触摸按键电路由 GD32F303ZET6 微控制器的 PB1 引脚控制, 在本实验中, 将 PB1 引脚复用为 TIMER\_CH3, 通过 TIMER2 的通道 3 捕获电容电压从而获取 电容充电时间,根据电容充电时间长短即可判断是否有手指按下电容触摸按键。

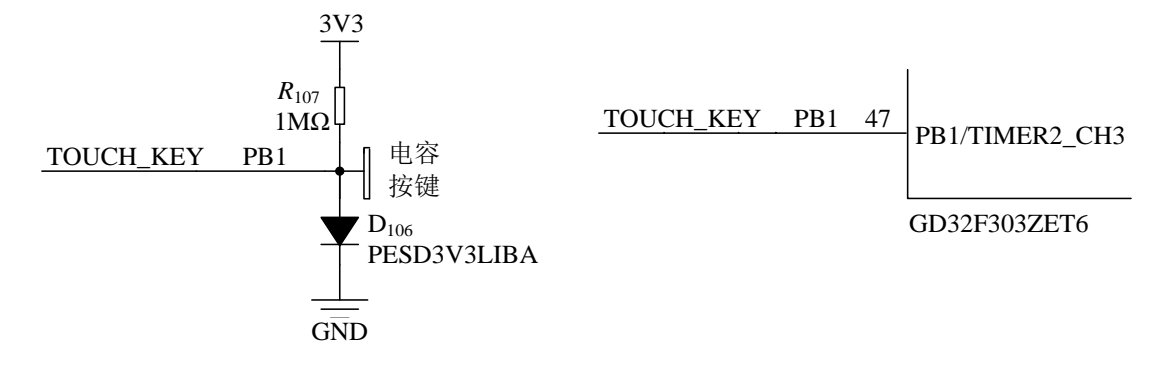

图 4-2 电容触摸按键电路原理图

### <span id="page-43-1"></span>4.2.3 检测按键按下原理

在本章实验中,通过检测电容充放电时间来判断是否有手指按下电容触摸按键,原理[如图](#page-44-0) [4-3](#page-44-0) 所示,图中 R 为外接的电容充电电阻,*C*<sup>1</sup> 为手指未按下电容触摸按键时,电容触摸按键与 地之间的杂散电容,*C*<sup>2</sup> 为手指按下电容触摸按键时,手指与电容触摸按键之间形成的电容。

将 PB1 引脚拉低, 使 C<sub>1</sub> 完全放电, 随后 C<sub>1</sub> 开始充电, 当手指未按下电容触摸按键时, 电

第 43 页

容的充电曲线如图中 S1 曲线所示; 当手指按下电容触摸按键时, 手指和电容触摸按键之间引 入了新的电容,此时电容的充电曲线如图中的 S<sub>2</sub> 曲线所示。在 S<sub>1</sub> 和 S<sub>2</sub> 两条充电曲线上, Vt 达到 V<sub>1</sub> 的时间分别为 T<sub>1</sub>和 T<sub>2</sub>。只要能够区分 T<sub>1</sub>和 T<sub>2</sub>,即可实现手指按下检测。当充电时间 在 T<sub>1</sub> 附近, 即可认为手指没有按下, 当充电时间大于 T<sub>2</sub>时, 即认为手指按下(T<sub>2</sub> 为检测阀值)。

在本章实验中,通过 PB1 (TIMER2 CH3)来实现检测电容触摸按键是否被按下。检测过 程如下:①配置 PB1 为推挽输出并将引脚电平拉低,使电容 *C*<sup>1</sup> 放电;②配置 PB1 为浮空输入, 利用外部上拉电阻给电容 C<sub>1</sub> 充电,同时开启 TIMER2 CH3 的输入捕获,检测引脚电平的上升 沿,当检测到上升沿时,表示电容充电完成,完成一次捕获;③获取多次捕获结果后(以 25ms 为一个周期), 取其中最大值并保存。若最大值与 T1 接近, 则表明此时间段(上述 25ms)内 手指未按下电容触摸按键; 若最大值与 T2 接近, 则表明此时间段内手指按下了电容触摸按键。

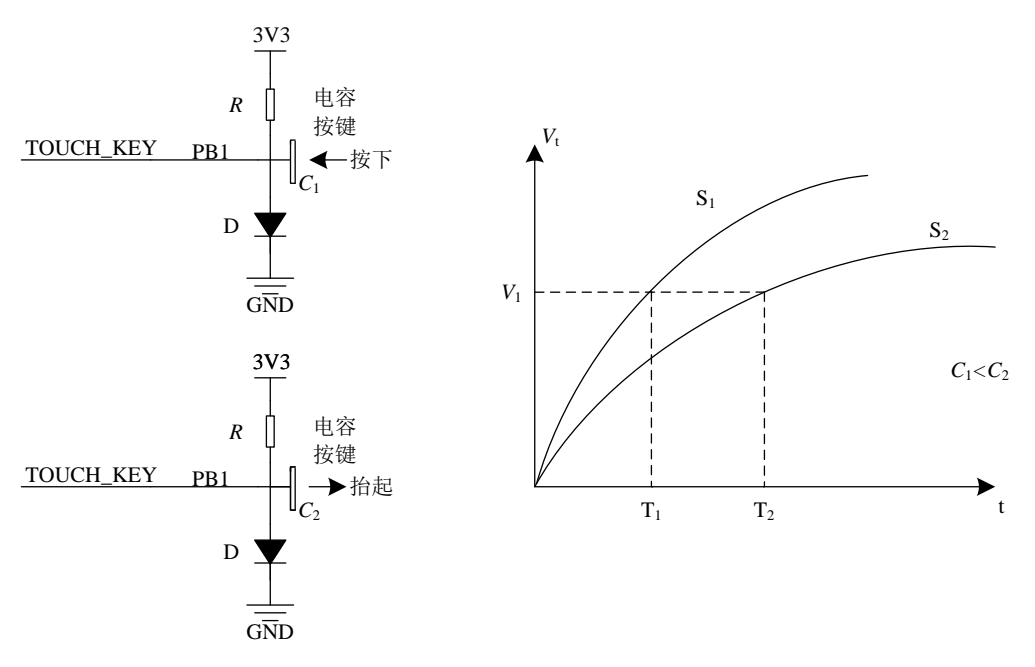

图 4-3 检测按键按下原理

## <span id="page-44-0"></span>4.2.4 实验流程图

电容触摸按键实验的流程图如图 [4-4](#page-45-0) 所示。首先, 初始化电容触摸按键实验顶层模块, 初 始化 GUI 界面。其次,通过 ConfigTouchKey 函数使能 TIMER2,配置 TIMER2 的 CH3 通道为 上升沿捕获。①进入 GUI 界面后, 当写有"电容按键"的覆铜区域被按下时, 程序将调用函数 TIMER2\_IRQHandler。该中断函数每隔 3ms 获取一次电容触摸按键输入捕获结果,以 25ms 为 一个周期,在这个周期内取输入捕获值最大值,并保存最大值。②系统将调用 ScanTouchKey 函数,该函数首先获取当前系统时钟,而后判断此时系统的状态。若输入捕获值大于电容按键

空置时的值,则判断此时的输入捕获值为按键按下的值,若输入捕获值小于电容按键空置时的 值,则判断此时的输入捕获值为按键抬起的值。③记录系统此刻按下或是抬起的时钟后:1.若 电容按键判断为按下,按下时刻系统时钟为 0,则返回 0,否则返回当前系统时刻与按键按下 时刻的差值。2.若电容按键判断为抬起, 抬起时刻系统时钟为 0, 则返回 0, 否则返回当前系 统时刻与按键抬起时刻的差值。④将按键按下或抬起的时间差值在 GUI 界面中显示。

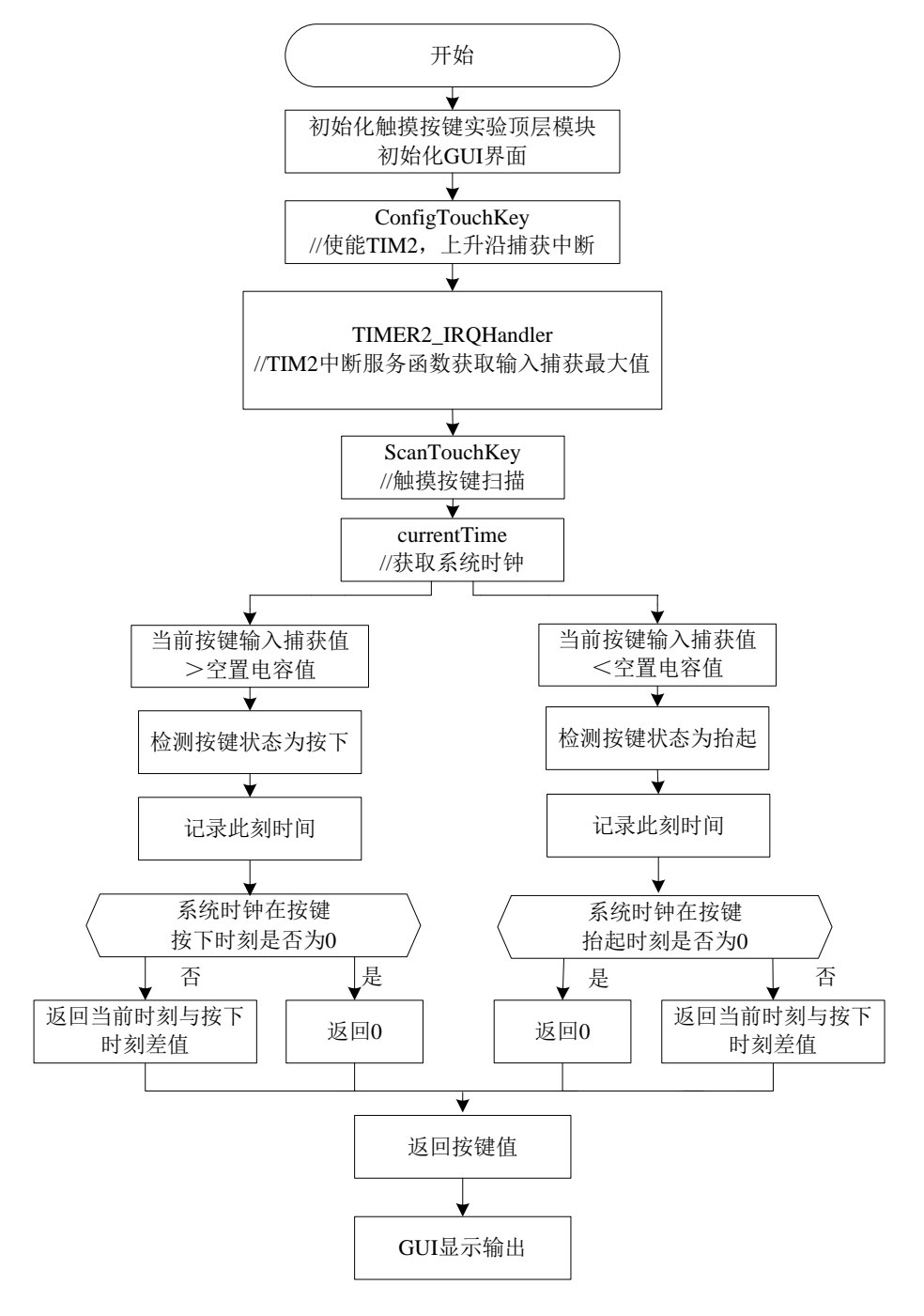

<span id="page-45-0"></span>图 4-4 电容触摸按键实验流程图

# **4.3** 实验代码解析

### 4.3.1 TouchKey 文件对

1.ToucKey.h 文件

在 ToucKey.h 文件的"API 函数声明"区, 声明了 2 个 API 函数, [如程序清单](#page-46-0) 4-1 所示。 InitTouchKey 函数用于初始化触摸按键驱动模块, ScanTouchKey 函数用于进行触摸按键扫描 任务。

程序清单 4-1

<span id="page-46-0"></span>

| void InitTouchKey(void); |                                                             | //初始化触摸按键驱动模块 |
|--------------------------|-------------------------------------------------------------|---------------|
|                          | $u64$ ScanTouchKey(void(*keyDown)(u64), void(*keyUp)(u64)); | //触摸按键扫描      |

2.ToucKey.c 文件

在 TouchKey.c 文件的"宏定义"区,定义了触摸的门限值 TOUCH\_GATE\_VAL 为 100, 即必须大于 s\_iTouchDefaultValue(按键未曾按下时的输入捕获值)+ TOUCH\_GATE\_VAL 才认 为是有效按下。

在 TouchKey.c 文件的"内部变量"区, 定义了内部变量 s iTouchDefaultValue 和 s\_iKeyValue, [如程序清单](#page-46-1) 4-2 所示。s\_iTouchDefaultValue 为按键未按下时的输入捕获值, s\_iKeyValue 为当前按键输入捕获值。

### 程序清单 4-2

<span id="page-46-1"></span>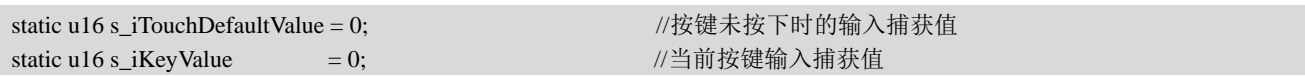

在 TouchKey.c 文件的"内部函数声明"区,声明了 1 个内部函数, [如程序清单](#page-46-2) 4-3 所示。 ConfigTouchKey 函数用于配置触摸按键。

程序清单 4-3

<span id="page-46-2"></span>

| static void ConfigTouchKey(void); | //配置触摸按键 |  |  |
|-----------------------------------|----------|--|--|
|                                   |          |  |  |

在 TouchKey.c 文件的"内部函数实现"区,首先实现了 ConfigTouchKey 函数,[如程序清](#page-47-0) 单 [4-4](#page-47-0) 所示。

(1) 第 6 至 9 行代码: 本实验通过 TIMER2 CH3 (PB1) 进行输入捕获, 采集电容触摸 按键信号,使用 TIMER2 之前,需要先开启 TIMER2 时钟和 GPIOB 时钟。因此需要通过 rcu\_periph\_clock\_enable 函数使能 GPIOB、TIMER2 和复用时钟。

 $(2)$  第 11 至 12 行代码: 通过 gpio\_init 函数将 PB1 引脚配置为复用推挽模式。

 $(3)$  第 14 至 25 行代码: 通过 timer\_deinit 函数复位 TIMER2,再通过 timer\_init 函数配置

TIMER2,配置为边沿对齐模式,计数器向上计数等。

(4) 第 27 至 33 行代码: 配置 TIMER2 CH3 为输入捕获,并开启输入滤波器, 捕获 PB1 的上升沿。

(5) 第 38 至 42 行代码: 通过 timer\_interrupt\_enable 函数使能 TIMER2 的更新中断, 该函 数涉及 TIMER2\_DMAINTEN 的 UPIE, UPIE 用于禁止或使能更新中断。然后通过 nvic\_irq\_enable 函数使能 TIMER2 中断,并设置抢占优先级为 1,子优先级为 0。

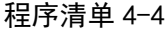

<span id="page-47-0"></span>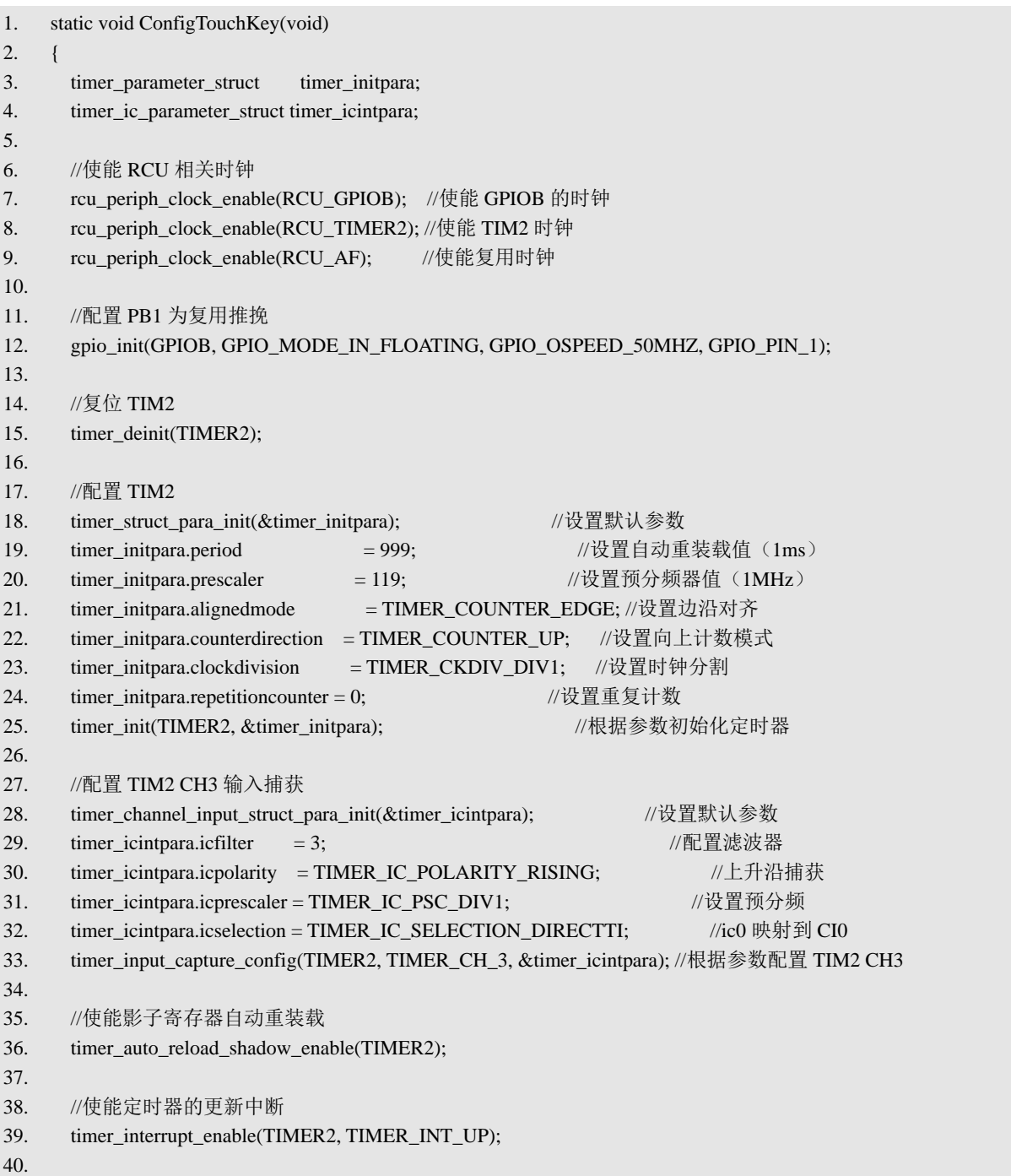

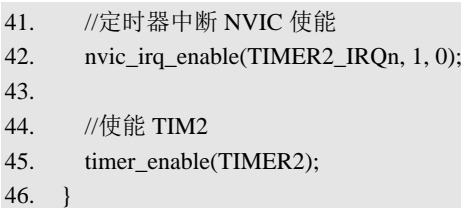

在ConfigTouchKey函数后为TIMER2\_IRQHandler函数的实现代码,[如程序清单](#page-48-0)4-5所示。

(1) 第 12 至 18 行代码: 本实验以 25ms 为一个周期判断手指是否按下电容触摸按键, 通 过比较 25ms 内的最大捕获值与电容充电时间来实现。TIMER2\_IRQHandler 每隔 1ms 执行一 次, 因此, s\_iKeyTimeCnt 每隔 1ms 执行加 1 操作后对 25 取余, 其取值范围为 0~24。每当 s\_iKeyTimeCnt 循环一个周期, 即每隔 25ms, 将最大捕获值更新到 s\_iKeyValue (当前按键输 入捕获值)中,并将最大捕获值清零。

 $(2)$  第 20 至 50 行代码: 捕获计数器 s iCapTimeCnt 每隔 1ms 执行加 1 操作后对 3 取余, 其取值范围为 0~2。通过 switch 语句, 以 3ms 为一个周期循环进行电容充放电并获取按键输入 捕获值。当捕获计数器 s\_iCapTimeCnt 为 0 时,将 PB1 引脚配置为推挽输出并拉低,使电容放 电;当 s\_iCapTimeCnt 为 1 时, 通过 timer\_flag\_clear 函数, 清空定时器输入捕获标志位, 再将 PB1 引脚配置为浮空输入,使电容充电并触发 PB1 的输入捕获; 当 s iCapTimeCnt 为 2 时,获 取输入捕获值,若该捕获值大于当前 25ms 周期内得到的最大捕获值,则将该捕获值更新为当 前最大捕获值。

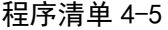

<span id="page-48-0"></span>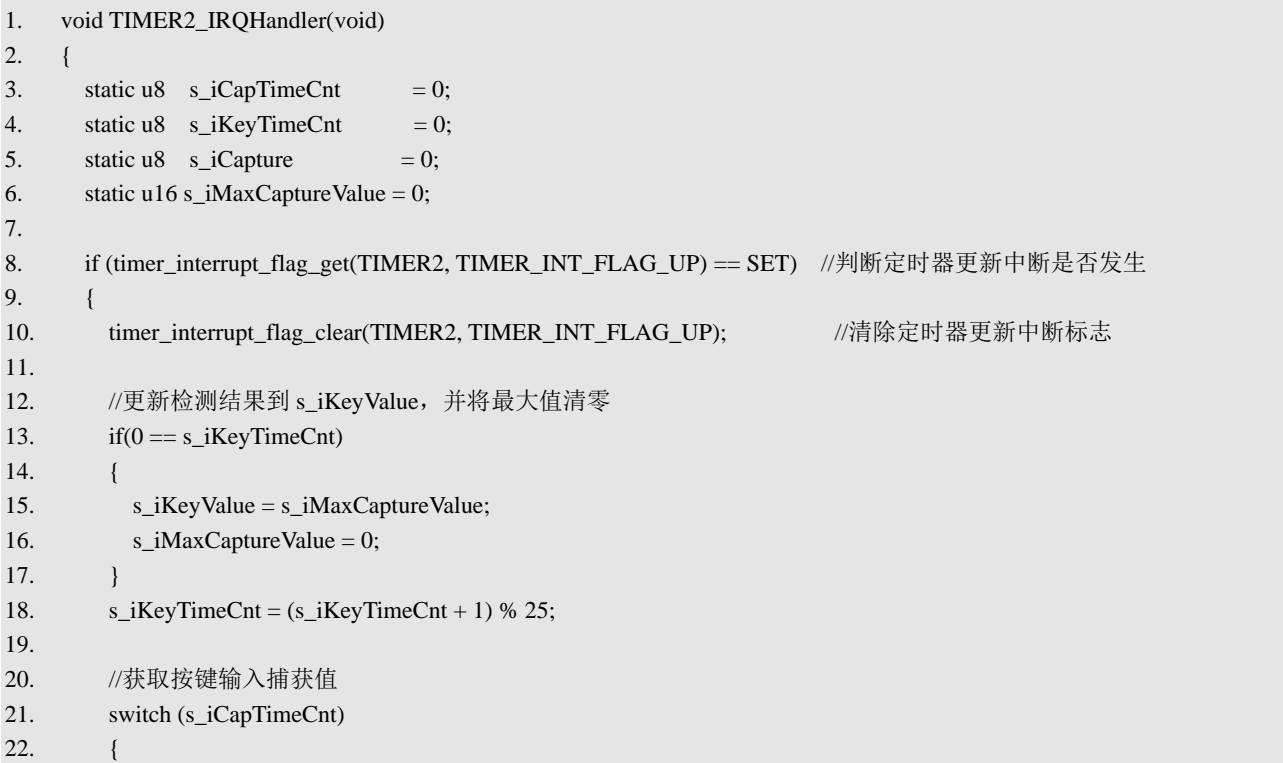

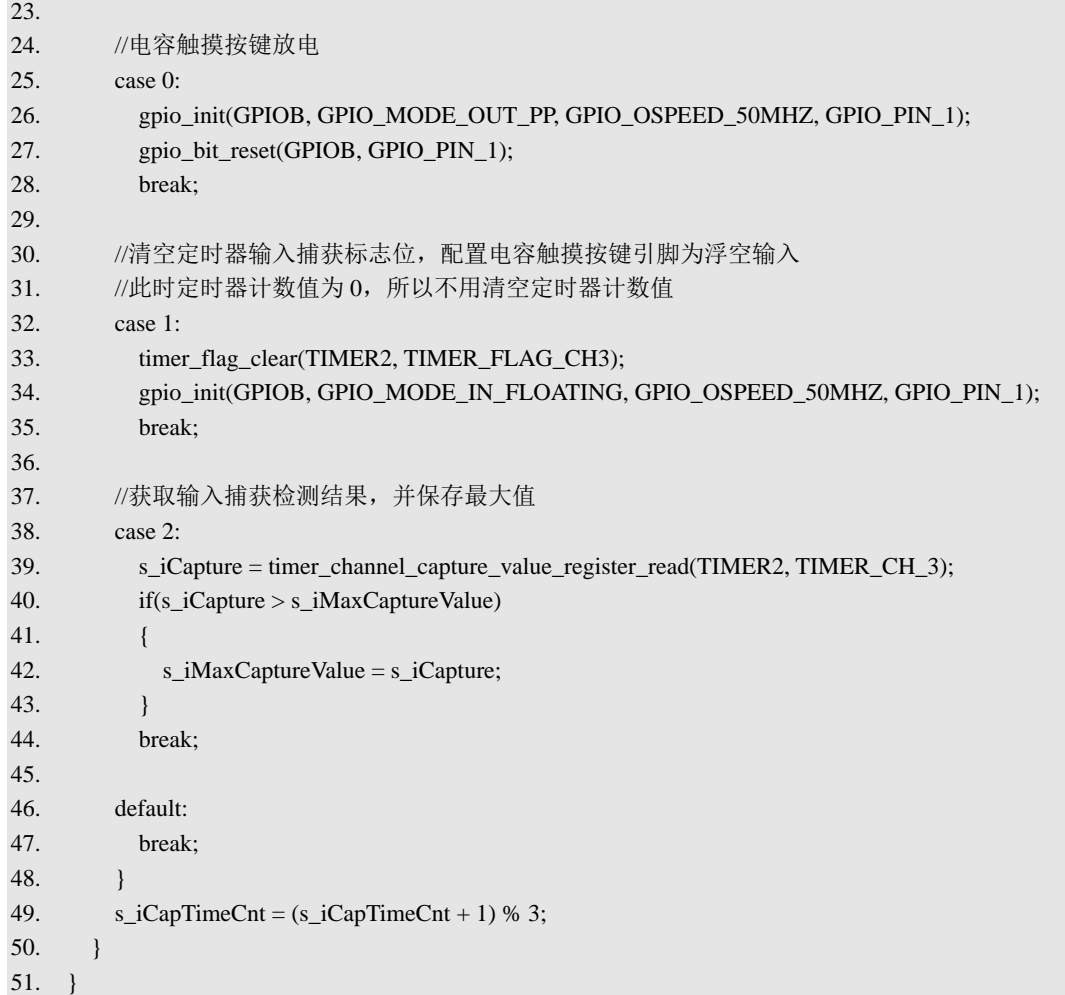

在 TouchKey.c 文件的"API 函数实现"区,首先实现 InitTouchKey 函数,[如程序清单](#page-49-0) 4-6 所示,该函数的主要功能是初始化触摸按键驱动模块。

(1)第 3 行代码:通过 ConfigTouchKey 函数配置触摸按键,包括 PB1 引脚配置、TIMER2 配置、TIMER2\_CH3 引脚的输入捕获配置和中断使能等。

(2)第 5 至 21 行代码:通过一个 while 语句,对按键未按下时的输入捕获值进行解析, 若捕获值在 0 到 100 间, 则打印当前捕获值, 若不在 0 到 100 之间, 则捕获值获取失败。最后 打印按键此时的输入捕获值。

```
程序清单 4-6
```
<span id="page-49-0"></span>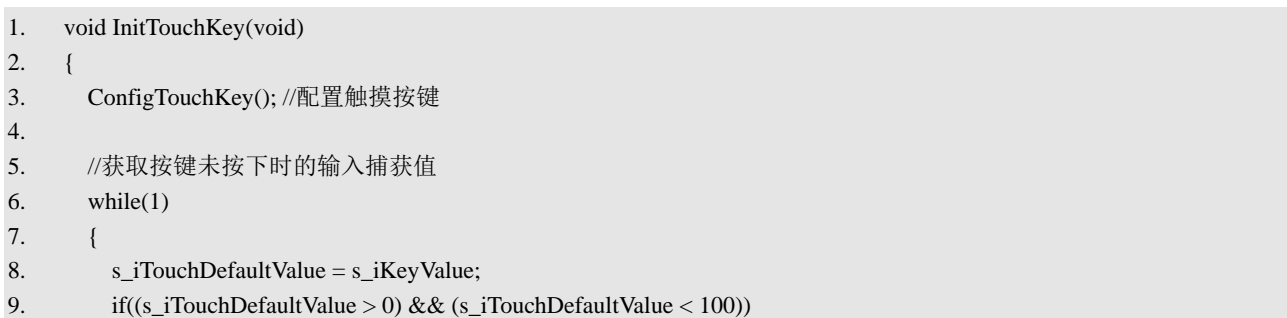

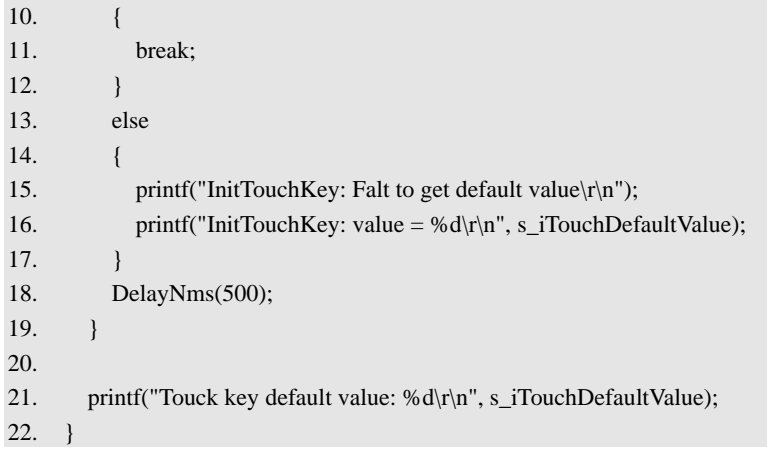

在 TouchKey.c 文件的"API 函数实现"区,在 InitTouchKey 函数实现区后为 ScanTouchKey 函数的实现代码,[如程序清单](#page-50-0) 4-7 所示, ScanTouchKey 函数的功能是进行触摸按键扫描。

(1) 第 12 至 20 行代码: 通过 if 语句, 判断按键当前输入捕获值状态。若当前输入捕获 值大于触摸门限值与按键未按下时输入捕获值的和,则判断为按键按下,否则判断为按键抬起。

(2) 第 22 至 60 行代码: 通过两个 if 语句, 分别处理按键按下和抬起的状态。若按键按 下, 则使用 s iKeyDownBeginTime 记录按键按下时刻的系统时间, 并进行回调处理, 若按键 抬起,则使用 s\_iKeyUpBeginTime 记录按键抬起时刻系统时间,并进行回调处理。

(3) 第 62 至 76 行代码: 通过 s\_enumKeyLastState 储存当前按键状态。再通过 if 语句判 断当前按键状态,若按键按下,则返回按下的时长;若按键未按下,则返回 0。

### 程序清单 4-7

```
1. u64 ScanTouchKey(void(*keyDown)(u64), void(*keyUp)(u64))
2. \t 13. static EnumTouchKeyState s_enumKeyLastState = TOUCH_KEY_UP; //上一次检测结果
4. static EnumTouchKeyState s_enumKeyNewState = TOUCH_KEY_UP; //此次测量结果
5. static u64 s_iKeyDownBeginTime = 0; //按键按下时刻的系统时钟
6. static u64 s_iKeyUpBeginTime = 0; //按键抬起时刻的系统时钟
7. u64 currentTime;
8.
9. //获取系统时钟
10. currentTime = GetSysTime;
11.
12. //判断按键状态
13. if(s iKeyValue > (s iTouchDefaultValue + TOUCH GATE VAL))
14. {
15. s_enumKeyNewState = TOUCH_KEY_DOWN;
16. }
17. else
18. {
19. s_enumKeyNewState = TOUCH_KEY_UP;
20. }
21.
22. //按下处理
```
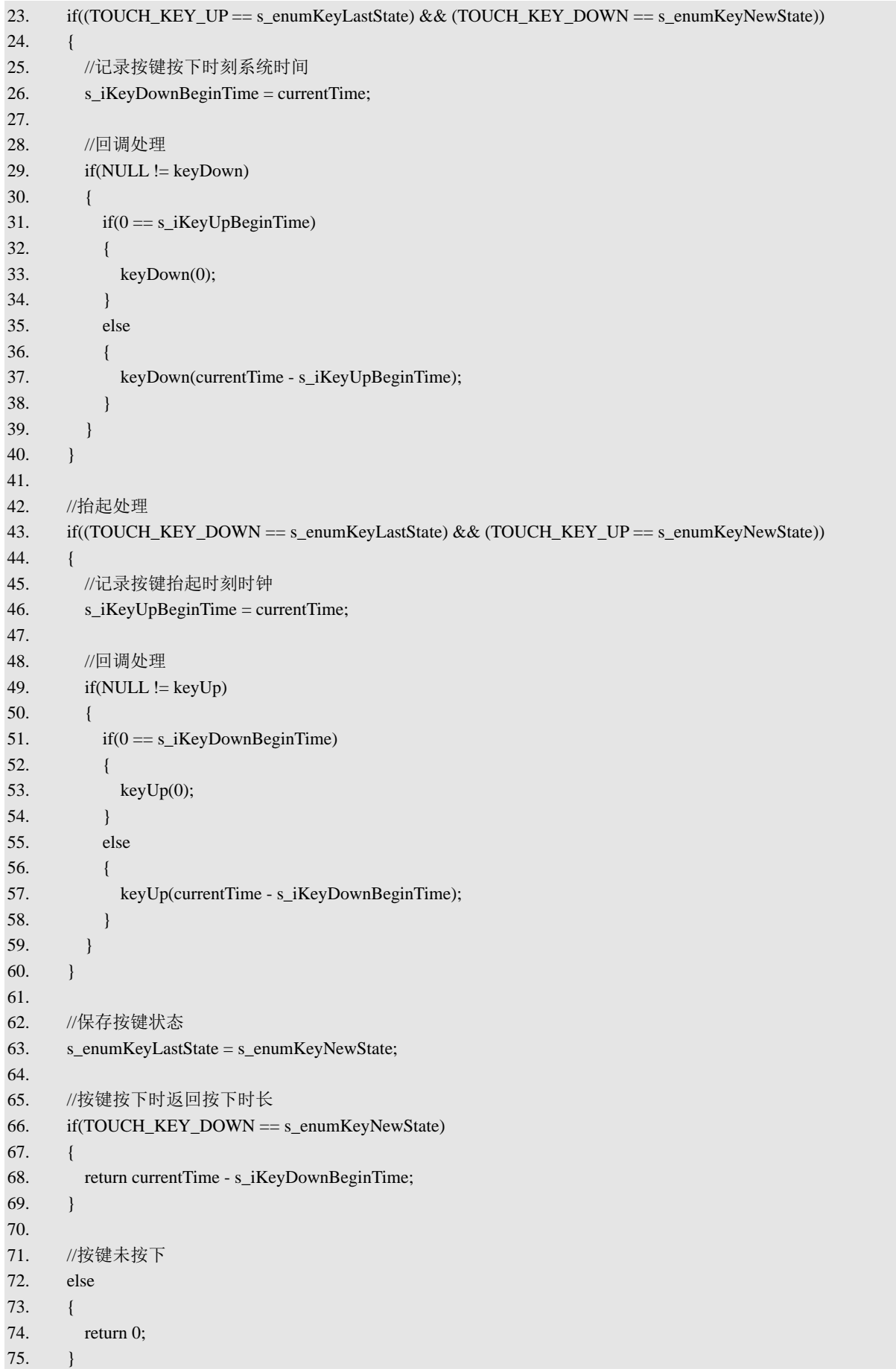

76. }

# 4.3.2 TouchKeyTop 文件对

1.TouchKeyTop.h 文件

在 TouchKeyTop.h 文件的"API 函数声明"区,声明了 2 个 API 函数, [如程序清单](#page-52-0) 4-8 所 示。InitTouchKeyTop 函数的主要功能为初始化电容触摸按键实验顶层模块,TouchKeyToptask 函数的主要功能为执行电容触摸按键实验任务。

程序清单 4-8

<span id="page-52-0"></span>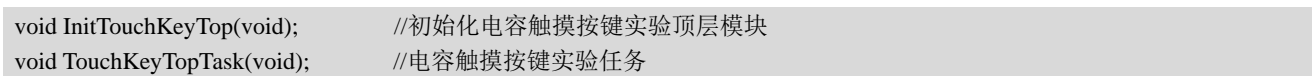

2.TouchKeyTop.c 文件

在 TouchKeyTop.c 文件的"内部变量"区,声明了字符串转换缓冲区 s\_arrStringBuf, [如程](#page-52-1) [序清单](#page-52-1) 4-9 所示。

### 程序清单 4-9

#### <span id="page-52-1"></span>static char s\_arrStringBuf[64]; //字符串转换缓冲区

在 TouchKeyTop.c 文件的"内部函数声明"区, 声明了 3 个函数, [如程序清单](#page-52-2) 4-10 所示, DisplayBackground 函数用于绘制 GUI 界面背景, KeyDownCallback 和 KeyUpCallback 分别为 按键按下和抬起的回调函数。

### 程序清单 4-10

<span id="page-52-2"></span>static void DisplayBackground(void); //绘制背景 static void KeyDownCallback(u64 upTime); //按键按下回调函数 static void KeyUpCallback(u64 downTime); //按键抬起回调函数

在 TouchKeyTop.c 文件的"内部函数实现"区,首先实现了 DisplayBackground 函数,绘 制当前实验 GUI 界面背景,[如程序清单](#page-52-3) 4-11 所示。

### 程序清单 4-11

<span id="page-52-3"></span>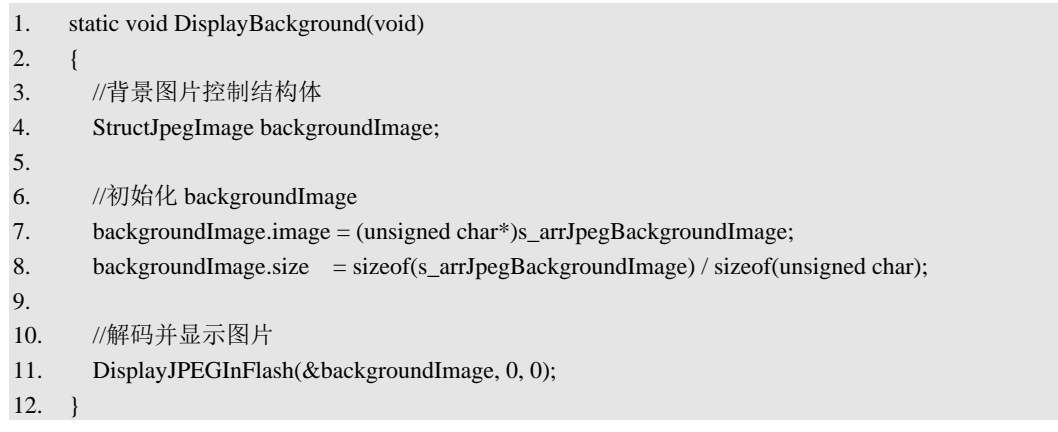

在 DisplayBackground 函数实现区后为 KeyDownCallback 和 KeyUpCallback 函数的实现代 码,[如程序清单](#page-53-0) 4-12 所示。这两个函数分别为按键按下和抬起的回调函数,实现的主要功能 是将按键按下时长和按键抬起时长转换成字符串,然后分别输出到 GUI 界面上的终端中。

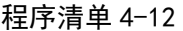

<span id="page-53-0"></span>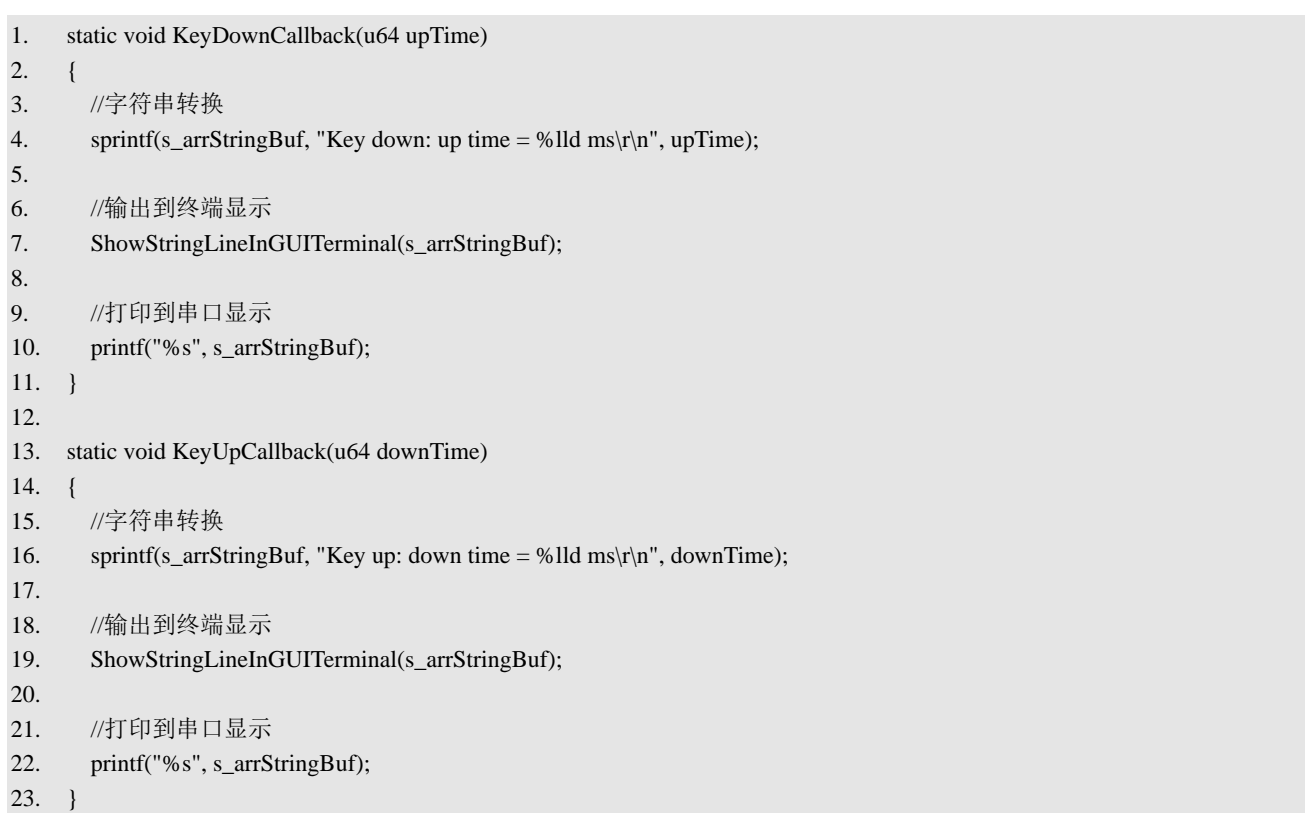

在 TouchKeyTop.c 文件的"API 函数实现"区,首先实现 InitTouchKeyTop 函数, [如程序清](#page-53-1) 单 [4-13](#page-53-1) 所示。InitTouchKeyTop 函数主要的主要功能是初始化电容触摸按键实验顶层模块,包 括设置 LCD 显示方向为竖屏、绘制 GUI 界面背景和在界面上创建终端等。

程序清单 4-13

<span id="page-53-1"></span>

| 1.  | void InitTouchKeyTop(void)                     |
|-----|------------------------------------------------|
| 2.  |                                                |
| 3.  | //LCD 竖屏显示                                     |
| 4.  | LCDDisplayDir(0);                              |
| 5.  | LCDClear(GBLUE);                               |
| 6.  |                                                |
| 7.  | //绘制背景                                         |
| 8.  | DisplayBackground();                           |
| 9.  |                                                |
| 10. | //创建终端                                         |
| 11. | InitGUITerminal();                             |
| 12. | ClearGUITerminal();                            |
| 13. |                                                |
| 14. | //终端输出 "Touch Key Test"                        |
| 15. | ShowStringLineInGUITerminal("Touch Key Test"); |

### 16. }

在 InitTouchKeyTop 函数实现区后为 TouchKeyTopTask 函数的实现代码, [如程序清单](#page-54-0) 4-14 所示。在 TouchKeyTopTask 函数中调用 ScanTouchKey 函数进行触摸按键扫描。

程序清单 4-14

```
1. void TouchKeyTopTask(void)
2. {
3. //触摸按键扫描
4. ScanTouchKey(KeyDownCallback, KeyUpCallback);
5. }
```
4.3.3 Main.c 文件

在 Main.c 文件的 Proc1msTask 函数中, 每 20ms 调用一次 TouchKeyTopTask 函数, 执行电 容触摸按键实验任务,[如程序清单](#page-54-1) 4-15 所示。

```
程序清单 4-15
```

```
1. static void Proc1msTask(void)
2. \qquad \{3. static u8 s_iCnt = 0;
4. if(Get1msFlag())
5. {
6. s_iCnt++;
7. if(s_iCnt >= 20)
8. {
9. ScanTouch(); //触摸屏扫描
10. TouchKeyTopTask(); //电容触摸按键实验任务
11. s\_iCnt = 0;12. }
13. Clr1msFlag();
14. }
15. }
```
## 4.3.4 实验结果

代码编写完成并编译通过后,下载程序并进行复位。下载完成后,可以观察到开发板上的 LCD 显示如图 [4-5](#page-55-0) 所示的 GUI 界面。

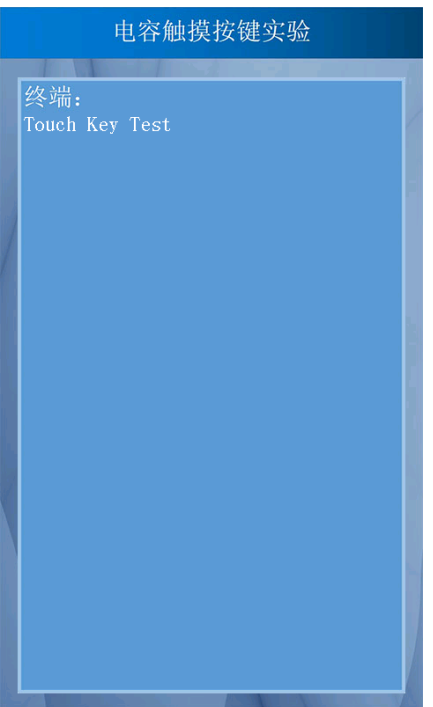

图 4-5 编译后 GUI 界面显示

<span id="page-55-0"></span>用手指按下 GD32F3 苹果派开发板上的电容触摸按键,按下一段时间后, 抬起手指松开按 键, 在 GUI 界面的终端中会显示按下的时长, 如图 [4-6](#page-55-1) 所示, "Key down: up time"为上一 次松开电容触摸按键到此次按下按键的时间差, "Key up: down time"为按下电容触摸按键 到松开按键的时间差。

<span id="page-55-1"></span>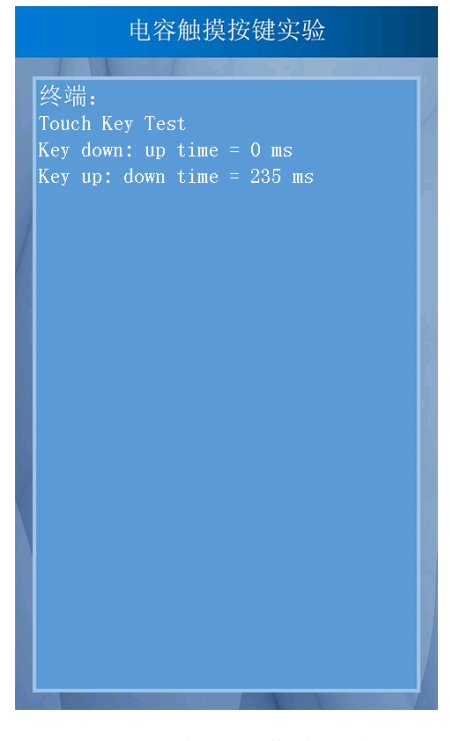

图 4-6 按下抬起后屏幕输出结果

# 本章任务

本章实验中,通过检测手指是否按下电容触摸按键,实现了对按键按下和松开持续时间的 计时。现尝试通过检测手指是否按下电容触摸按键来控制开发板上的 LED 状态, LED1 初始状 态为熄灭,当用手指按下电容触摸按键时,LED<sub>1</sub>持续点亮,直至松开按键时,LED<sub>1</sub>熄灭。

# 本章习题

1.简述电容充放电原理及过程。

2.简述本章实验中,检测手指是否按下电容触摸按键的原理。

3. 在本章实验中,如何提升检测手指按下和松开的灵敏度。

# **5** 读写内部 **FLASH** 实验

在《GD32F3 苹果派开发进阶教程》中,介绍了内外部 SRAM 和 NAND Flash。本章将对 微控制器中另一类存储器 Flash 进行介绍,最后基于 GD32F3 苹果派开发板读写微控制器内部 Flash。

# **5.1** 实验内容

本章的主要内容是了解 Flash 的分类和基本构成,掌握微控制器内部 Flash 的读写方法以及 涉及的相关寄存器和固件库函数,最后基于 GD32F3 苹果派开发板设计一个读写内部 Flash 实 验, 通过 LCD 上的 GUI 界面, 实现读写微控制器内部 Flash。

# **5.2** 实验原理

# 5.2.1 内部 Flash 介绍

<span id="page-57-0"></span>GD32F30x 系列微控制器的内部 Flash 主要由主存储闪存块、信息块和可选字节块 3 部分 组成,如表 [5-1](#page-57-0) 所示,下面依次介绍三个部分的作用。

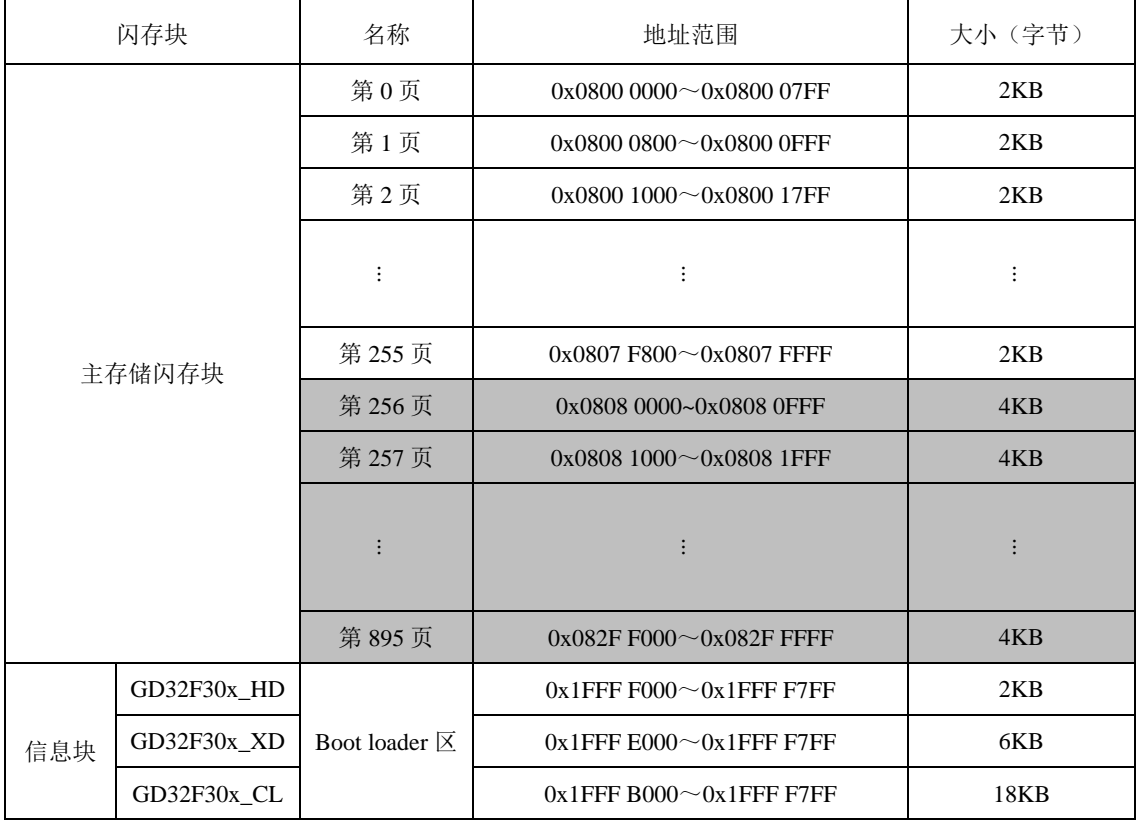

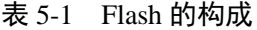

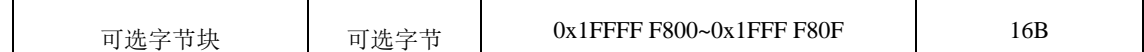

### 1.主存储区

GD32F3 苹果派开发板板载的微控制器型号为 GD32F303ZET6,属于 GD32F30x\_HD 系列 微控制器,因此内部 Flash 容量为 512K,这里的 512K 即为主存储区的容量, 在微控制器中主 存储区被划分为 0~255 页,每页大小为 2KB。表 [5-1](#page-57-0) 所示的主存储区的阴影部分,为本系列微 控制器无效部分。主存储区是用户进行读写 Flash 时使用到的主要区域,而不同的页实质就是 不同的扇区,与所有 Flash 一样, 在写入数据前, 要先按页(扇区)擦除内部的数据。

## 2.信息块

信息块是用户可访问的区域,在芯片出厂时固化了 GD32 的启动代码,用于实现串口、USB 以及 CAN 等 ISP 烧录功能。不同系列的微控制器信息块大小不同, GD32F30x HD、 GD32F30x XD 和 GD32F30x CL 分别为高密度产品、超高密度产品和互联型产品, 其信息块 大小也从 2KB 到 18KB 不等,本开发板板载的微控制器 GD32F303ZET6 属于 GD32F30x\_HD 系列, 即高密度产品, 信息块大小为 2KB。

3.可选字节块

可选字节块大小为 16 字节,一般用于配置 Flash 写保护、读保护和看门狗等功能,可以通 过修改 Flash 的选项字节寄存器进行修改。

### 5.2.2 Flash 读写过程

1.Flash 读操作

NOR FLASH 可以随机寻址,即通过具体地址获取对应地址上的数据,其取指令和取数据 操作分别使用 CPU 的 IBUS 和 DBUS 总线。例如,从地址 addr 读取 1 字的数据(1 字为 32 位)。 代码如下:

data=\*(u32\*)addr;

将 addr 强制转换为 u32 类型的指针,然后取该指针所指向的地址的值, 即可得到地址 addr 上 1 字的数据。类似的, 将上面的 u32 类型改为 u16 类型, 即可读取指定地址上半字大小的数 据。

## 2.Flash 写入操作

Flash 的写入操作主要有以下三个步骤:解锁、页擦除和数据写入。

(1)解锁

由于内部 Flash 用于存储程序,为了防止误操作修改这些关键内容,芯片复位后默认通过

第 58 页

控制寄存器 FMC\_CTLx 进行上锁, 禁止修改 Flash 的内容, 达到保护的作用。因此向 Flash 写 入数据前需要先解锁。过程如下:

复位后,FMC\_CTL0 寄存器进入锁定状态,LK 位被置为 1。此时先后向 FMC\_KEY0 寄存 器写入 0x45670123 和 0xCDEF89AB 两个数据, 两次写操作后, FMC\_CTL0 寄存器的 LK 位被 置 0,FMC\_CTL0 寄存器解锁,此时,微控制器可向 Flash 写入数据。

(2)页擦除

由于 Flash 的写入操作仅能将内部的 1 写为 0, 而不能将 0 写为 1, 因此在写入数据前还需 要进行页擦除。FMC 的页擦除功能可以将 Flash 主存储区相应的页初始化为高电平,而不影响 其他页的内容。FMC 擦除页步骤如下:

①确保 FMC\_CTLx 寄存器不处于锁定状态;

②检查 FMC\_STATx 寄存器的 BUSY 位来判定闪存是否正处于擦写访问状态, 若 BUSY 位 为 1, 则需等待该操作结束, BUSY 位变为 0;

③置位 FMC\_CTLx 寄存器的 PER 位;

④将待擦除页的绝对地址(0x08XX XXXX)写到 FMC\_ADDRx 寄存器;

⑤将 FMC\_CTLx 寄存器的 START 位置 1 以发送页擦除命令到 FMC;

⑥等待擦除指令执行完毕,即 FMC\_STATx 寄存器的 BUSY 位清 0;

⑦此时页擦除完成,可通过 DBUS 读并验证该页是否擦除成功。

页擦除流程图如图 [5-1](#page-60-0) 所示。

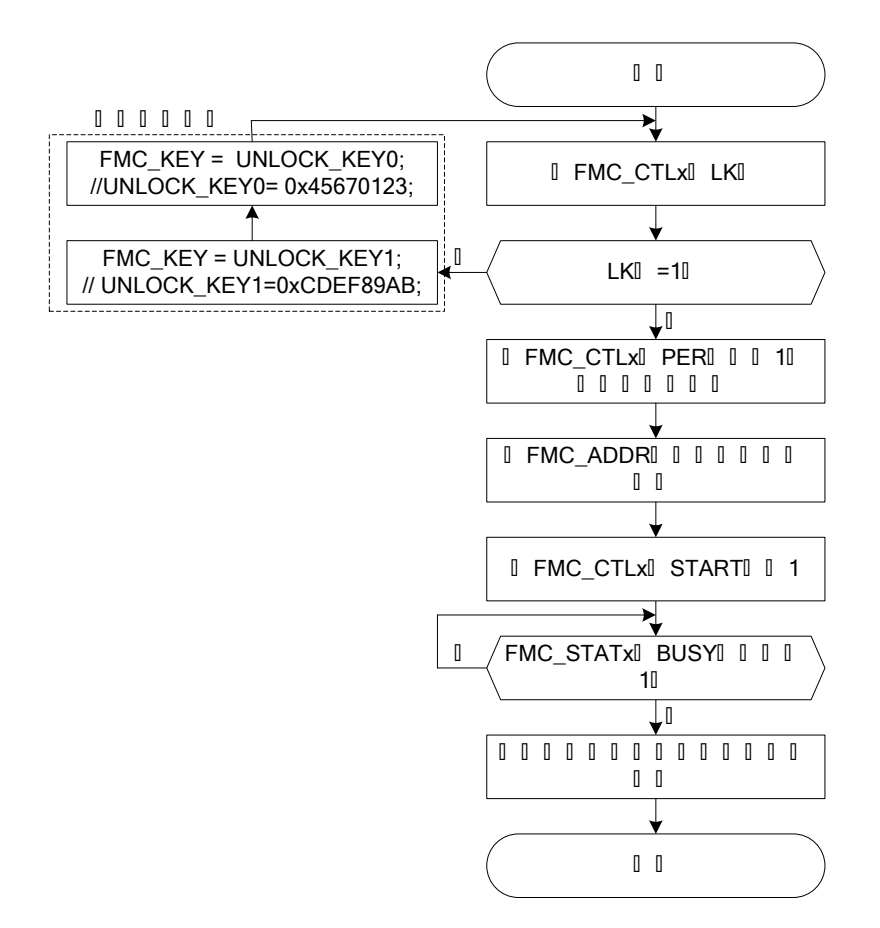

图 5-1 Flash 页擦除过程

<span id="page-60-0"></span>(3)数据写入

FMC 提供了一个 32 位整字/16 位半字/位编程功能,用来修改主存储闪存块内容。写入时 不仅仅只是通过指针向对应的地址赋值,还需要配置一系列的寄存器,步骤如下:

①确保 FMC\_CTLx 寄存器不处于锁定状态;

- ②等待 FMC\_STATx 寄存器的 BUSY 位变为 0;
- ③置位 FMC\_CTLx 寄存器的 PG 位;

(4) DBUS 写一个 32 位整字/16 位半字到目的绝对地址 (0x08XX XXXX);

⑤等待编程指令执行完毕,即 FMC\_STATx 寄存器的 BUSY 位清 0;

此时数据写入完成,可通过 DBUS 读并验证是否编程成功。数据写入流程图如图 [5-2](#page-61-0) 所示:

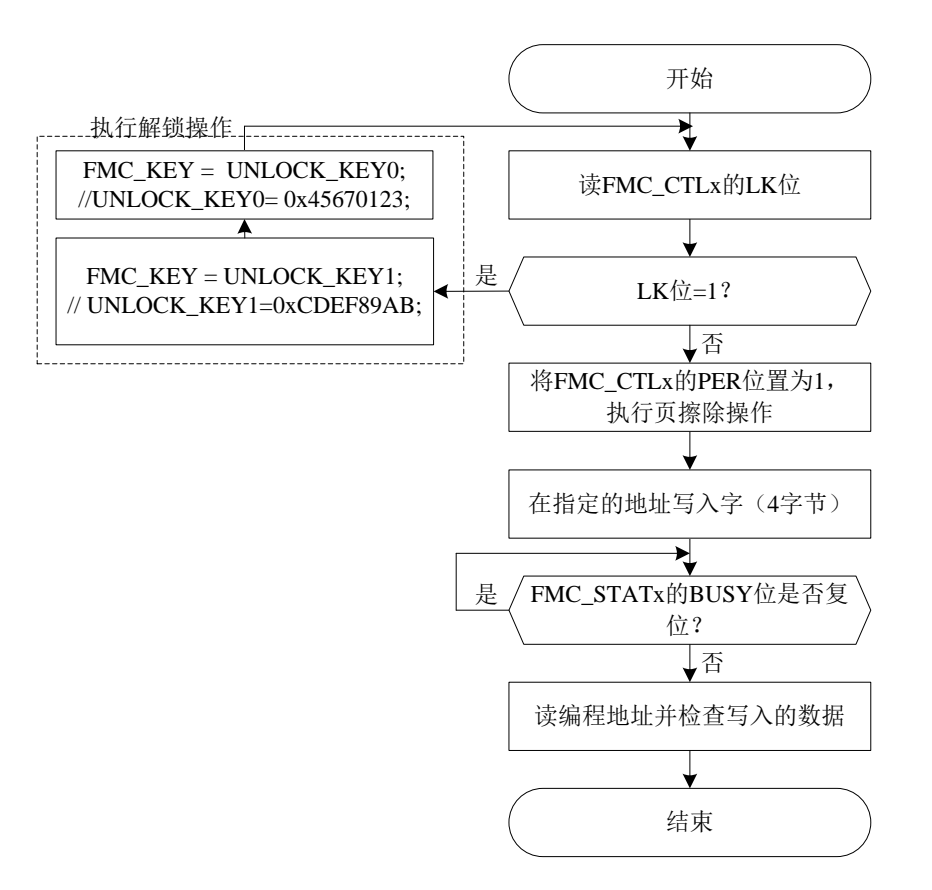

图 5-2 数据写入过程

# <span id="page-61-0"></span>5.2.3 闪存控制器部分寄存器

GD32F30x 系列微控制器的内部 Flash 的操作主要通过其自带的闪存控制器 FMC 来完成的。 FMC 提供了片上闪存需要的所有功能, 包括页擦除, 整片擦除, 以及 32 位整字/16 位半字/位 编程等闪存操作。

FMC包含14个32位寄存器,分别是:等待状态寄存器(FMC\_WS)、解锁寄存器(FMC\_KEY0)、 选项字节操作解锁寄存器(FMC\_OBKEY)、状态寄存器 0(FMC\_STAT0)、控制寄存器 0(FMC\_CTL0)、地址寄存器 0(FMC\_ADDR0)、选项字节状态寄存器(FMC\_OBSTAT)、擦除/ 编程保护寄存器(FMC\_WP)、解锁寄存器 1(FMC\_KEY1)、状态寄存器 1(FMC\_STAT1)、控制 寄存器 1(FMC\_CTL1)、地址寄存器 1(FMC\_ADDR1)、等待状态使能寄存器(FMC\_WSEN)、产 品 ID 寄存器(FMC\_PID), 下面简要介绍上述列举的部分寄存器:

# 1.解锁寄存器(FMC\_KEY0)

FMC\_KEY0 的结构、偏移地址和复位值如图 [5-3](#page-62-0) 所示,对部分位的解释说明如表 [5-2](#page-62-1) 所示。

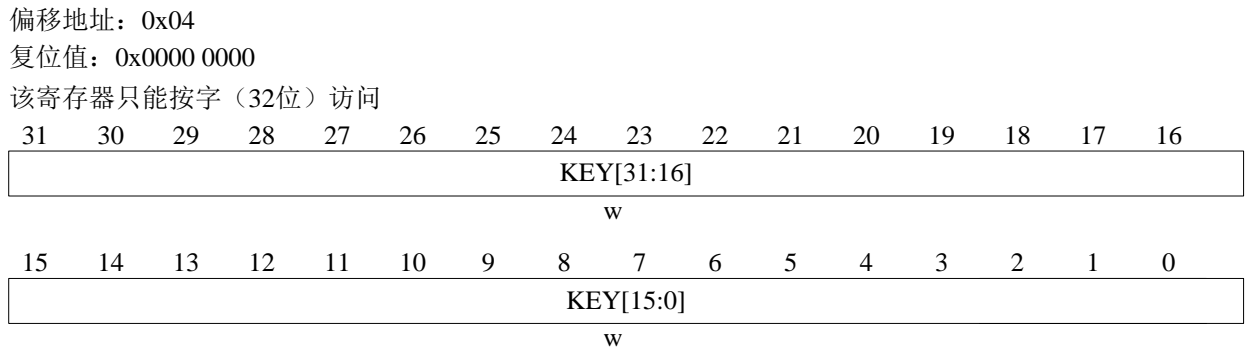

图 5-3 FMC\_KEY0 的结构、偏移地址和复位值

## 表 5-2 FMC\_KEY0 的部分位说明

<span id="page-62-1"></span><span id="page-62-0"></span>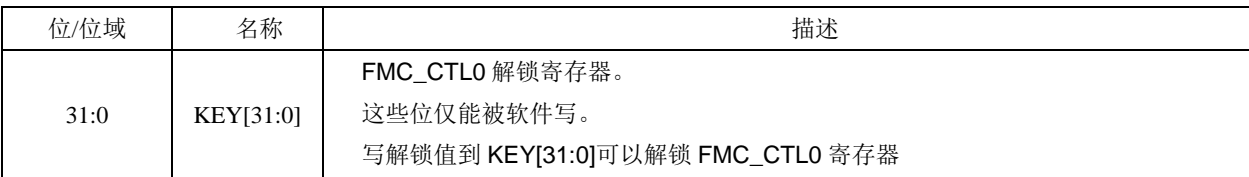

# 2.控制寄存器 0(FMC\_CTL0)

FMC\_CTL0 的结构、偏移地址和复位值如图 [5-4](#page-62-2) 所示,对部分位的解释说明如表 [5-3](#page-62-3) 所示。

保留 该寄存器只能按字(32位)访问 <sup>9</sup> <sup>8</sup> <sup>7</sup> <sup>6</sup> <sup>5</sup> <sup>4</sup> <sup>3</sup> <sup>2</sup> <sup>1</sup> <sup>0</sup> <sup>31</sup> <sup>30</sup> <sup>29</sup> <sup>28</sup> <sup>27</sup> <sup>25</sup> <sup>24</sup> <sup>23</sup> <sup>22</sup> <sup>21</sup> <sup>20</sup> <sup>19</sup> <sup>18</sup> <sup>17</sup> <sup>16</sup> <sup>15</sup> <sup>14</sup> <sup>13</sup> <sup>12</sup> <sup>11</sup> <sup>10</sup> rw rs 偏移地址: 0x10<br>复位值: 0x0000 0080<br>该寄存器只能按字(32位)访问<br>31 30 29 28 27 26 保留 ENDIE 保留 ERRIE OBWEN 保留 LK START OBER OBPG 保留 MER PER PG rw rw rs rw rw rw rw rw

图 5-4 FMC\_CTL0 的结构、偏移地址和复位值

## 表 5-3 FMC\_CTL0 的部分位说明

<span id="page-62-3"></span><span id="page-62-2"></span>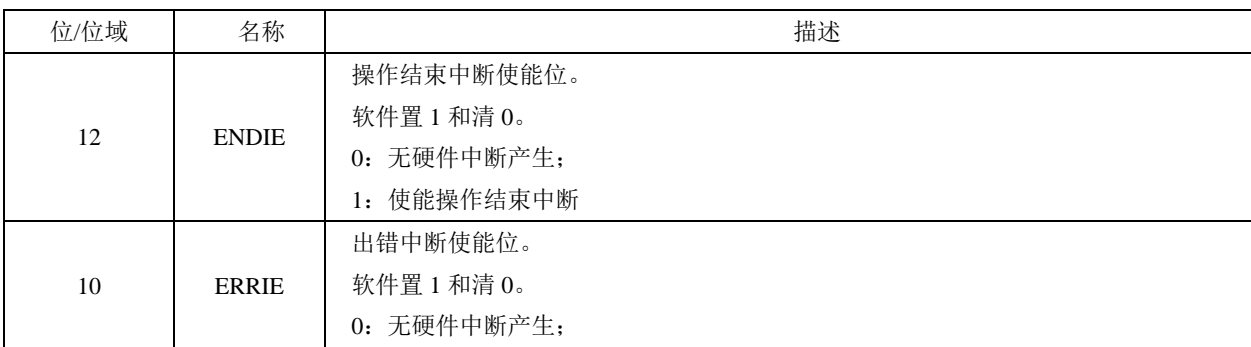

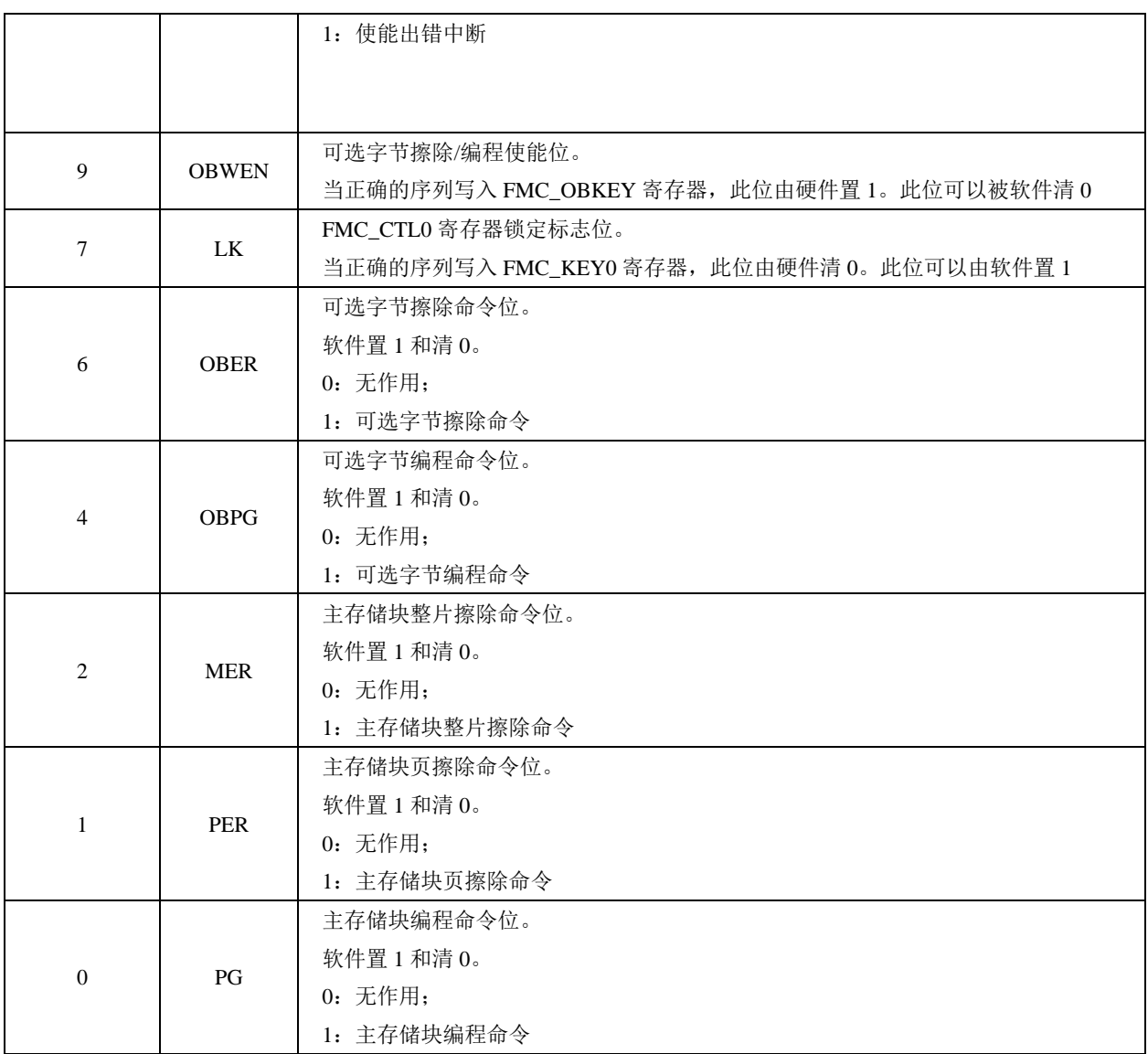

# 3.状态寄存器 0(FMC\_STAT0)

FMC\_STAT0的结构、偏移地址和复位值如图[5-5](#page-63-0)所示,对部分位的解释说明如表[5-4](#page-63-1)所示。 保留 该寄存器只能按字(32位)访问 <sup>9</sup> <sup>8</sup> <sup>7</sup> <sup>6</sup> <sup>5</sup> <sup>4</sup> <sup>3</sup> <sup>2</sup> <sup>1</sup> <sup>0</sup> <sup>31</sup> <sup>30</sup> <sup>29</sup> <sup>28</sup> <sup>27</sup> <sup>25</sup> <sup>24</sup> <sup>23</sup> <sup>22</sup> <sup>21</sup> <sup>20</sup> <sup>19</sup> <sup>18</sup> <sup>17</sup> <sup>16</sup> <sup>15</sup> <sup>14</sup> <sup>13</sup> <sup>12</sup> <sup>11</sup> <sup>10</sup> 偏移地址: 0x0C<br>复位值: 0x0000 0000<br>该寄存器只能按字(32位)访问<br>31 30 29 28 27 26 保留 REALLY REALLY REALLY REALLY REALLY REALLY REALLY REALLY REALLY REALLY REALLY REALLY REALLY REALLY REALLY REALLY  $rc_w1$   $rc_w1$   $rc_w1$   $rc_w1$   $rc_w1$ 

图 5-5 FMC 的结构、偏移地址和复位值

# 表 5-4 FMC\_STAT0 的部分位说明

<span id="page-63-1"></span><span id="page-63-0"></span>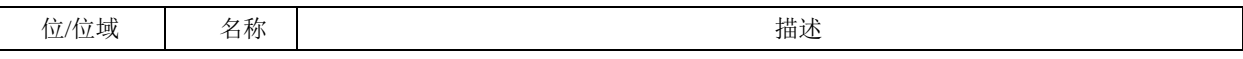

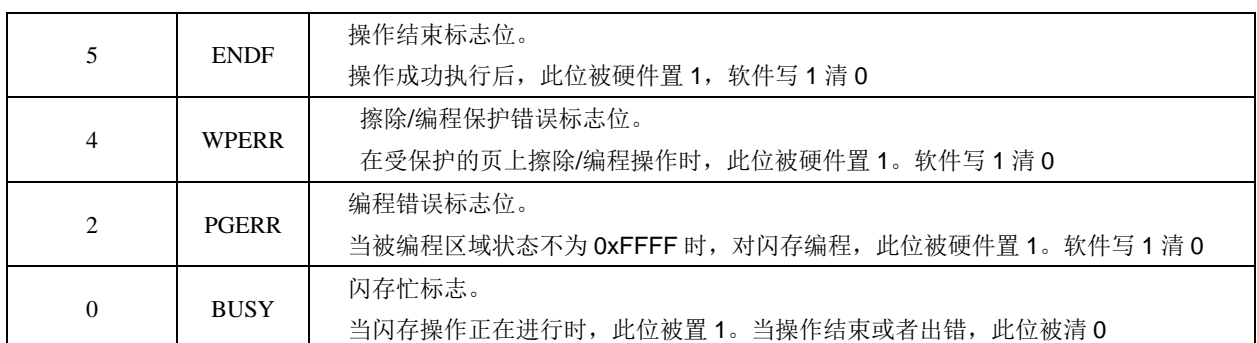

# 4.地址寄存器(FMC\_ADDR0)

FMC\_ADDR0 的结构、偏移地址和复位值如图 [5-6](#page-64-0) 所示,对部分位的解释说明如表 [5-5](#page-64-1) 所 示。

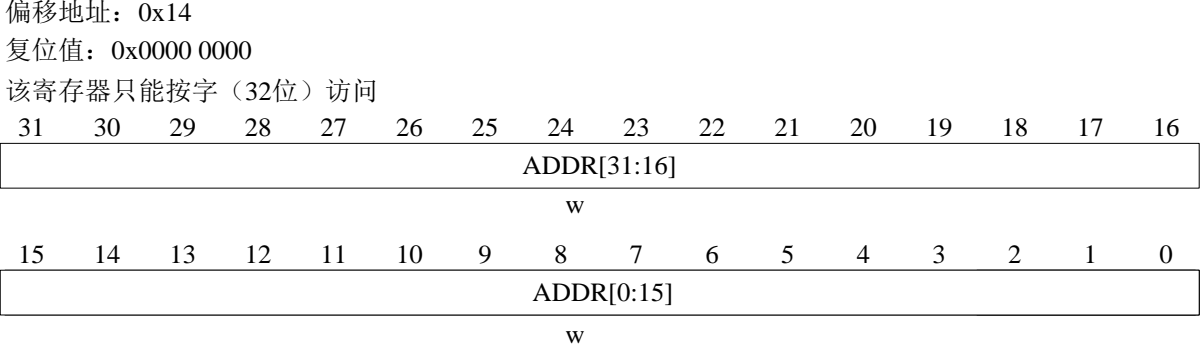

图 5-6 FMC\_ADDR0 的结构、偏移地址和复位值

表 5-5 FMC\_ADDR0 的部分位说明

<span id="page-64-1"></span><span id="page-64-0"></span>

| 位/位域 | 名称         | 描述               |
|------|------------|------------------|
|      | ADDR[31:0] | 闪存擦除或编程地址。       |
| 31:0 |            | 该位通过软件设置。        |
|      |            | ADDR 位是闪存擦除命令的地址 |

# 5.2.4 闪存控制器部分固件库函数

本实验涉及的 Flash 固件库函数包括 fmc\_unlock、fmc\_page\_erase、fmc\_word\_program、 fmc\_lock。这些函数均在固件库的gd32f30x\_fmc.h文件中声明,在gd32f30x\_fmc.c文件中实现, 下面简要介绍这些固件库函数:

# 1.fmc\_unlock

函数 fmc\_unlock()的功能是解锁 Flash 编写擦除控制器。该函数通过向 FMC\_KEY0 寄存器 写入特定序列 UNLOCK\_KEY0, UNLOCK\_KEY1 以解锁 FMC\_CTL0 寄存器。该函数的描述 如表 [5-6](#page-65-0) 所示。

表 5-6 函数 fmc\_loc 的描述

<span id="page-65-0"></span>

| 函数名  | $\text{frac\_unlock}()$ |
|------|-------------------------|
| 函数原型 | void fmc_unlock(void)   |
| 功能描述 | 解锁 FMC_CTL0 寄存器         |
| 输入参数 | 无                       |
| 输出参数 | 无                       |
| 返回值  | void                    |

例如,解锁 Flash,代码如下:

fmc\_unlock();

### 2.fmc\_page\_erase

函数 fmc\_page\_erase 的功能是进行页擦除。该函数通过向 FMC\_CTL0 和 FMC\_ADDR0 寄 存器写入相应的参数完成页擦除。该函数的描述如表 [5-7](#page-65-1) 所示。

表 5-7 函数 fmc\_page\_erase 的描述

<span id="page-65-1"></span>

| 函数名  | fmc_page_erase                                       |
|------|------------------------------------------------------|
| 函数原型 | fmc_state_enum fmc_page_erase(uint32_t page_address) |
| 功能描述 | 擦除 Flash 的页                                          |
| 输入参数 | page_address: 待擦除的页地址                                |
| 输出参数 | 无                                                    |
| 返回值  | 擦除操作状态                                               |

例如,擦除 Flash 的地址为 addr 的页面,代码如下:

fmc\_page\_erase(addr);

## 3.fmc\_word\_program

<span id="page-65-2"></span>函数 fmc\_word\_program 的功能是在指定地址编写 1 字的数据。该函数的描述如表 [5-8](#page-65-2) 所示。

表 5-8 函数 fmc\_word\_program 的描述

| 函数名    | fmc_word_program                                                 |
|--------|------------------------------------------------------------------|
| 函数原型   | fmc_state_enum fmc_word_program(uint32_t address, uint32_t data) |
| 功能描述   | 在指定地址写1字                                                         |
| 输入参数 1 | address: 待写入数据的地址                                                |
| 输入参数 2 | data: 待写入的数据                                                     |
| 输出参数   | 无                                                                |
| 返回值    | 操作状态                                                             |

例如,向 addr1 地址写入 data1, 代码如下:

u32 data $1 = 0x1234567$ ;

u32 addr1 =  $0x8000000$ ;

fmc\_state= fmc\_word\_program (addr1, data1);

4.fmc\_lock

函数 fmc\_lock 的功能是锁定 Flash 编写擦除控制器。该函数通过向 FMC\_CTLx 寄存器写 入特定序列 FMC\_CTL0\_LK,FMC\_CTL1\_LK 后锁定 FMC\_CTLx 寄存器。该函数的描述[如表](#page-66-0) [5-9](#page-66-0) 所示。

### 表 5-9 函数 fmc\_lock 的描述

<span id="page-66-0"></span>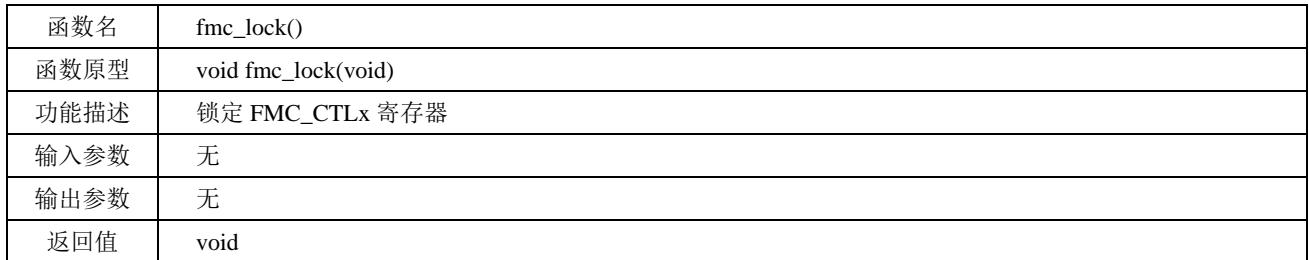

例如,锁定 Flash, 代码如下:

fmc\_lock();

# **5.3** 实验代码解析

5.3.1 Flash 文件对

1.Flash.h 文件

在 Flash.h 文件的"宏定义"区, 定义了 Flash 每页的空间大小为 2KB 以及 Flash 的读写起 始地址和结束地址。

在 Flash.h 文件的"API 函数声明"区,声明了 3 个 API 函数,[如程序清单](#page-66-1) 5-1 所示。InitFlash 函数用于初始化 Flash 模块,FlashWriteWord 函数用于向 Flash 相应地址写入相应长度的数据, FlashReadWord 函数用于从 Flash 相应地址读取相应长度的数据。

程序清单 5-1

<span id="page-66-1"></span>

| void InitElash(void);                                                                 | //初始化内部 Flash 模块 |
|---------------------------------------------------------------------------------------|------------------|
| void FlashWriteWord(uint32_t startAddr, uint32_t* pBuf, uint32_t len); //向 Flash 中写入字 |                  |
| void FlashReadWord(uint32_t startAddr, uint32_t* pBuf, uint32_t len); //从 Flash 读取字   |                  |

2.Flash.c 文件

在 Flash.c 文件的"内部变量"区, 声明了内部变量 s\_arrFlashBuff[FLASH\_PAGE\_SIZE / 4], [如程序清单](#page-67-0) 5-2 所示。数组 s\_arrFlashBuff 为内部 Flash 的写入缓冲区,FLASH\_PAGE\_SIZE 为 Flash 的页空间大小。由于数据按字(32位)写入,因此将宏定义 FLASH\_PAGE\_SIZE 除以 4。 因此, 数组 s\_arrFlashBuff 的大小为 2048/4=512。

### 程序清单 5-2

<span id="page-67-0"></span>static u32 s\_arrFlashBuf[FLASH\_PAGE\_SIZE / 4]: //Flash 写入缓冲区,大小为 2K 字节

在 Flash.c 文件的"API 函数实现"区, 首先实现 InitFlash 函数, InitFlash 函数用于初始化 Flash 模块, [如程序清单](#page-67-1) 5-3 所示, 本实验不需要对 Flash 模块初始化, 因此该函数为空函数。 如果需要对 Flash 模块进行初始化,可添加相应函数体后在 main.c 文件中的 InitHardware 函数 中调用本函数完成初始化。

#### 程序清单 5-3

<span id="page-67-1"></span>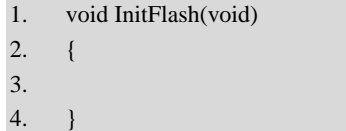

在 InitFlash 函数实现区后为 FlashWriteWord 函数的实现代码,[如程序清单](#page-67-2) 5-4 所示。其中, 参数 startAddr 是数据写入地址,由于数据按字(32位)写入,因此该地址必为 4 的倍数, pBuf 是待写入数据存放的数组地址, len 是需要写入的以字为单位的数据个数。

(1)第 10 至 16 行代码:根据输入参数计算相应的页地址和页内偏移量并通过 fmc\_unlock 函数解锁 Flash。

(2) 第 24 至 76 行代码: 将一整页的数据读取至缓冲区并将该页擦除, 修改缓冲区相应 位置的数据后通过 for 循环将缓冲区中的数据写入原地址。

(3)第 79 行代码:通过 fmc\_lock 函数对 Flash 上锁.

### 程序清单 5-4

<span id="page-67-2"></span>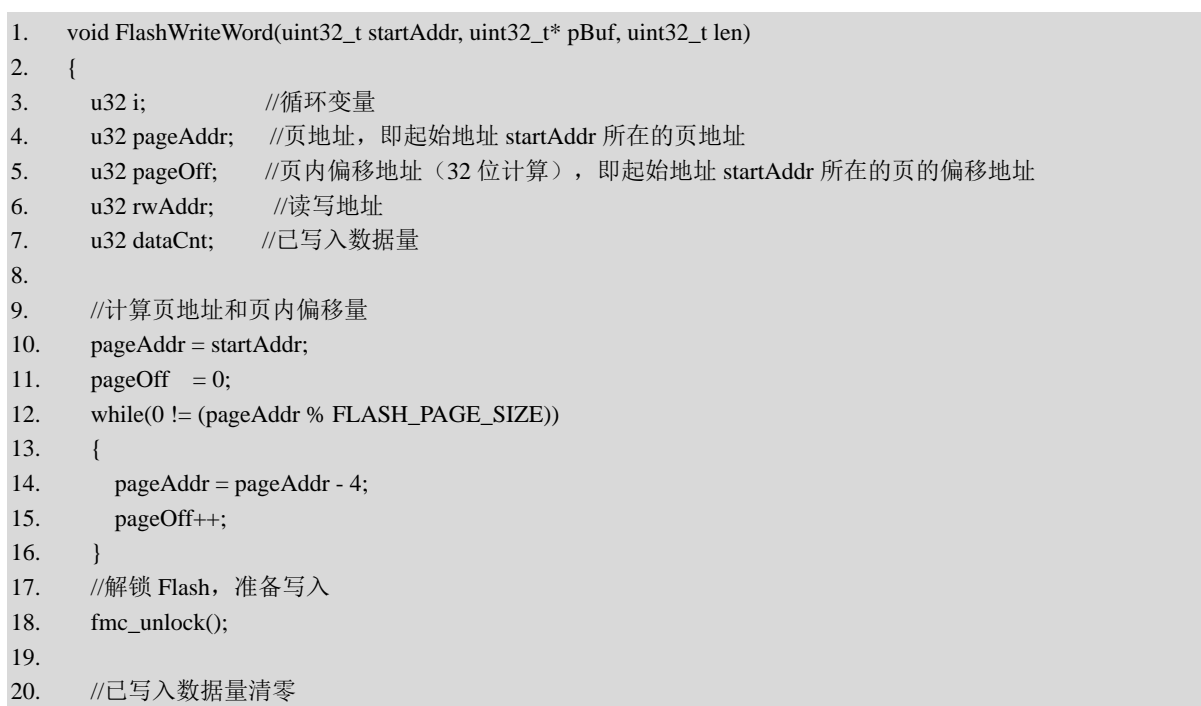

```
21. dataCnt = 0;
22.
23. //写入 Flash 时需要先读取整页的内容到缓冲区,然后擦除一整页,将缓冲区修改后再写回 Flash
24. while(1)
25. {
26. //读取一整页的数据到缓冲区
27. rwAddr = pageAddr;
28. for(i = 0; i < FLASH_PAGE_SIZE / 4; i++)
29. {
30. s_arrFlashBuf[i] = *(u32*)rwAddr;
31. rwAddr = rwAddr + 4;
32. }
33.
34.
35. //擦除一整页
36. fmc_page_erase(pageAddr);
37. 
38. //修改缓冲区内的内容
39. while(pageOff < (FLASH_PAGE_SIZE / 4))
40. (
41. //将数据保存到缓冲区
42. s_arrFlashBuf[pageOff] = pBuf[dataCnt];
43.
44. //已写入数据加一
45. dataCnt++;
46.
47. //页内偏移量加一
48. pageOff++;
49.
50. //写入完成
51. if(dataCnt >= len)
52. {
53. break;
54. }
55. }
56.
57. //页内偏移量清零
58. pageOff = 0;59.
60. //将修改后的缓冲区内容写回 Flash
61. rwAddr = pageAddr;62. for(i = 0; i < FLASH\_PAGE\_SIZE / 4; i++)63. {
64. fmc_word_program(rwAddr, s_arrFlashBuf[i]);
65. rwAddr = rwAddr + 4;
66. }
67.
68. //更新到下一页首地址
69. pageAddr = pageAddr + FLASH\_PAGE\_SIZE;70.
71. //写入完成
72. if(dataCnt >= len)
73. {
```
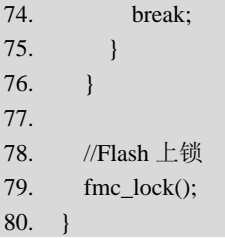

在 FlashWriteWord 函数实现区后为 FlashReadWord 函数的实现代码,[如程序清单](#page-69-0) 5-5 所示。 参数 startAddr 是数据读取地址, 该地址必须是 4 的倍数, pBuf 是待读取数据读取后的存放地 址, len 是需要读取的以字为单位的数据个数。由于内部 Flash 类型为 NORFlash, 地址线与数 据线分开,因此可以直接通过地址读取数据。

程序清单 5-5

<span id="page-69-0"></span>

| 1.  | void FlashReadWord(uint32_t startAddr, uint32_t* pBuf, uint32_t len) |
|-----|----------------------------------------------------------------------|
| 2.  |                                                                      |
| 3.  | $u32$ addr;                                                          |
| 4.  | $u32$ i:                                                             |
| 5.  |                                                                      |
| 6.  | $addr = startAddr$ ;                                                 |
| 7.  | $for(i = 0; i < len; i++)$                                           |
| 8.  |                                                                      |
| 9.  | $pBuf[i] = *(u32*)addr;$                                             |
| 10. | $addr = addr + 4;$                                                   |
| 11. |                                                                      |
| 12. |                                                                      |

5.3.2 ReadwriteInFlash 文件对

1.ReadwriteInFlash.h 文件

在 ReadwriteInFlash.h 文件的"API 函数声明"区, 声明了 2 个 API 函数, [如程序清单](#page-69-1) 5-6 所示。InitReadWriteInFlash 函数用于初始化读写内部 Flash 模块,ReadWriteInFlashTask 函数用 于执行读写内部 Flash 模块任务。

### 程序清单 5-6

```
void InitReadWriteInFlash(void); //初始化读写内部 Flash 模块
void ReadWriteInFlashTask(void); //读写内部 Flash 模块任务
```
2.ReadwriteInFlash.c 文件

在 ReadwriteInFlash.c 文件的"包含头文件"区,包含了 Flash.h 和 GUITop.h 等头文件,Flash.h 文件的代码包含着对内部 Flash 的块读写函数的声明,ReadWriteInFlash.c 文件需要通过调用这 些函数完成对内部 Flash 的读写,因此需要包含 Flash.h 头文件。由于地址、数据等信息都需要 通过 LCD 进行显示, 因此, 还需要包含 GUITop.h 头文件。

在 ReadwriteInFlash.c 文件的"宏定义"区, 定义了关于显示字符最大长度的宏定义

MAX\_STRING\_LEN 为 64, 即 LCD 显示字符串的最大长度为 64 位。

在 ReadwriteInFlash.c 文件的"内部变量"区, 声明了内部变量 s\_structGUIDev、 s\_arrBuff[512]、s\_arrStringBuff[MAX\_STRING\_LEN],[如程序清单](#page-70-0) 5-7 所示。s\_structGUIDev 是 GUI 的结构体,包含读写地址、读写函数等数据; s\_arrBuff[512]为内部 Flash 的读写缓冲区, 512 表示该工程每次读写 Flash 获得的数据最多为 512 位; s\_arrStringBuff[MAX\_STRING\_LEN] 为字符串转换缓冲区,该缓冲区最多转换 64 位字符。

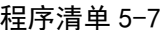

<span id="page-70-0"></span>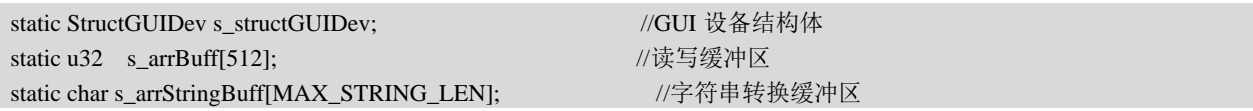

在 ReadwriteInFlash.c 文件的"内部函数声明"区,声明了 2 个内部函数, [如程序清单](#page-70-1) 5-8 所示。ReadProc 函数用于从 Flash 相应地址上读取相应长度的数据,WriteProc 函数向 Flash 相 应地址写入相应长度的数据。

程序清单 5-8

<span id="page-70-1"></span>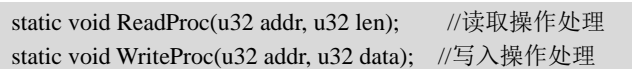

在 ReadwriteInFlash.c 文件的"内部函数实现"区, 首先实现了 ReadProc 函数, [如程序清](#page-70-2) 单 [5-9](#page-70-2) 所示。

(1)第 7 行代码:由于本函数按字(32 位)进行数据读取,因此首先校验输入的地址参 数是否为 4 的整数倍并位于内部 Flash 的地址范围内。

(3)第 16 行代码:通过 FlashReadWord 函数读取相应地址上的数据并将读取到的数据存 入读取缓冲区。

(4) 第 19 至 28 行代码: 将读取的数据连同其对应的地址通过 LCD 及串口进行显示。

程序清单 5-9

<span id="page-70-2"></span>

| 1.               | static void ReadProc(u32 addr, u32 len)                                                                           |
|------------------|----------------------------------------------------------------------------------------------------|
| 2.               |                                                                                                    |
| 3.               | //循环变量<br>$u32$ i:                                                                                                |
| $\overline{4}$ . | u32 data; //读取到的数据                                                                                                |
| 5.               |                                                                                                    |
| 6.               | //校验地址范围和校验地址是否为4的整数倍                                                                                             |
| 7.               | if((0 = (addr % 4)) && (addr > = s_structGUIDev.beginAddr) && ((addr + (len - 1) * 4) <= s_structGUIDev.endAddr)) |
| 8.               |                                                                                                    |
| 9.               |                                                                                                    |
| 10.              | //输出读取信息到终端和串口                                                                                                    |
| 11.              | sprintf(s_arrStringBuff, "Read: $0x\%08X - 0x\%02X\r\n''$ , addr, len);                                           |
| 12.              | s_structGUIDev.showLine(s_arrStringBuff);                                                                         |
| 13.              | $print(''\%s", s arrStringBuff);$                                                                                 |

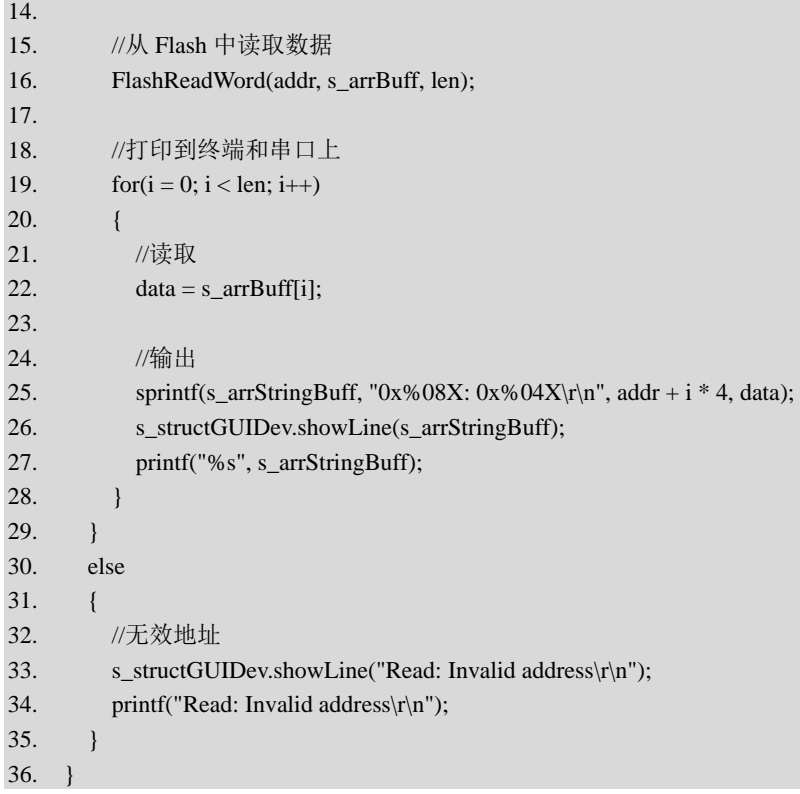

在 ReadProc 函数实现区后为 WriteProc 函数的实现代码,[如程序清单](#page-71-0) 5-10 所示。WriteProc 与 ReadProc 的函数体类似,校验地址后显示信息并通过 FlashWriteWord 函数将数据写入到 Flash 相应地址上。

## 程序清单 5-10

<span id="page-71-0"></span>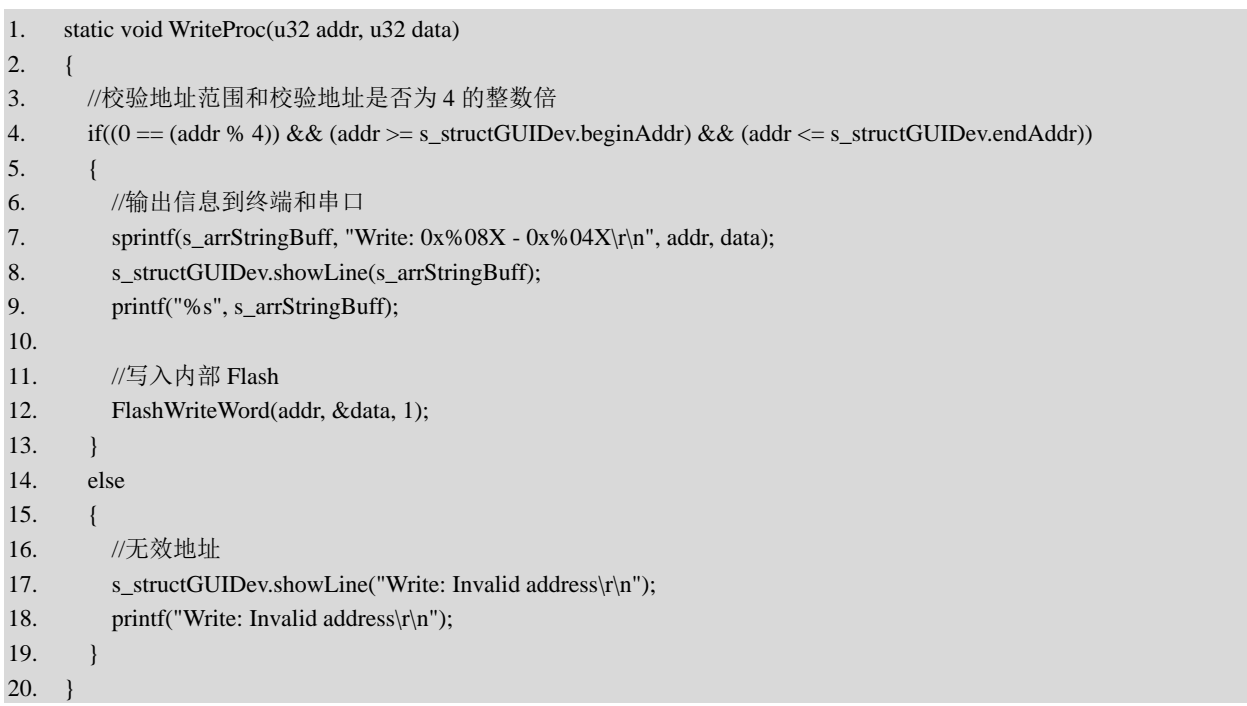

在 ReadwriteInFlash.c 文件的"API 函数实现"区,首先实现 InitReadWriteInFlash 函数,
InitReadWriteInFlash 函数完成内部 Flash 模块的初始化,并实现了 GUI 界面与底层读写函数的 联系。[如程序清单](#page-72-0) 5-11 所示。

 $(1)$  第 4 至 13 行代码: 赋值 GUI 结构体 s\_structGUIDev 中相应的成员变量, 如读写首地 址、结束地址和读写回调函数。

(3)第 16 行代码:通过 InitGUI 函数初始化 UI 界面以及相应的界面参数。

(4) 第 19 至 21 行代码: 将内部 Flash 读写地址范围显示在 LCD 及计算机上。

```
程序清单 5-11
```
<span id="page-72-0"></span>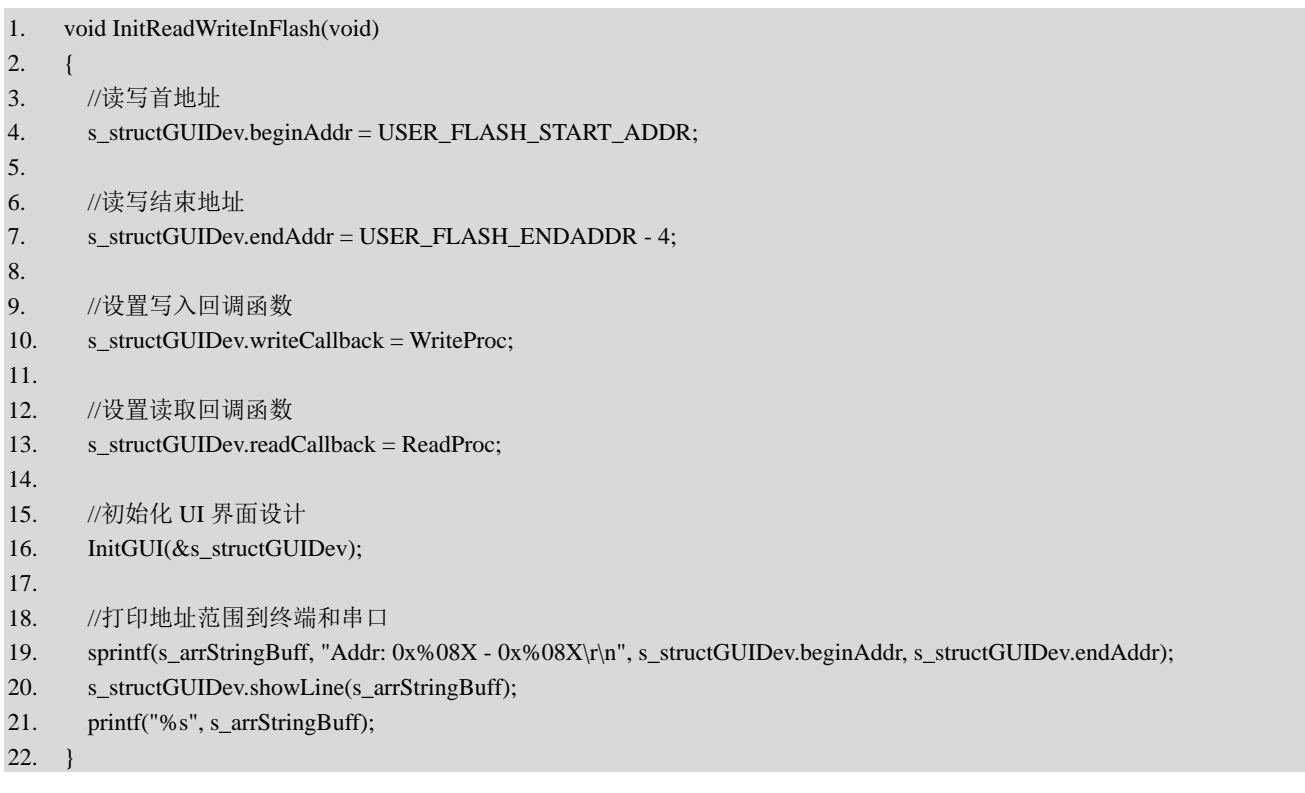

在 InitReadWriteInFlash 函数实现区后为 ReadWriteInFlashTask 函数的实现代码, 该函数每 隔 40ms 被调用一次,通过调用 GUITask 函数完成 UI 界面的扫描以及内部 Flash 模块读写任务 的执行,[如程序清单](#page-72-1) 5-12 所示。

程序清单 5-12

```
1. void ReadWriteInFlashTask(void)
2. {
3. GUITask(); //GUI 任务
4. }
```
## 5.3.3 Main.c 文件

在 Main.c 文件的 Proc2msTask 函数中, 每 40ms 调用一次 ReadWriteInFlashTask 函数, 实 现读写内部 Flash 功能, [如程序清单](#page-73-0) 5-13 所示。

```
程序清单 5-13
```

```
1. static void Proc2msTask(void)
2. { 
3. static u8 s_iCnt = 0;
4. if(Get2msFlag()) //判断 2ms 标志状态
5. { 
6. LEDFlicker(250);//调用闪烁函数
7.
8. s_iCnt++;
9. if(s_iCnt >= 20)
10. {
11. s\_iCnt = 0;12. ReadWriteInFlashTask();
13. }
14.
15. Clr2msFlag(); //清除 2ms 标志
16. }
17. }
```
## 5.3.4 实验结果

代码编写完成并编译通过后,下载程序并进行复位。下载完成后,可以观察到开发板上的 LCD 显示如图 [5-7](#page-73-1) 所示的 GUI 界面。

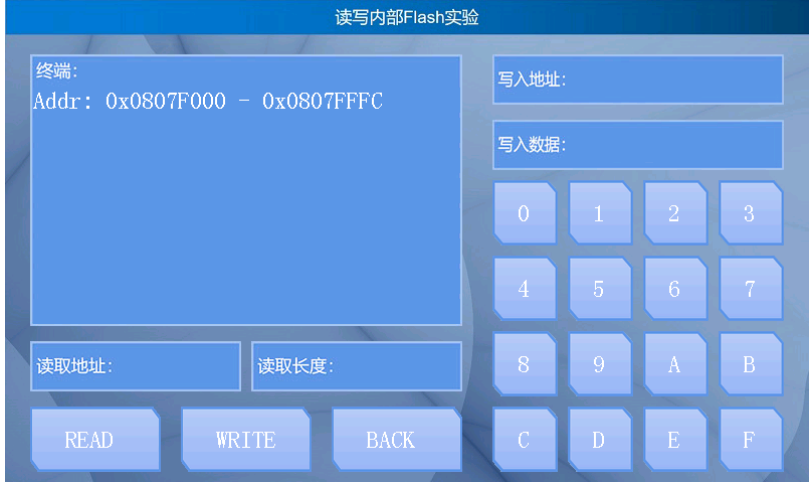

图 5-7 读写内部 Flash 实验 GUI 界面

<span id="page-73-1"></span>点击"写入地址"一栏并输入"0807F000",点击"写入数据"一栏并输入"F303",点 击"WRITE"按钮, 此时 LCD 显示如图 [5-8](#page-74-0) 所示, 串口助手输出与 LCD 显示相同, 表示数据 写入成功。

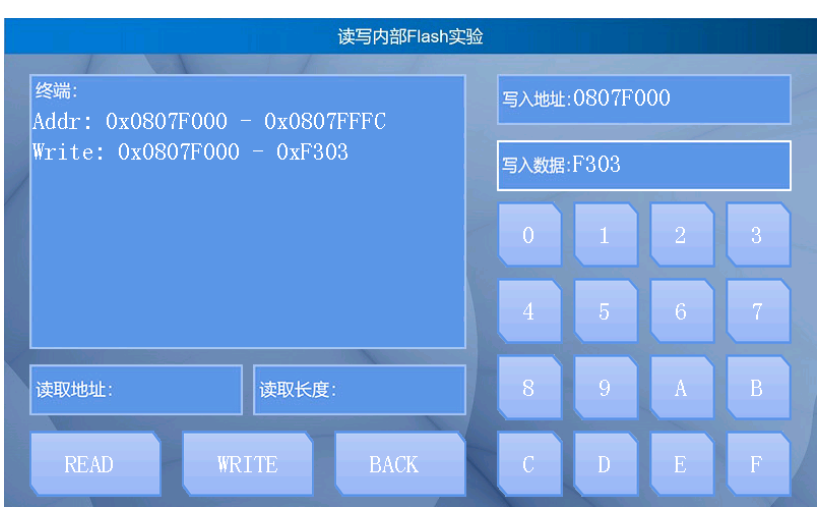

图 5-8 数据写入

<span id="page-74-0"></span>点击"读取地址"一栏同样输入"0807F000",点击"读取长度"一栏并输入"1",点 击"READ"按钮, 此时 LCD 显示如图 [5-9](#page-74-1) 所示, 串口助手输出与 LCD 显示相同, 表示数据 读取成功。

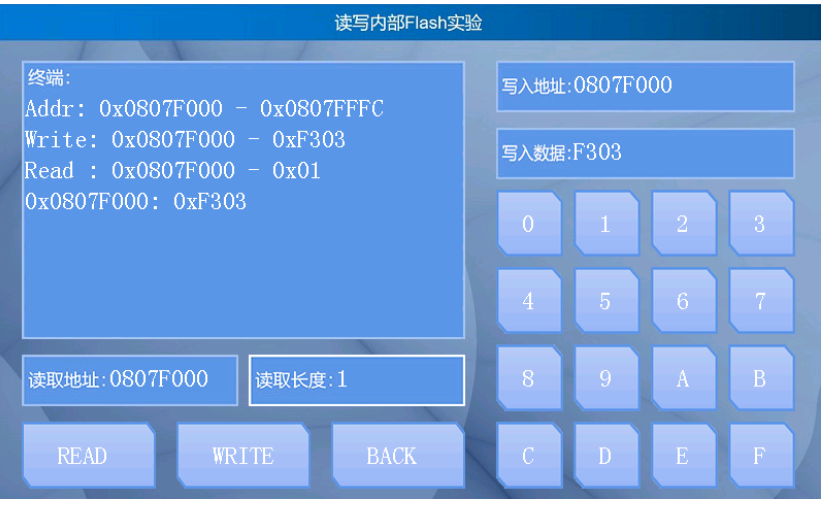

图 5-9 读取数据

本章任务

<span id="page-74-1"></span>基于 GD32F3 苹果派开发板, 编写程序实现密码解锁功能, 例如: 设置微控制器初始密码 为 0x12345678, 并将其写入内部 Flash (切勿写入到代码区), 通过按下 KEY1 按键模拟输入 密码 0x12345678, 通过按下 KEY<sub>2</sub> 按键模拟输入密码 0x87654321, 通过按下 KEY<sub>3</sub> 按键进行密 码匹配,如果密码正确,则在 LCD 上显示"Success!",如果密码不正确,则显示"Failure!"。

## 本章习题

- 1.简述内部 Flash 的作用。
- 2.简述两种 Flash 的区别以及优缺点。
- 3.简述微控制器完成内部 Flash 写操作的流程。